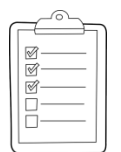

#### **Rich's lesson module checklist**

- $\Box$  Slides and lab posted
- □ WB converted from PowerPoint
- $\Box$  Print out agenda slide and annotate page numbers
- $\Box$  Flash cards
- $\square$  Properties
- □ Page numbers
- $\Box$  1<sup>st</sup> minute quiz
- □ Web Calendar summary
- Web book pages
- □ Commands
- $\Box$  Practice Test #3 tested and ready to go
- $\Box$  Backup slides, whiteboard slides, CCC info, handouts on flash drive
- $\Box$  Spare 9v battery for mic
- $\Box$  Key card for classroom door
- □ Update CCC Confer and 3C Media portals

*Last updated 12/6/2016*

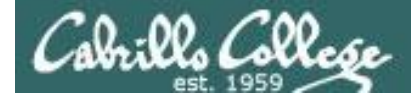

*Evading Network Devices*

*Cryptography*

*Network and Computer Attacks*

*Hacking Wireless Networks*

*Hacking Web Servers*

> *Embedded Operating Systems*

> > *Desktop and Server Vulnerabilities*

*Scripting and Programming*

#### **Student Learner Outcomes**

1.Defend a computer and a LAN against a variety of different types of security attacks using a number of hands-on techniques.

2.Defend a computer and a LAN against a variety of different types of security attacks using a number of hands-on techniques.

#### **CIS 76 Ethical Hacking** *Social Engineering*

*TCP/IP*

*Port Scanning*

*Footprinting and* 

*Enumeration*

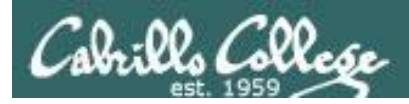

### Introductions and Credits

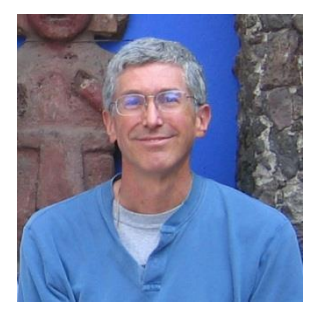

Rich Simms

- HP Alumnus.
- Started teaching in 2008 when Jim Griffin went on sabbatical.
- Rich's site: http://simms-teach.com

And thanks to:

- Steven Bolt at for his WASTC EH training.
- Kevin Vaccaro for his CSSIA EH training and Netlab+ pods.
- EC-Council for their online self-paced CEH v9 course.
- Sam Bowne for his WASTC seminars, textbook recommendation and fantastic EH website (https://samsclass.info/).
- Lisa Bock for her great lynda.com EH course.
- John Govsky for many teaching best practices: e.g. the First Minute quizzes, the online forum, and the point grading system (http://teacherjohn.com/).
- Google for everything else!

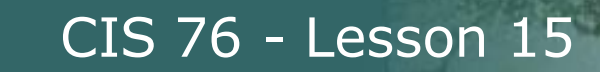

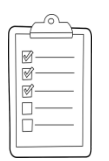

#### **Student checklist for attending class**

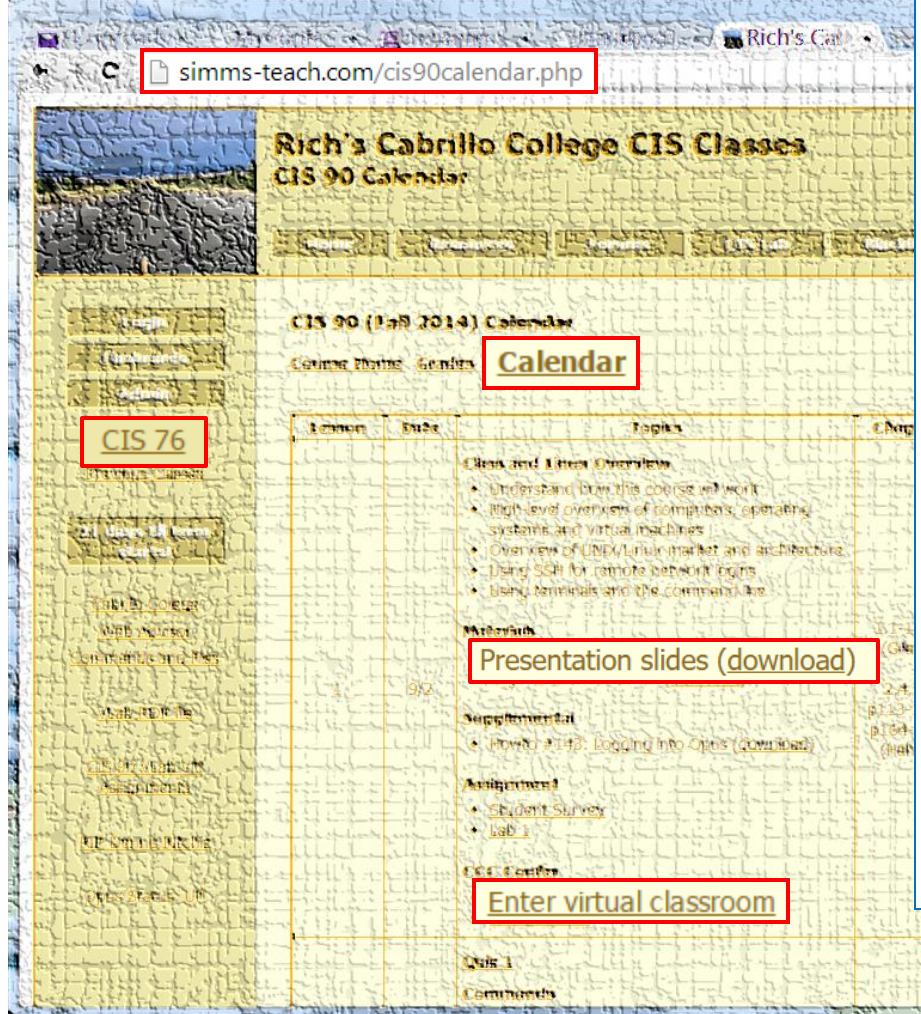

- 1. Browse to: **http://simms-teach.com**
- 2. Click the **CIS 76** link.
- 3. Click the **Calendar** link.
- 4. Locate today's lesson.
- 5. Find the **Presentation slides** for the lesson and **download** for easier viewing.
- 6. Click the **Enter virtual classroom** link to join CCC Confer.
- 7. Log into Opus with Putty or ssh command.

Note: Blackboard Collaborate Launcher only needs to be installed once. It has already been downloaded and installed on the classroom PC's.

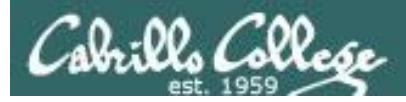

#### **Student checklist for suggested screen layout**

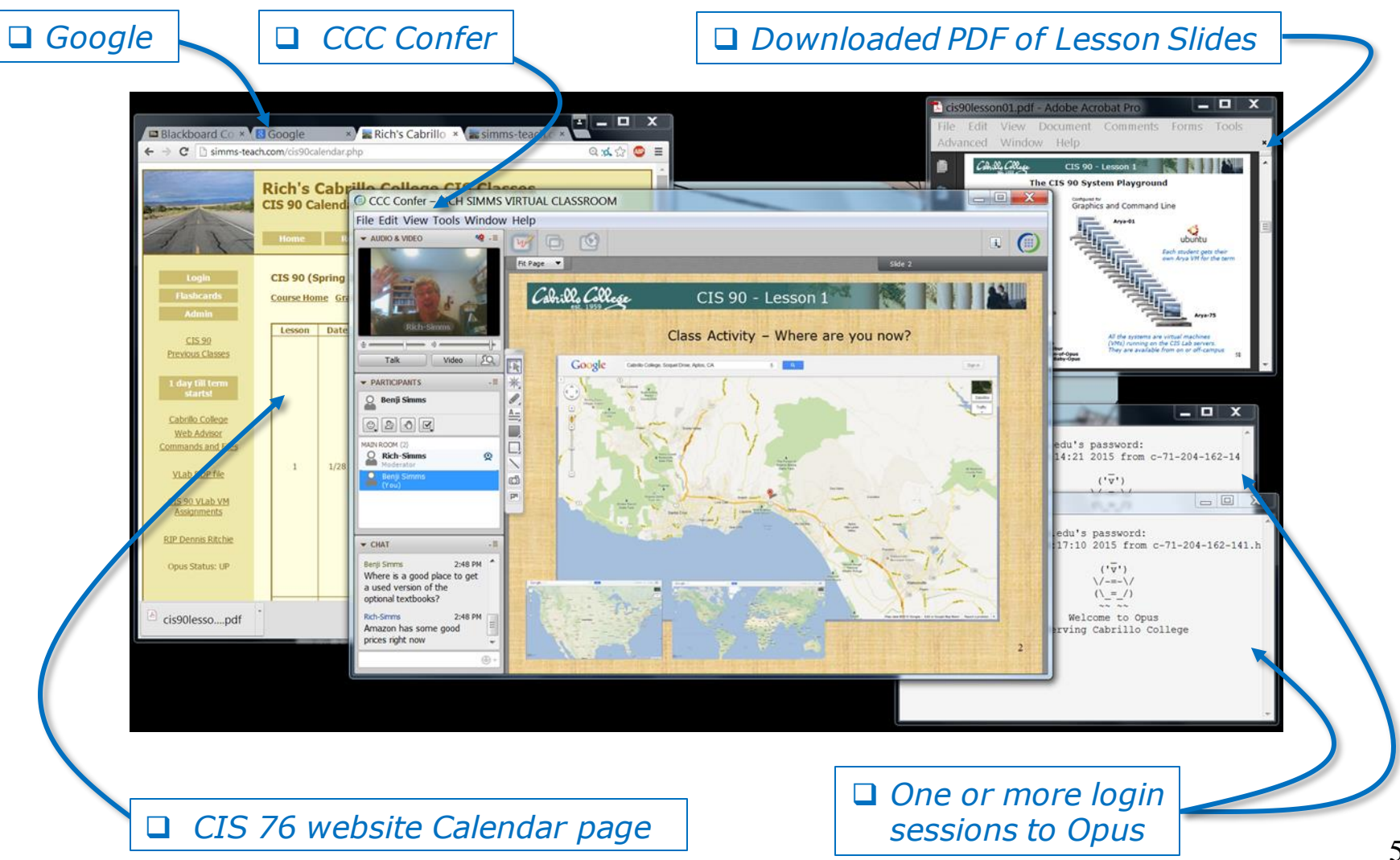

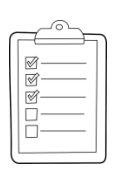

#### **Student checklist for sharing desktop with classmates**

#### 1) Instructor gives you sharing privileges.

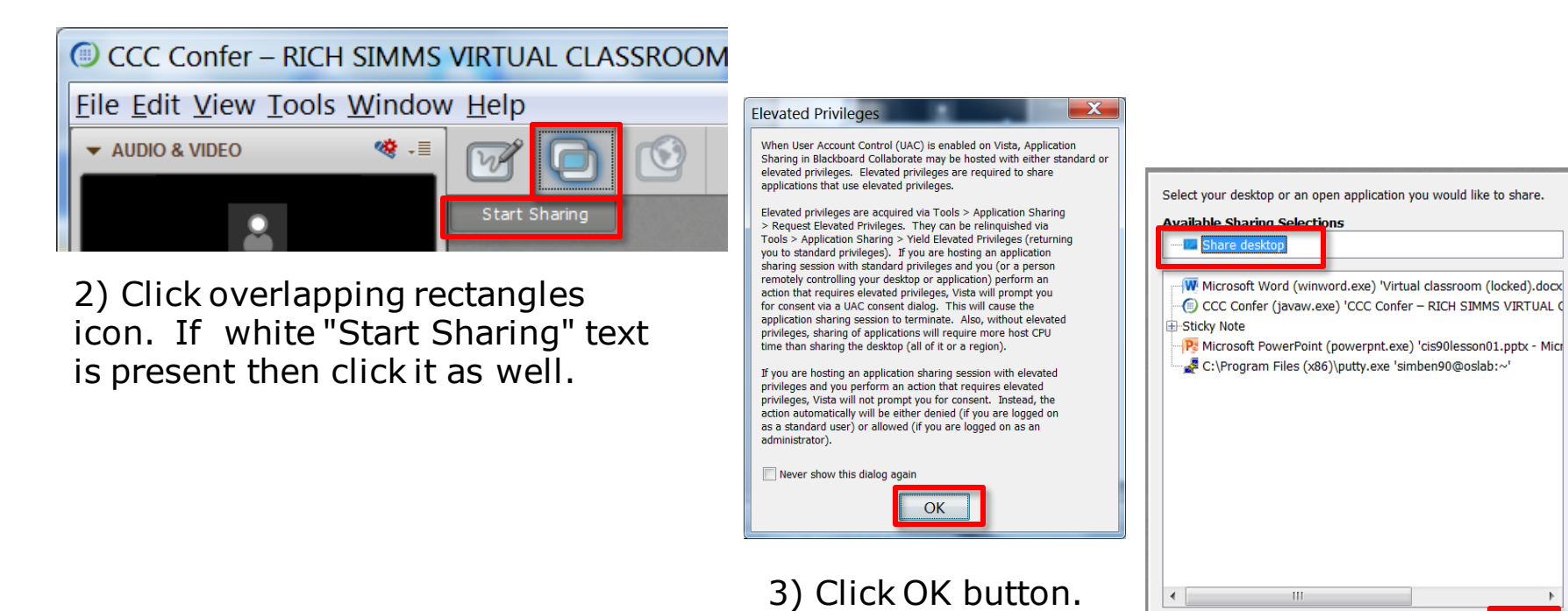

4) Select "Share desktop" and click Share button.

Cancel

Share

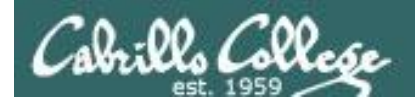

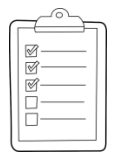

**Rich's CCC Confer checklist - setup**

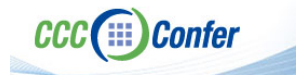

#### [ ] Preload White Board

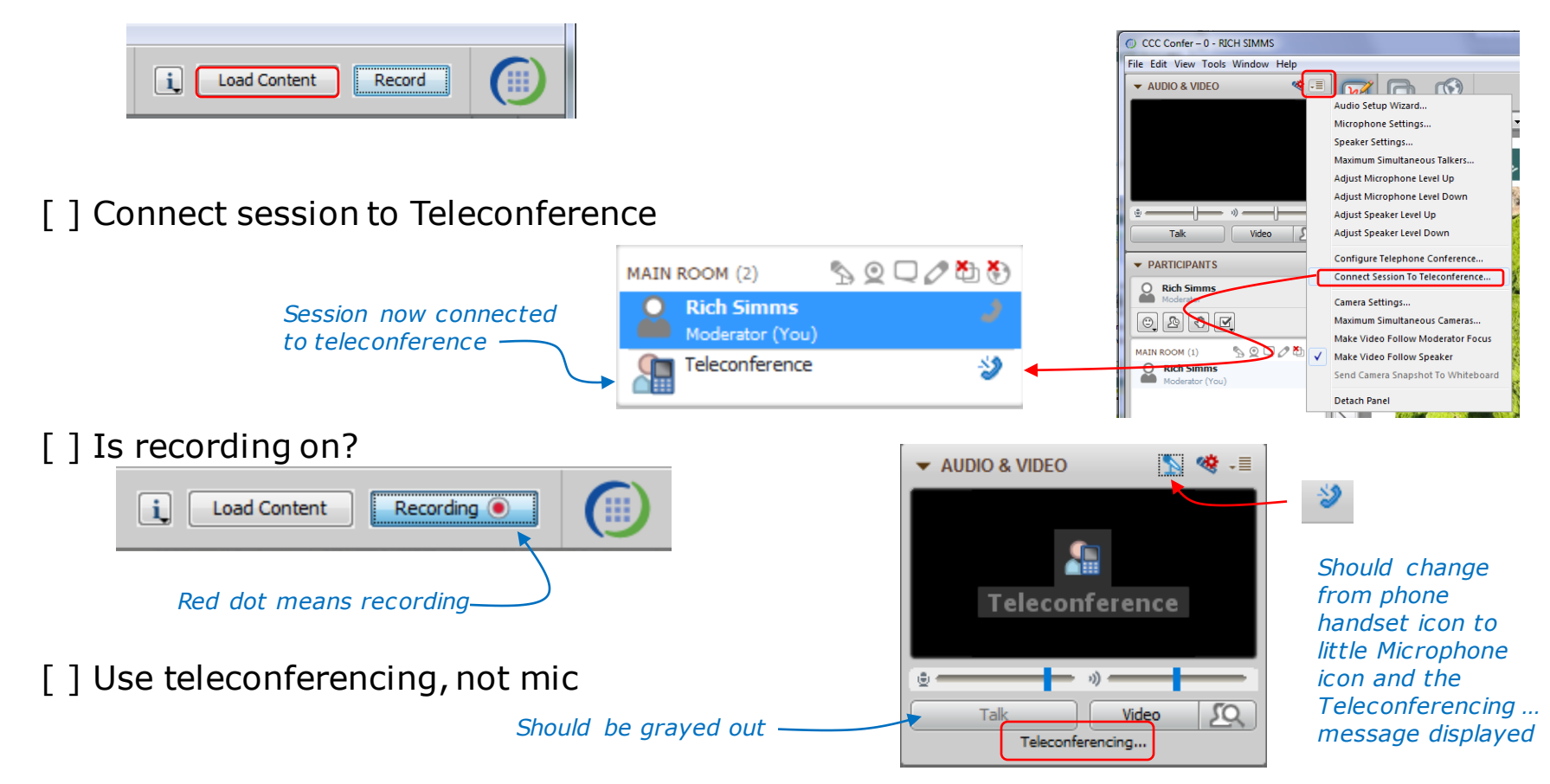

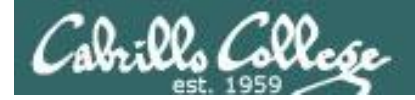

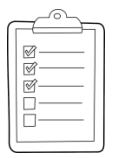

#### **Rich's CCC Confer checklist - screen layout**

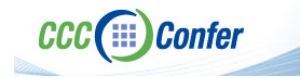

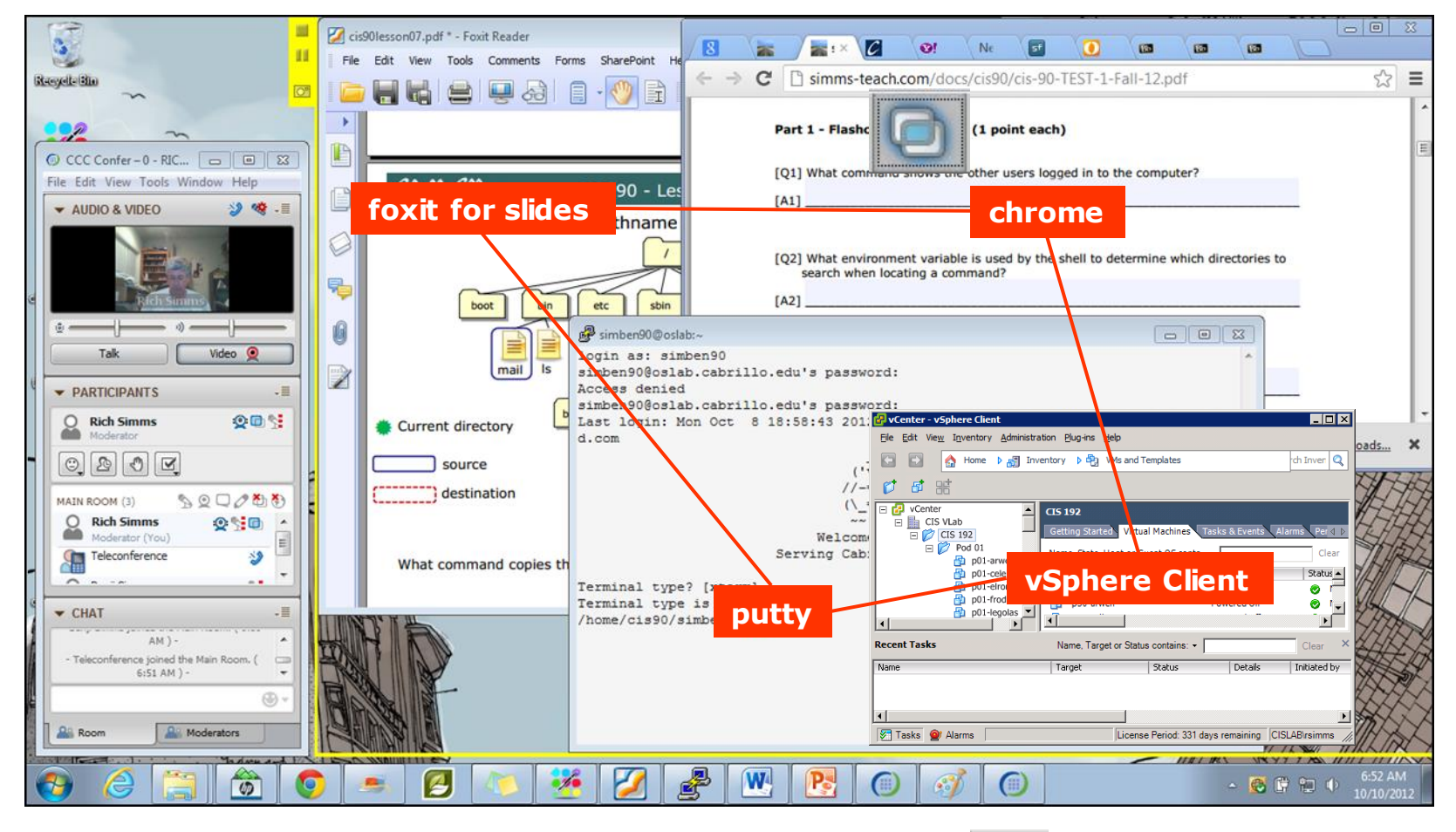

[] layout and share apps

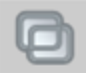

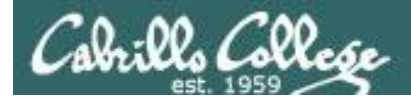

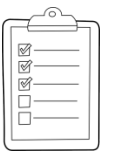

#### **Rich's CCC Confer checklist - webcam setup**

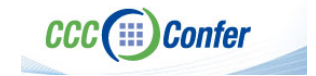

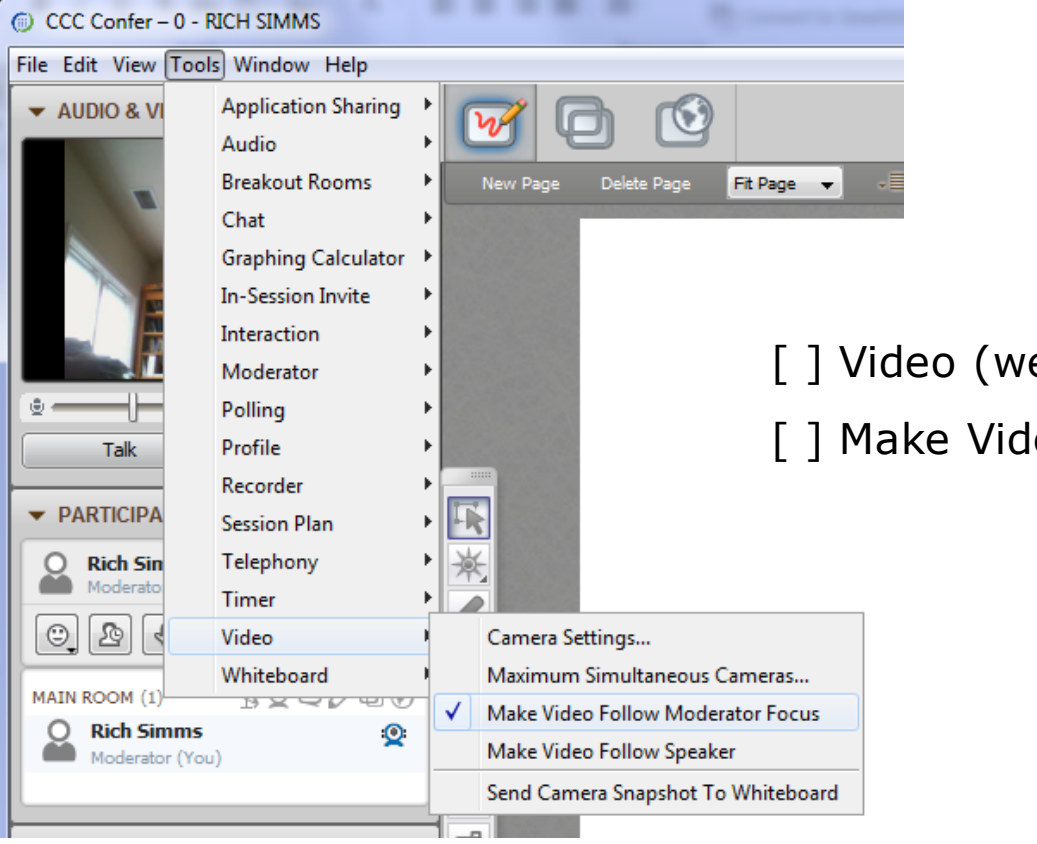

[ ] Video (webcam)

[ ] Make Video Follow Moderator Focus

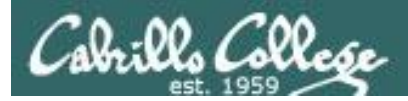

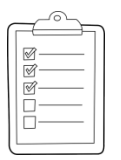

#### **Rich's CCC Confer checklist - Elmo**

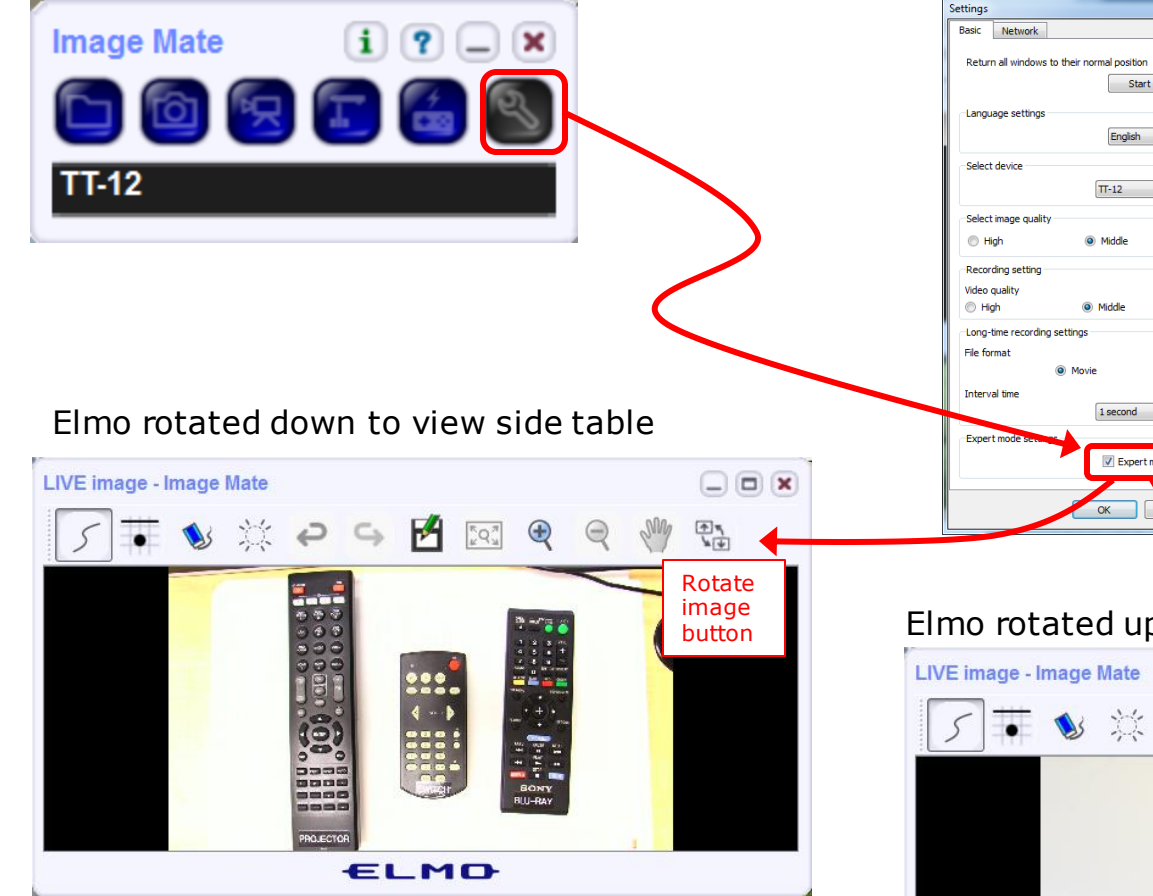

*Run and share the Image Mate program just as you would any other app with CCC Confer*

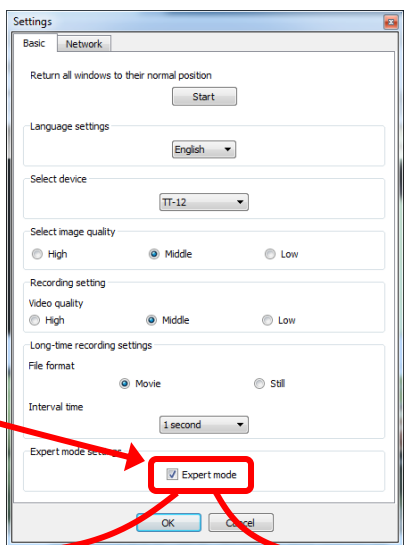

*The "rotate image" button is necessary if you use both the side table and the white board.* 

**CCC**(:::) Confer

 $\cdot$   $\cdot$   $\sim$   $\sim$ 

*Quite interesting that they consider you to be an "expert" in order to use this button!*

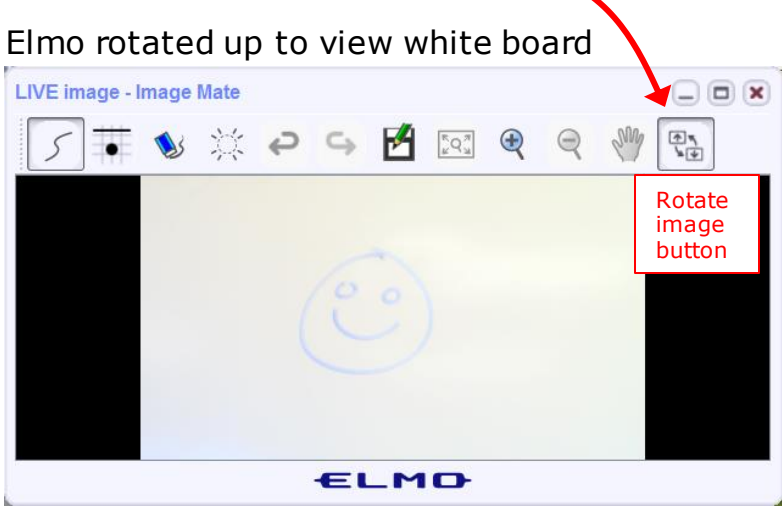

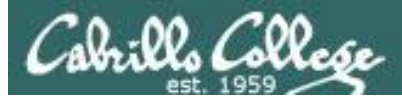

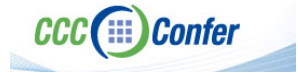

#### **Rich's CCC Confer checklist - universal fixes**

Universal Fix for CCC Confer:

- 1) Shrink (500 MB) and delete Java cache
- 2) Uninstall and reinstall latest Java runtime
- 3) http://www.cccconfer.org/support/technicalSupport.aspx

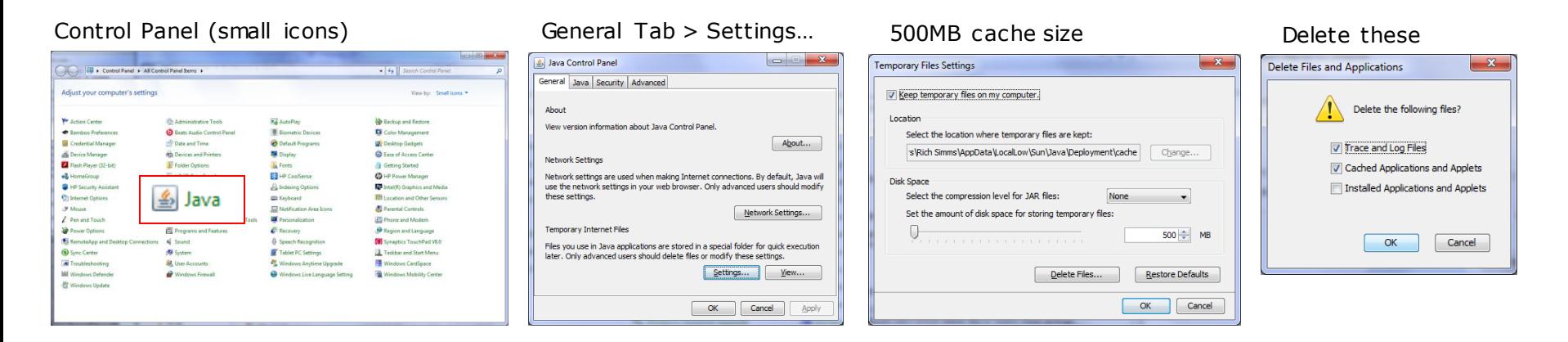

#### Google Java download

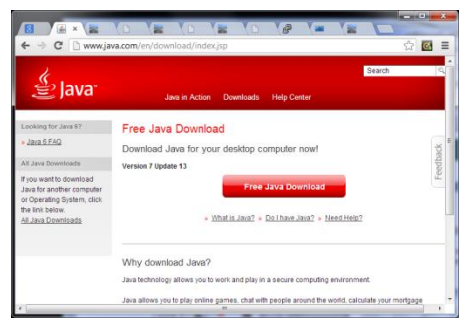

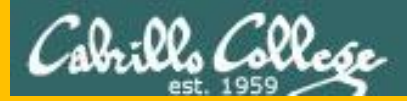

## Start

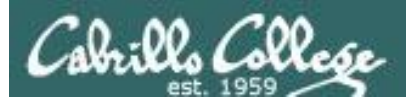

## Sound Check

*Students that dial-in should mute their line using \*6 to prevent unintended noises distracting the web conference.*

*Instructor can use \*96 to mute all student lines.*

*Volume*

- *\*4 - increase conference volume.*
- *\*7 - decrease conference volume.*
- *\*5 - increase your voice volume.*
- *\*8 - decrease your voice volume.*

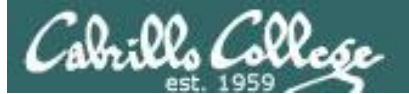

Instructor: **Rich Simms** Dial-in: **888-886-3951**  Passcode: **136690**

**ANGEL AND REPORT OF A REAL PROPERTY.** 

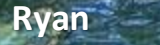

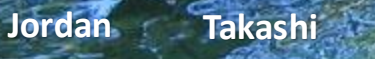

**Michael W.** Sean Tim

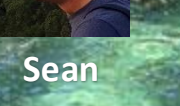

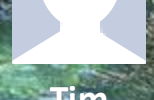

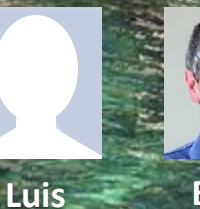

**Brian**

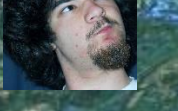

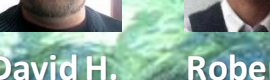

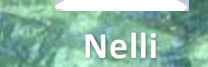

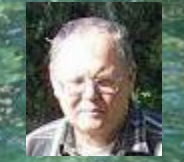

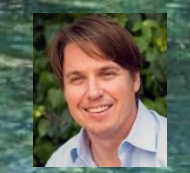

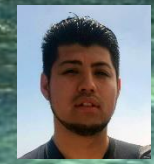

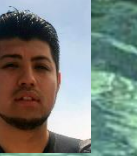

**Carter Dave R. Nelli Roberto Mike C. David H. Deryck Alex**

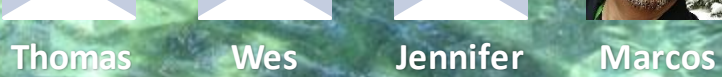

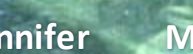

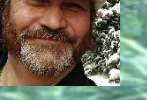

*Email me (risimms@cabrillo.edu) a relatively current photo of your face for 3 points extra credit*

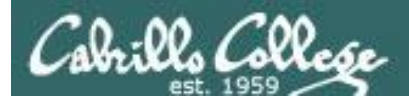

Quiz

### No Quiz Today I

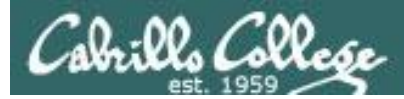

#### Network Protection Systems

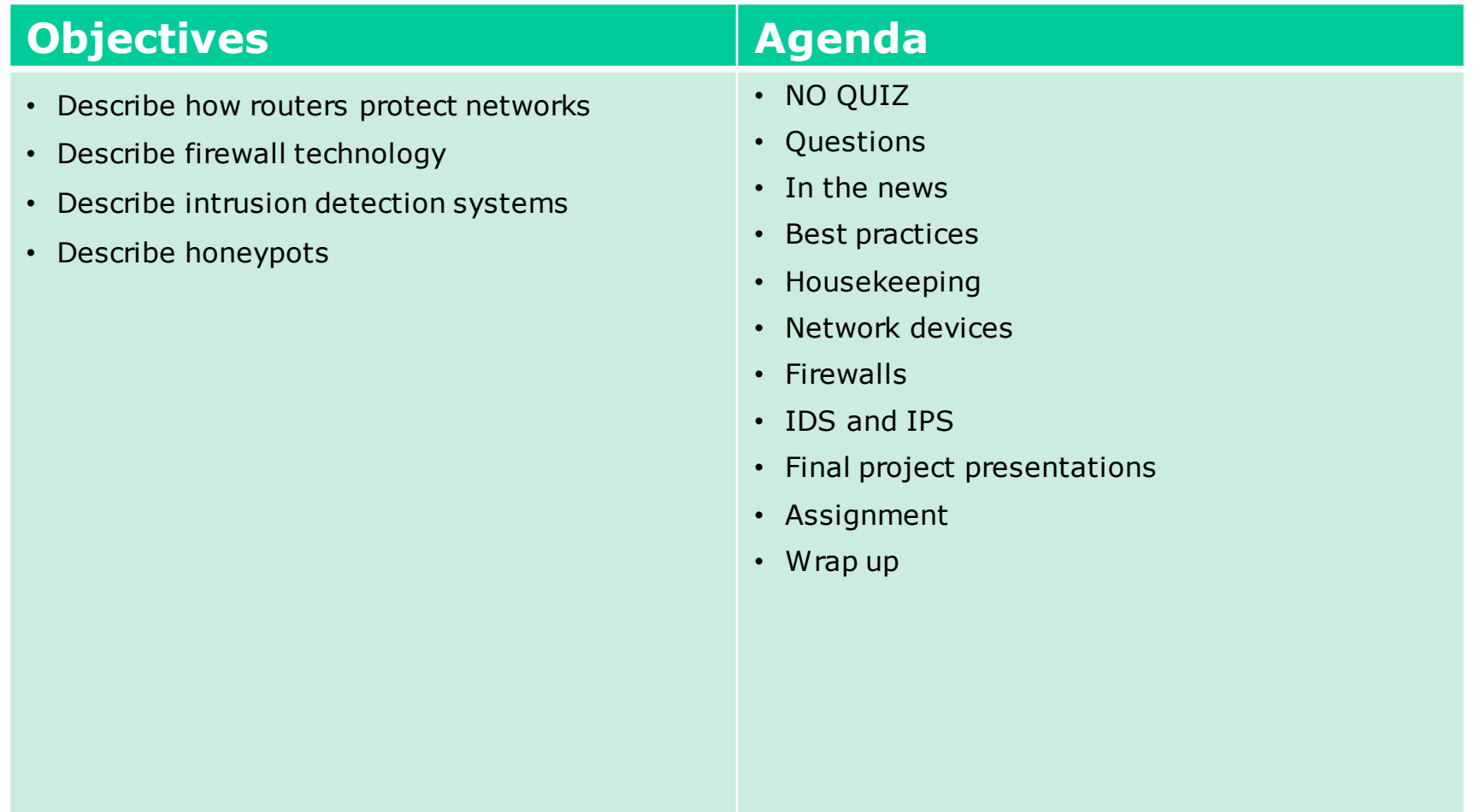

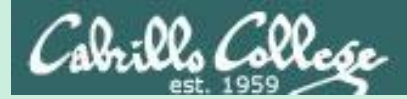

### Admonition

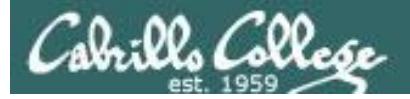

#### **Unauthorized hacking is a crime.**

**The hacking methods and activities learned in this course can result in prison terms, large fines and lawsuits if used in an unethical manner. They may only be used in a lawful manner on equipment you own or where you have explicit permission from the owner.**

**Students that engage in any unethical, unauthorized or illegal hacking may be dropped from the course and will receive no legal protection or help from the instructor or the college.**

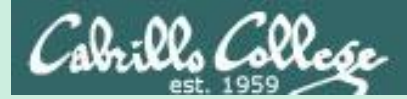

# Questions

19

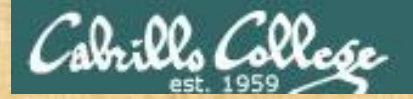

Questions How this course works? . Graded works in answers in answers

Past lesson material?

Previous labs?

Chinese Proverb 他問一個問題,五分鐘是個傻子,他不問一個問題仍然是一個 傻瓜永遠。 *He who asks a question is a fool for five minutes; he who does not ask a question remains a fool forever.* 

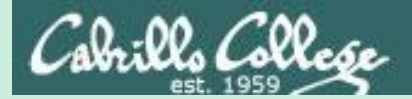

# In the news

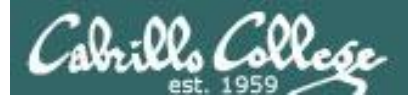

#### "Avalanche" (crimeware-as-a-service)

**<https://www.us-cert.gov/ncas/alerts/TA16-336A>**

**<http://arstechnica.com/security/2016/12/legal-raids-in-five-countries-seize-botnet-servers-sinkhole-800000-domains/>**

**<http://searchsecurity.techtarget.com/news/450404086/EU-US-authorities-take-down-Avalanche-global-crimeware-network>**

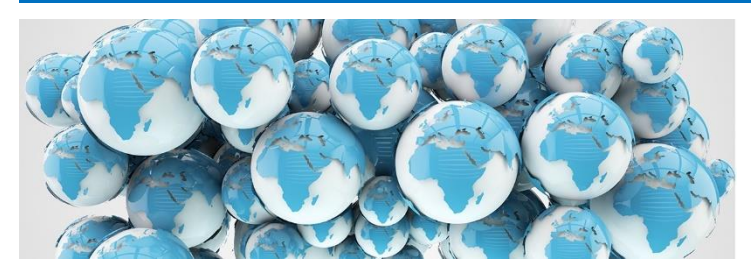

- Authorities for 30 countries have dismantled Avalanche.
- Four year investigation.
- Avalanche used as many as 500,000 infected computers world-wide.
- Cyber criminals used Avalanche botnet infrastructure to distribute malware and target over 40 financial institutions.
- Victim's lost sensitive personal information.
- Victim's compromised systems used in the botnet.
- Used "money mule" schemes to transport or launder stolen money.
- Used fast flux DNS techniques (changing DNS records frequently) to hide from authorities.

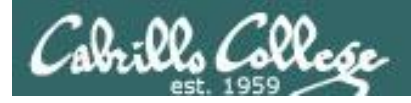

#### Tor network compromised

**<http://www.techspot.com/news/57583-hackers-have-compromised-the-once-anonymous-tor-network.html>**

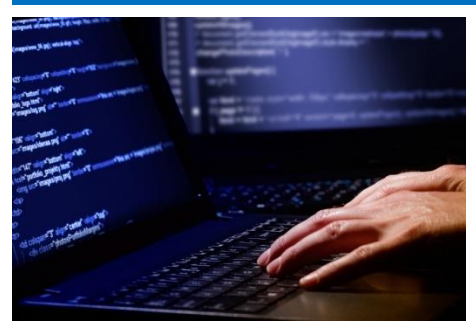

- Tor allows users to anonymously browse the Internet.
- Unknown attackers gathered information on sites users visited.
- Not likely to have seen what pages were loaded.
- They monitored Tor traffic relays to gather information.
- They introduced hundreds of their own traffic relays into the network.
- Tor project suspects attackers were researchers in the CERT department at Carnegie Mellon.

Thanks Marcos

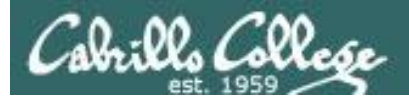

#### Android malware "Gooligan" compromises a million Google accounts

**<http://arstechnica.com/security/2016/11/1-million-android-accounts-compromised-by-android-malware-called-gooligan/>**

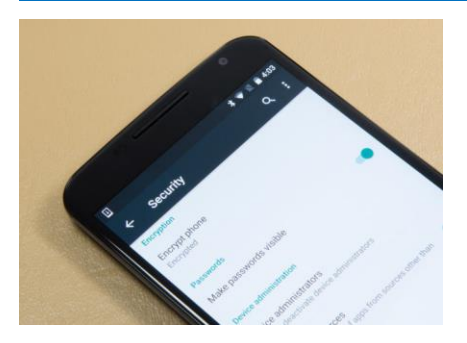

- A family of Android based malware that install Adware and installs apps from Google Play to raise their reputation.
- Named "Gooligan" by researchers at Check Point Software Technologies.
- Discovered 86 infected apps in third party stores.
- The malware could also get installed by malicious links in phishing messages.
- The malware uses rooting to gain privileged access.
- The rooted phones download additional software to steal Google authentication tokens.
- The tokens can be used to access Gmail, Google Docs, Google Mobile Services, Google Play, Google Drive etc. without a password.

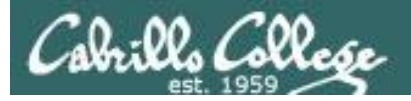

#### Russian bank hacked

**<http://www.wsj.com/articles/hackers-steal-31-million-from-accounts-at-russian-central-bank-1480701080>**

**<https://www.hackread.com/russian-central-bank-hacked-31-mil-gone/>**

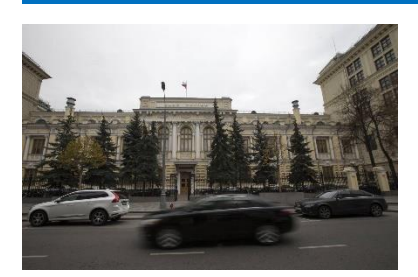

- 2 billion rubles (\$31.3 million) was stolen by hackers.
- They attempted stealing 5 billion rubles but thwarted by the bank's intervention.
- A few weeks ago Russian banks experienced a string of DDoS attacks.
- An FSB investigation found the attack was carried out by servers based in the Netherlands.
- In addition the FSB investigation found fake stories were planted on social media, using servers in the Ukraine, attempting to discredit the Russian banking system and that it was close to collapse.

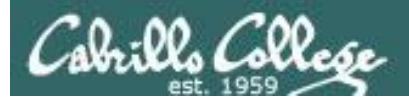

#### San Francisco Muni hit by ransomware

**<http://arstechnica.com/security/2016/11/san-francisco-transit-ransomware-attacker-likely-used-year-old-java-exploit/>**

**<http://arstechnica.com/security/2016/11/san-francisco-muni-hit-by-black-friday-ransomware-attack/>**

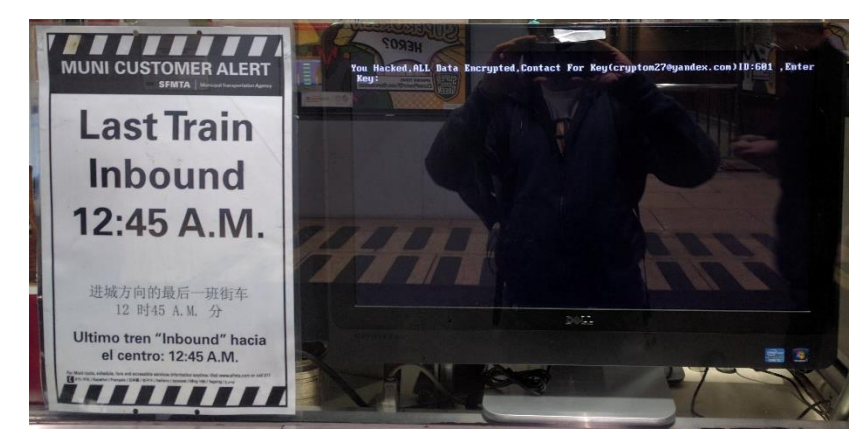

*You hacked, all Data Encrypted,Contact For Key(cryptom27@Yandex.com) ID:601 ,EnterKey:*

- Attack on Black Friday on the Muni's network took down ticketing machines, servers and agent desktops.
- Hackers demanded 100 bit-coins (\$73,000).
- Appears they took advantage of a ["deserialization"](http://www.darkreading.com/informationweek-home/why-the-java-deserialization-bug-is-a-big-deal/d/d-id/1323237) vulnerability in a Oracle WebLogic server.
- Used malware known as Mamba and HDDCryptor which attacks the victim's network and all the computers on that network.
- It appears the Muni was not specifically targeted but was a target of opportunity in a vulnerability scan.
- Passengers rode for free that day.

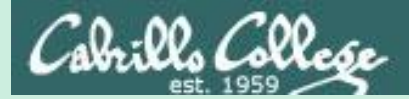

# Best Practices

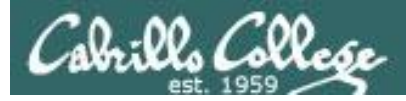

#### Best Practices

#### Gooligan Checker

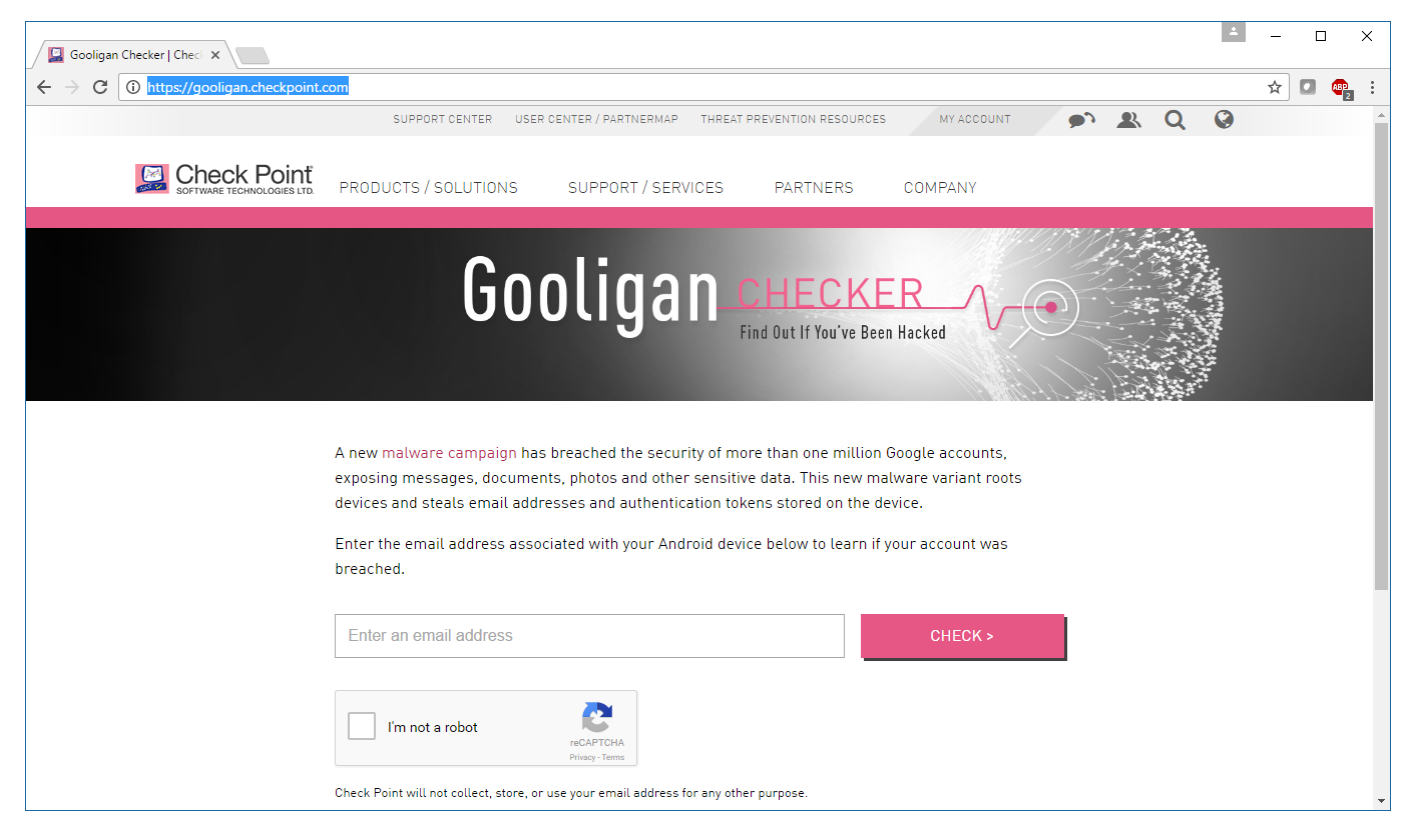

**<https://gooligan.checkpoint.com/>**

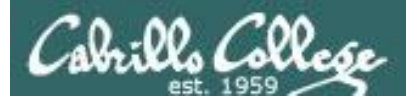

#### Best Practices

Beginners guide to beefing up your online privacy and security

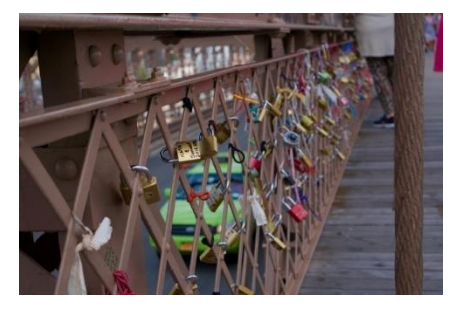

**http://arstechnica.com/security/2016/12/a[beginners-guide-to-beefing-up-your-privacy-and](http://arstechnica.com/security/2016/12/a-beginners-guide-to-beefing-up-your-privacy-and-security-online/)security-online/**

- Install updates (especially browser and OS).
- Use strong passwords and passcodes.
- Encrypt your phones and computers.
- Use two-factor authentication.
- Use a password managers (example products, 1Passord and LastPass).
- Encrypt SMS and voice calls (example products, Signal).
- Use VPNs on public Wi-Fi (example services, Private Internet Access).
- Secure end-to-end email (example ProtonMail).
- Delete old emails.
- For more in-depth strategies see EFF's Surveillance Self-Defense page.

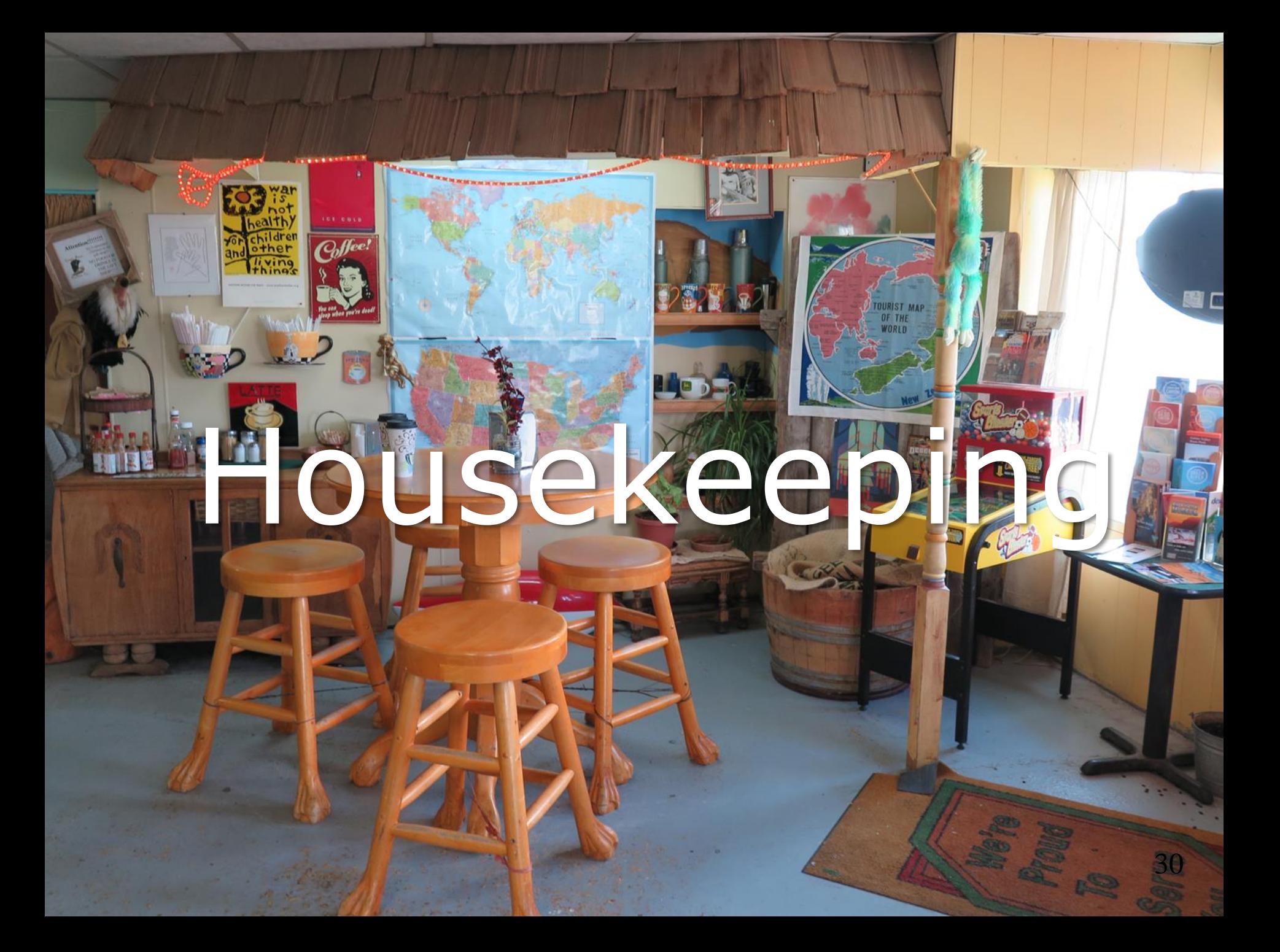

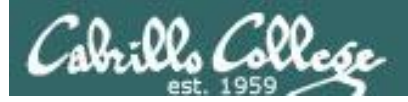

### Housekeeping

- 1. Don't forget to submit your project tonight by 11:59PM!
	- By email to risimms@cabrillo.edu
	- Or put a copy in the Student Project Folder using the link on the Calendar page. Be sure share permissions on your document allow me to read it.
- 2. All four extra credit labs are available (15 points each) and due the day of the final exam.
- 3. Last five forum posts are due the day of the final exam.
- 4. The final exam (Test #3) is next week and the practice test is available now.

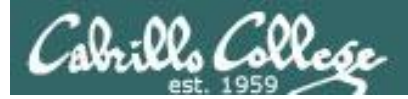

#### CIS 76 Project

The lab you create should contain the following sections:

- a) Title, your name, date and course number.
- b) Overview short introductory paragraph summarizing the lab.
- c) Admonition a warning to the reader against unauthorized hacking.
- d) Requirements everything needed to create a secure test bed and demonstrate the attack.
- e) The vulnerability(ies) description and history including reference citations.
- f) The exploit(s) description of the exploit and how it works including reference citations.
- g) Setup step-by-step instructions with screen shots demonstrating how to set up the test bed, configure systems and networks including reference citations.
- h) Attack step-by-step instructions with screen shots on how to carry out the attack including reference citations.
- i) Prevention list of preventative measures for preventing the attack including reference citations.
- j) Appendix A List of references for each citation.
- k) Appendix B Test reports you received from classmates that tested your lab.
- l) Appendix C Other classmate's labs you tested.

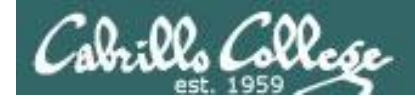

#### CIS 76 Project

Grading Rubric (60 points + 30 points extra credit)

- Up to 5 points Professional quality document containing all sections mentioned above.
- Up to 3 points Description and history of vulnerability.
- Up to 3 points Description of exploit and how it works.
- Up to 3 points Document all equipment, software and materials required.
- Up to 10 points Document step-by-step instructions to set up the test bed.
- Up to 15 points Document step-by-step instructions to carry out the attack.
- Up to 3 points List of best practices to prevent future attacks.
- Up to 15 points Testing another student's lab (see below).
- Up to 3 points Presentation and demo to class (10 minutes max).

Extra credit (up 30 points) 15 points each for testing additional student labs. You must use the testing spreadsheet above so that all projects get tested equally.

Remember late work is not accepted. If you run out of time submit what you have completed for partial credit.

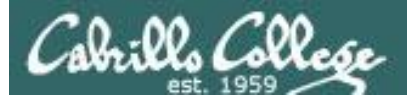

#### Final Exam

#### Test #3 (final exam) is THURSDAY Dec 15 4:00PM-6:50PM

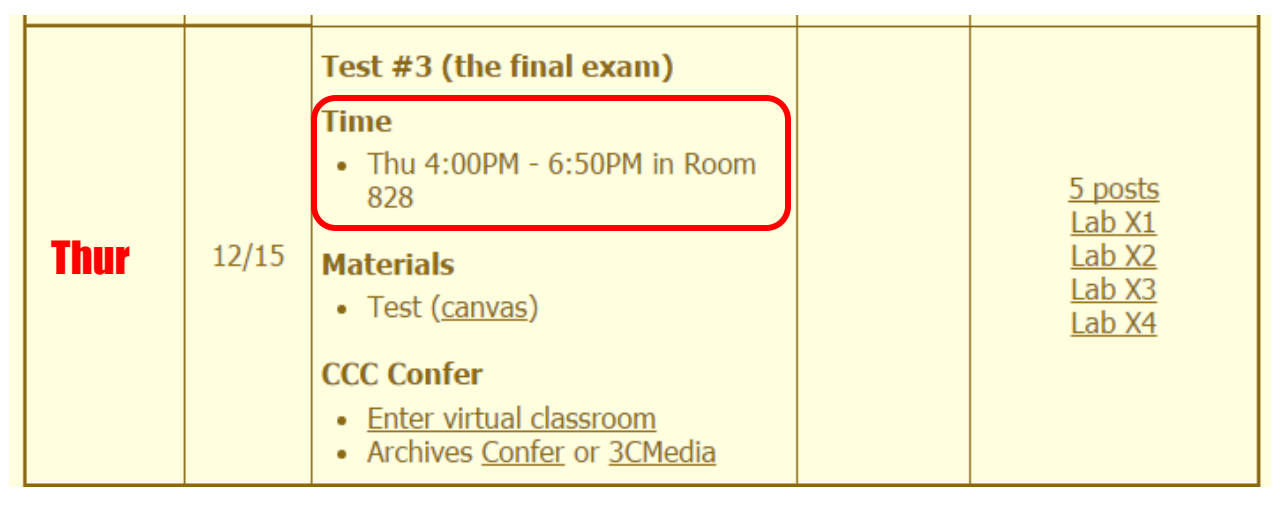

- All students will take the test at the same time. The test must be completed by 6:50PM.
- Working and long distance students can take the test online via CCC Confer and Canvas.
- Working students will need to plan ahead to arrange time off from work for the test.
- Test #3 is mandatory (even if you have all the points you want)

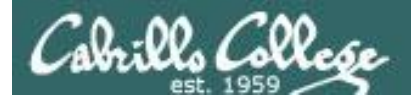

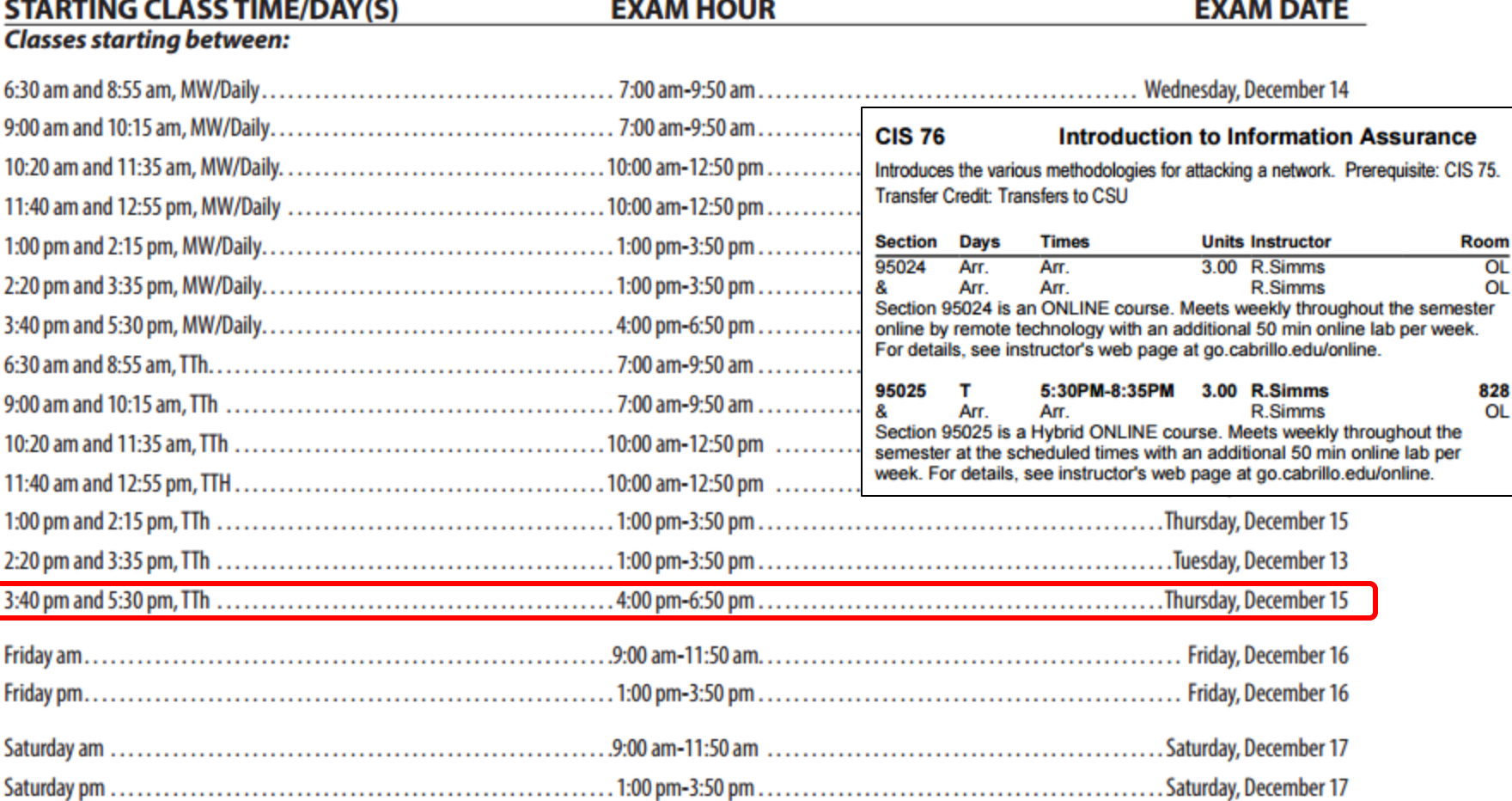

Evening Classes: For the final exam schedule, Evening Classes are those that begin at 5:35 pm or later. Also, "M & W" means the class meets on BOTH Monday and Wednesday. "T & TH" means the class meets on BOTH Tuesday and Thursday. The following schedule applies to all Evening Classes.

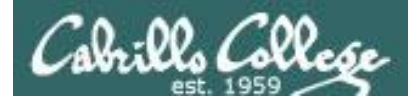

#### Where to find your grades

#### *Send me your survey to get your LOR code name.*

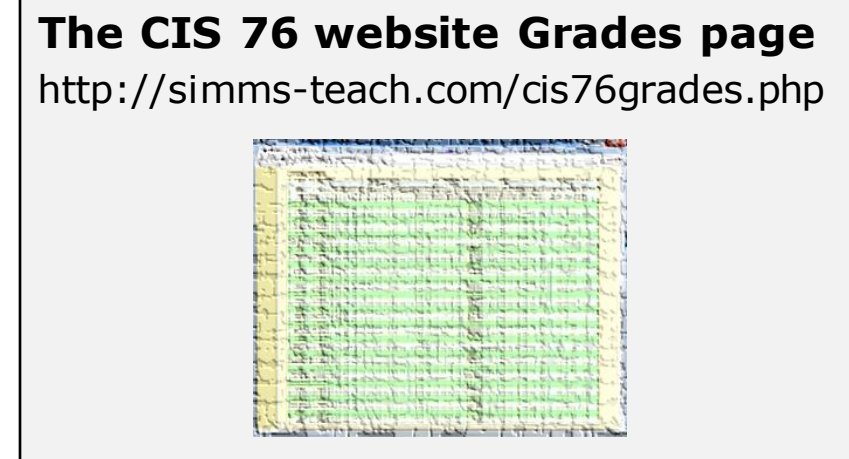

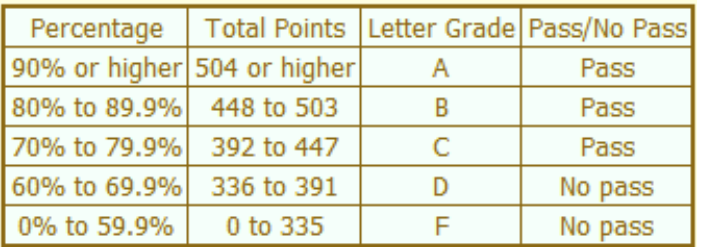

**At the end of the term I'll add up all your points and assign you a grade using this table**

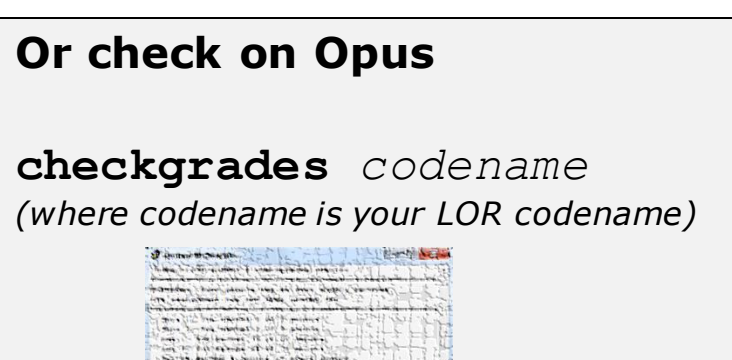

Written by Jesse Warren a past CIS 90 Alumnus

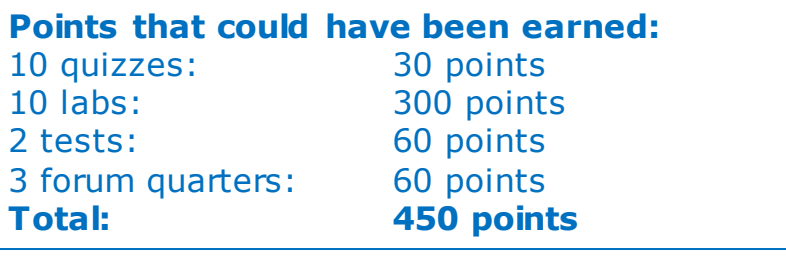
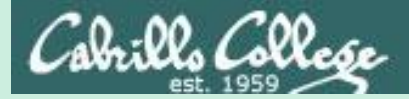

# Red and Blue Teams

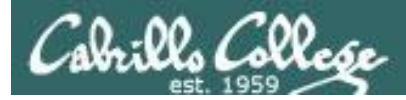

#### Red and Blue Pods in Microlab Lab Rack

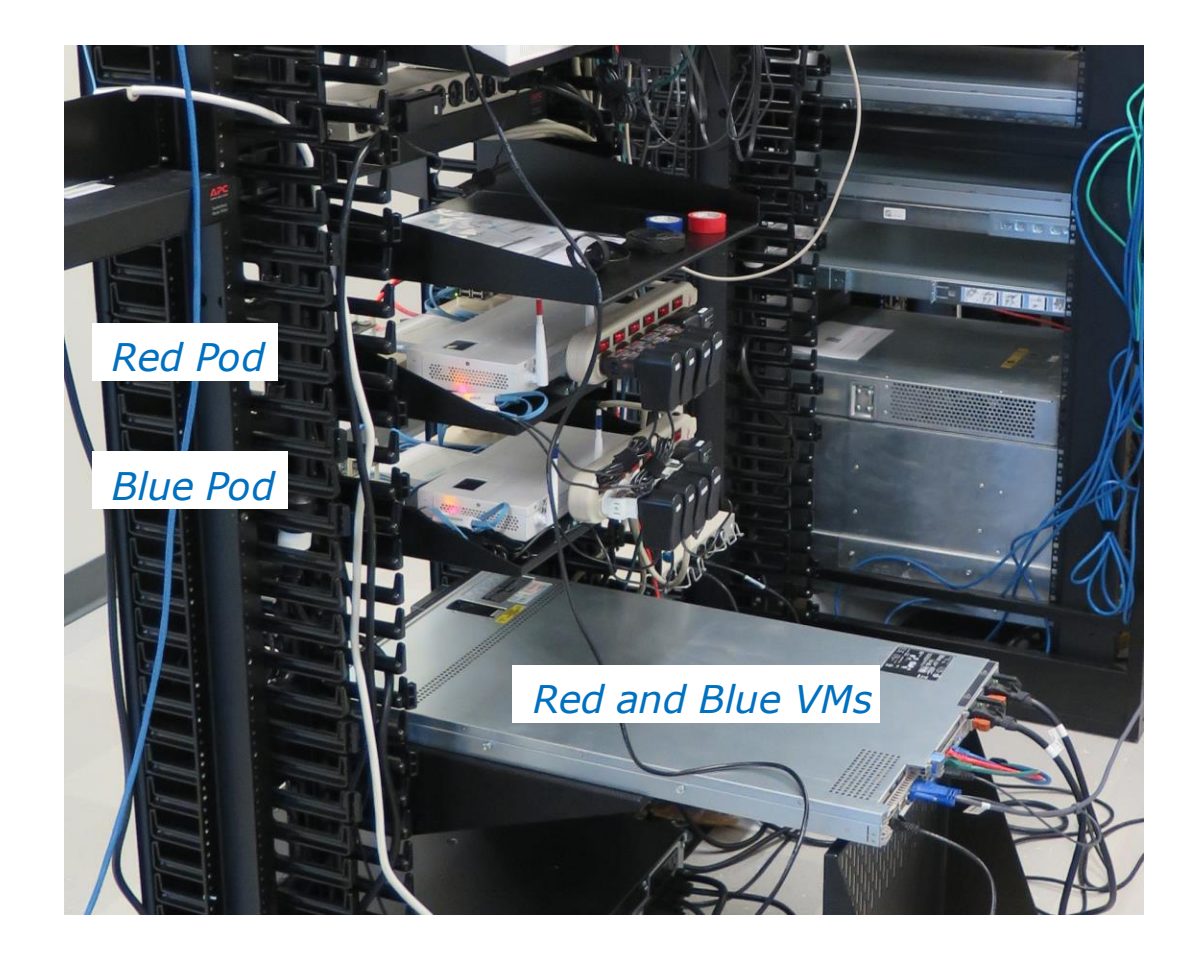

*Send me an email if you would like to join a team*

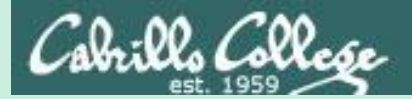

# Network Devices

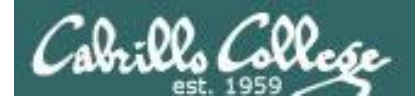

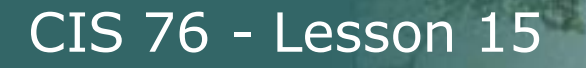

#### Various Network Devices

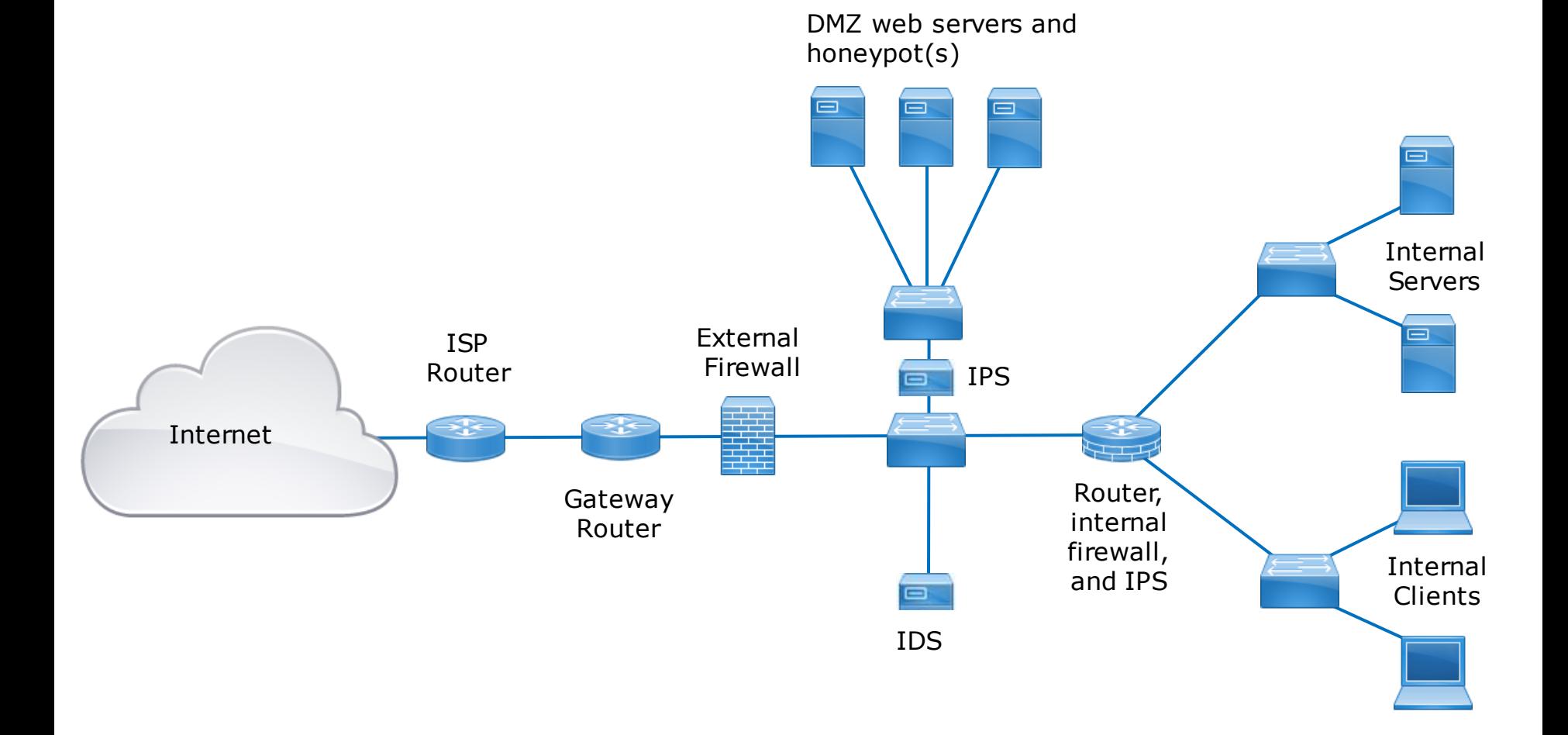

*Hypothetical topology of switches, routers, firewalls, IDS, IPS and honeypots*

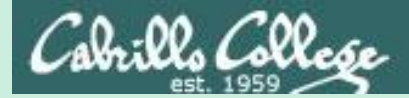

## Routers

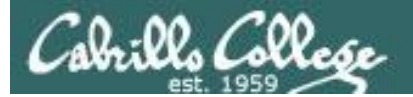

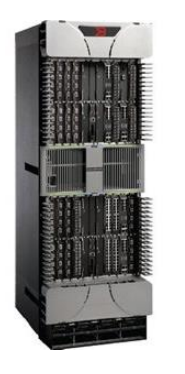

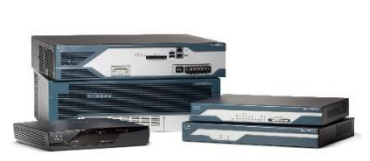

#### Routers

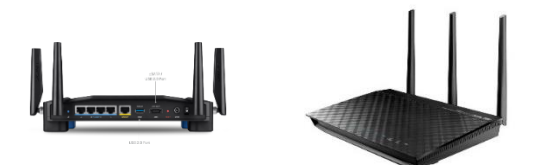

- Routers are at the intersection of multiple network segments.
- They operate at Layer 3 the "Network" layer.
- Routers look at a packet's destination IP address and a routing table to decide where to forward a packet. Kind of like using a sign post in Europe to decide which direction to go.
- If there is no route for a packet's destination, the packet is dropped.

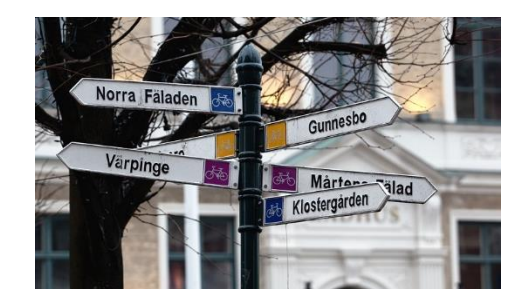

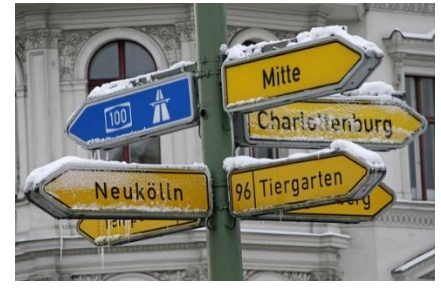

*https://www.flickr.com/photos/13 426843@N08/4291372540*

*https://www.flickr.com/photos/381 09472@N00/4237980827*

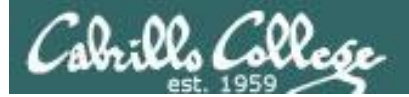

Routers

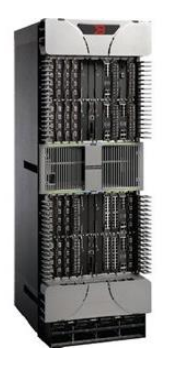

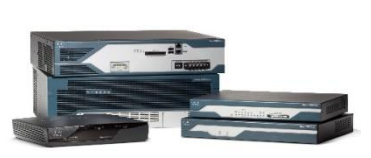

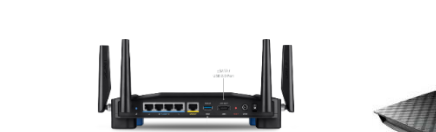

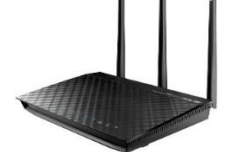

Configuring the routes in routing tables

- Manually you can add static routes by hand. This does not work though if you have lots of routers to configure.
- Dynamic routing protocols cans be used between participating routers to automatically calculate and populate routing tables with the best routes. Example routing protocols are RIP, OSPF, BGP, EIGRP, etc.

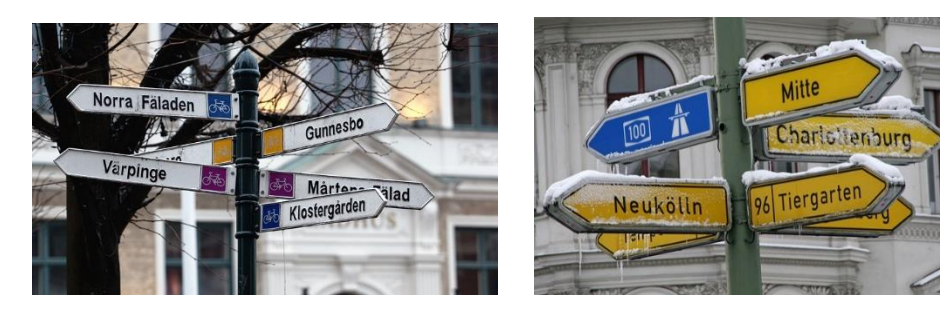

*https://www.flickr.com/photos/13 426843@N08/4291372540*

*https://www.flickr.com/photos/381 09472@N00/4237980827*

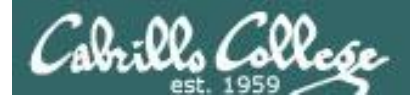

#### Example Cisco Routing Table

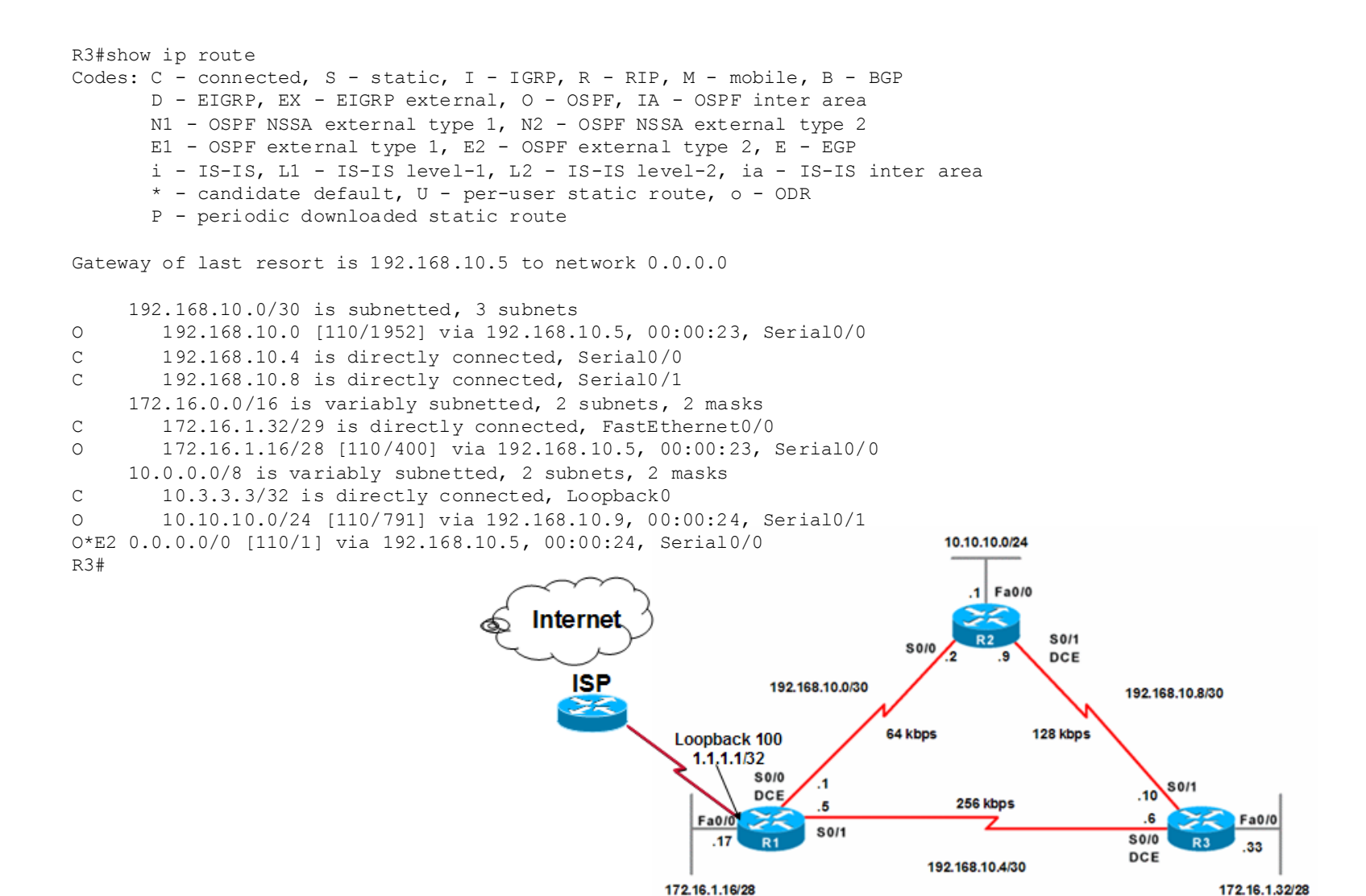

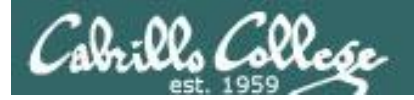

#### Example Linux Routing Table

Legolas route -n output

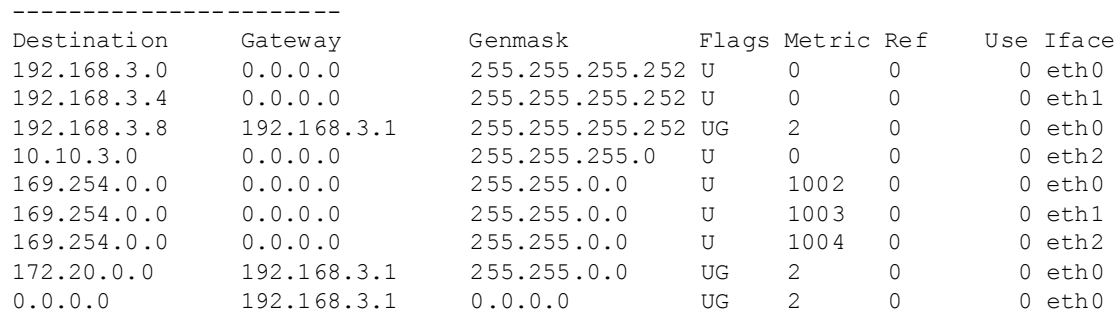

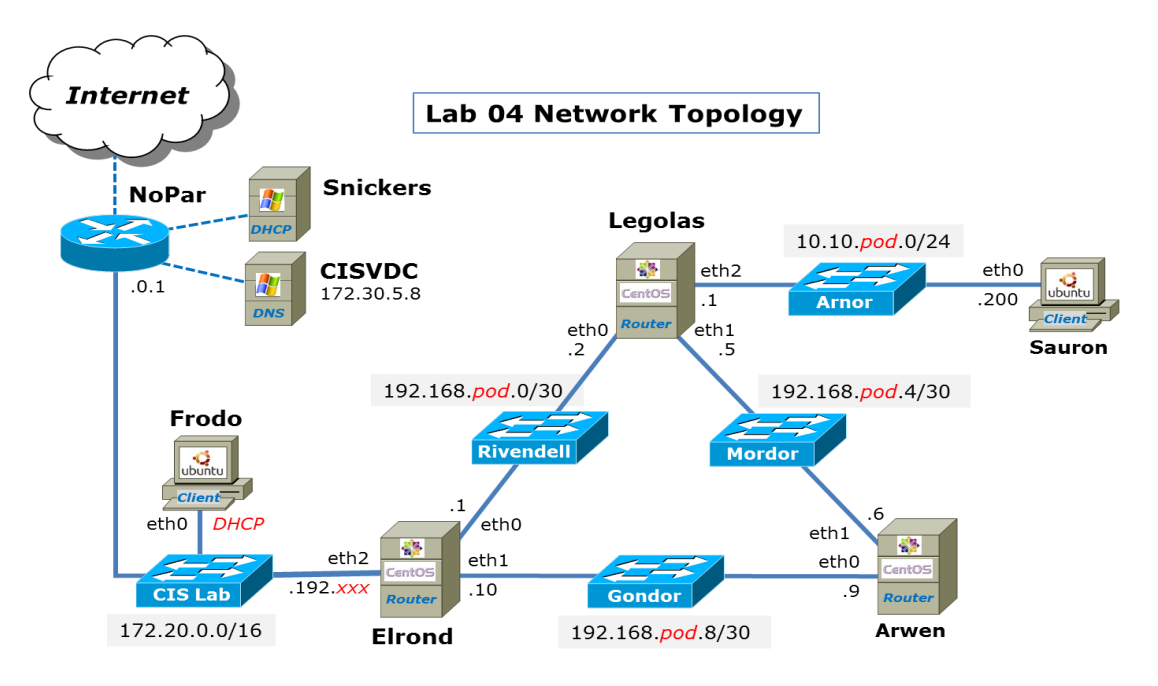

 $pod$ =your pod number,  $xxx$ =one of your assigned IP addresses

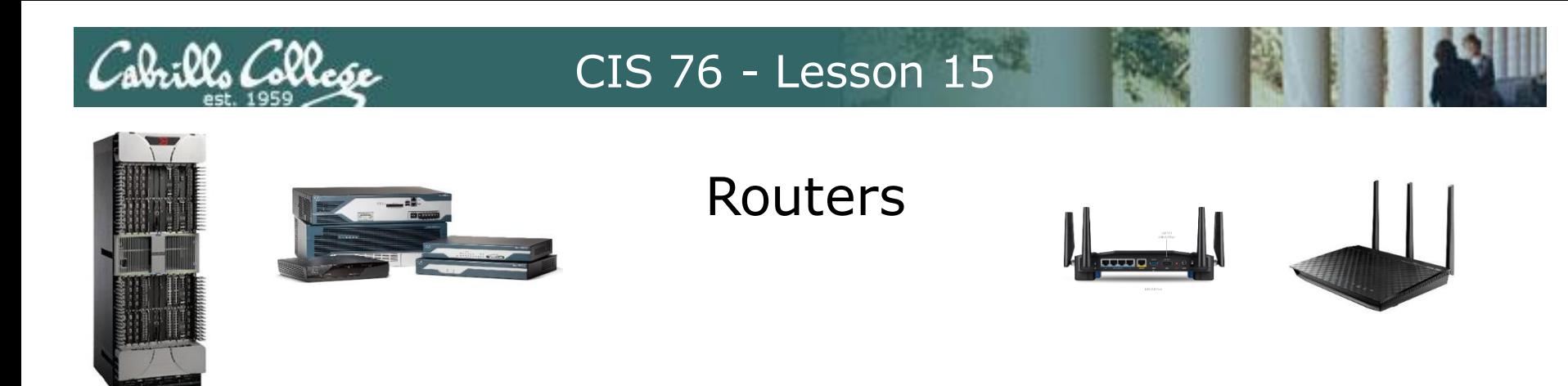

Unfortunately routers can be hacked like everything else

- Vulnerabilities in router operating systems.
- Vulnerabilities in the software that configures or manages routers.
- They can be misconfigured by mistake.
- Tricking them into adding fraudulent routes into their routing tables.

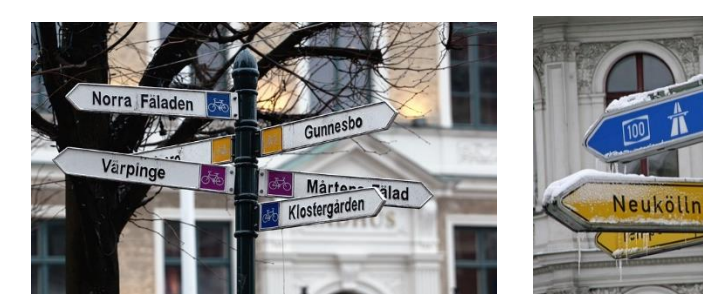

*https://www.flickr.com/photos/13 426843@N08/4291372540*

*https://www.flickr.com/photos/381 09472@N00/4237980827*

Charlottenburg

Tierda

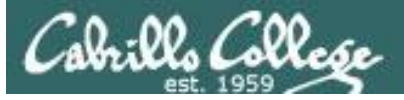

#### Cisco IOS Vulnerabilities

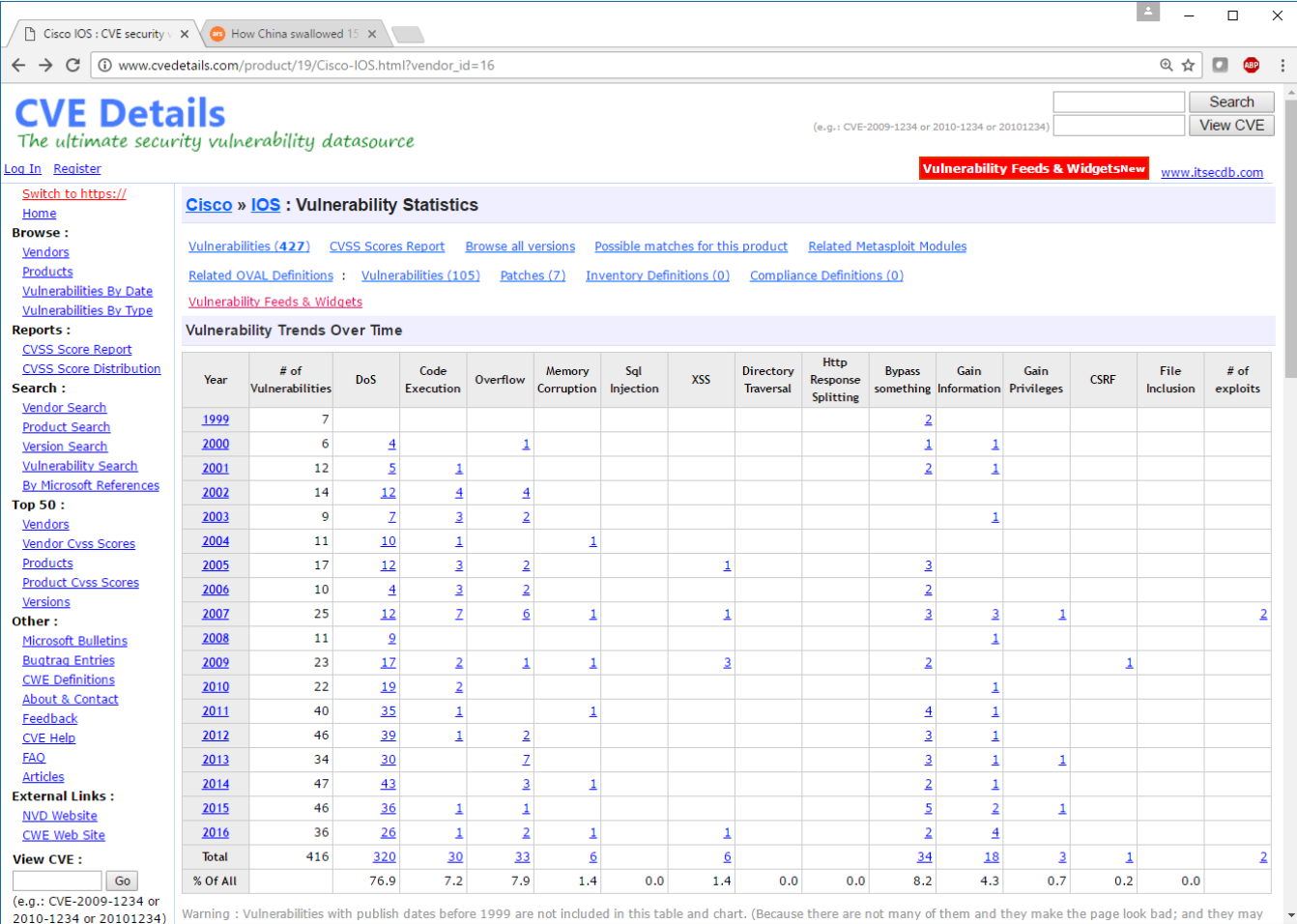

**<http://www.cvedetails.com/vendor/16/Cisco.html>**

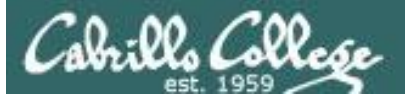

#### Cisco IOS Vulnerabilities

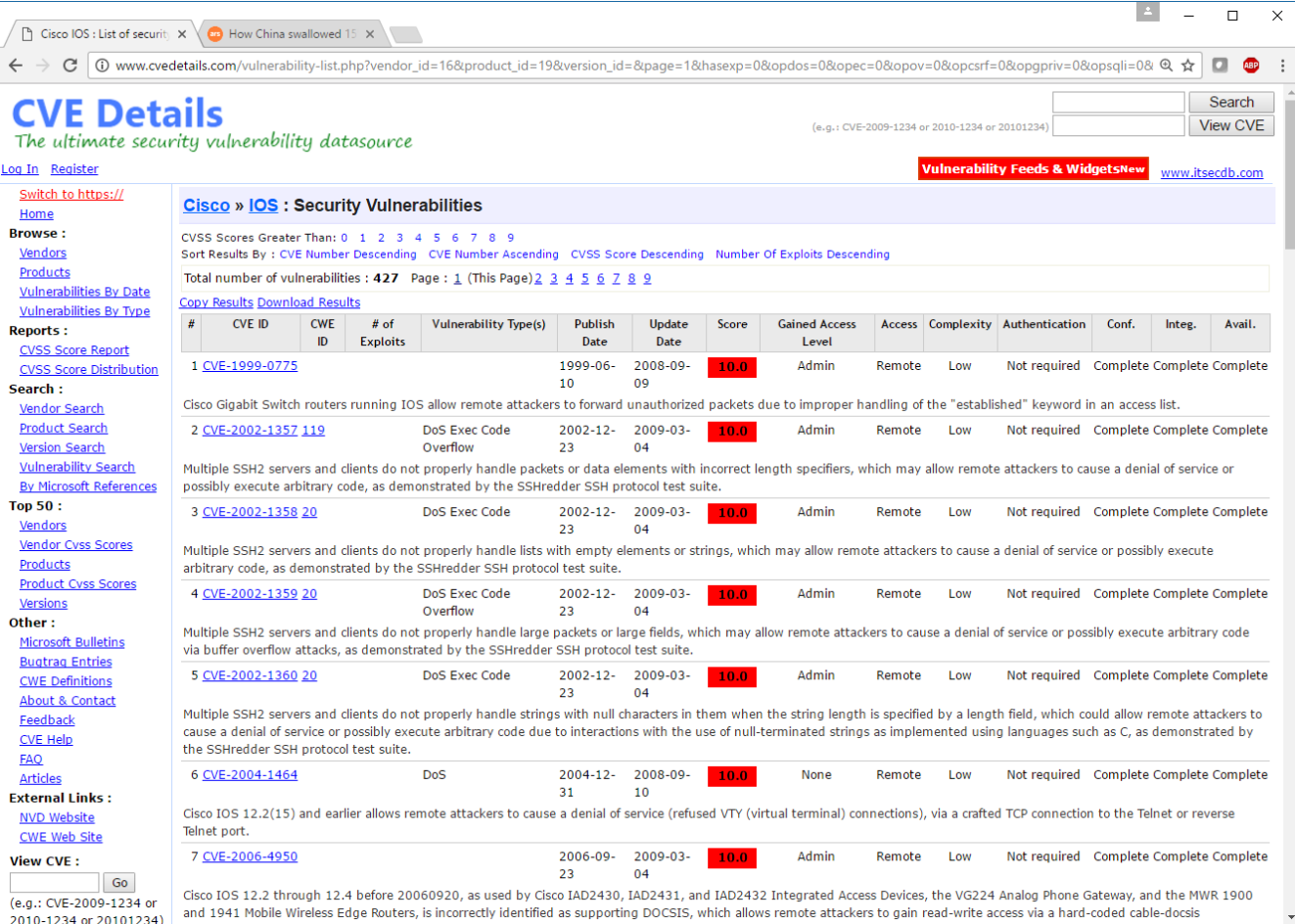

**http://www.cvedetails.com/vulnerability-**

**[list .php?vendor\\_id=16&product\\_id= 19&version\\_id=&page= 1&hasexp= 0&opdos= 0&opec= 0&opov= 0&opcsrf=0&opgpriv=](http://www.cvedetails.com/vulnerability-list.php?vendor_id=16&product_id=19&version_id=&page=1&hasexp=0&opdos=0&opec=0&opov=0&opcsrf=0&opgpriv=0&opsqli=0&opxss=0&opdirt=0&opmemc=0&ophttprs=0&opbyp=0&opfileinc=0&opginf=0&cvssscoremin=0&cvssscoremax=0&year=0&month=0&cweid=0&order=3&trc=427&sha=bd51a01b646bad788bdc715f12e17fa177698ba8) 0&opsqli=0&opxss=0& opdirt=0&opmemc= 0&ophttprs=0& opbyp= 0&opf ileinc= 0&opginf=0&cv ssscoremin= 0&cv ssscorem ax=0&year=0&month= 0&cwe id= 0&order= 3&trc=427&sha=bd51a01b646bad788bdc715f 12e17f a177698ba8**

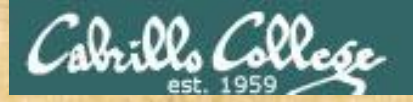

#### Activity

According to CVE Details, what is the most common type of vulnerability found in Cisco's IOS?

*Put your answer in the chat window*

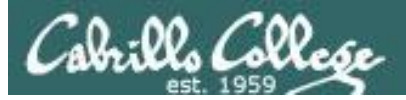

#### Cisco IOS Exploits

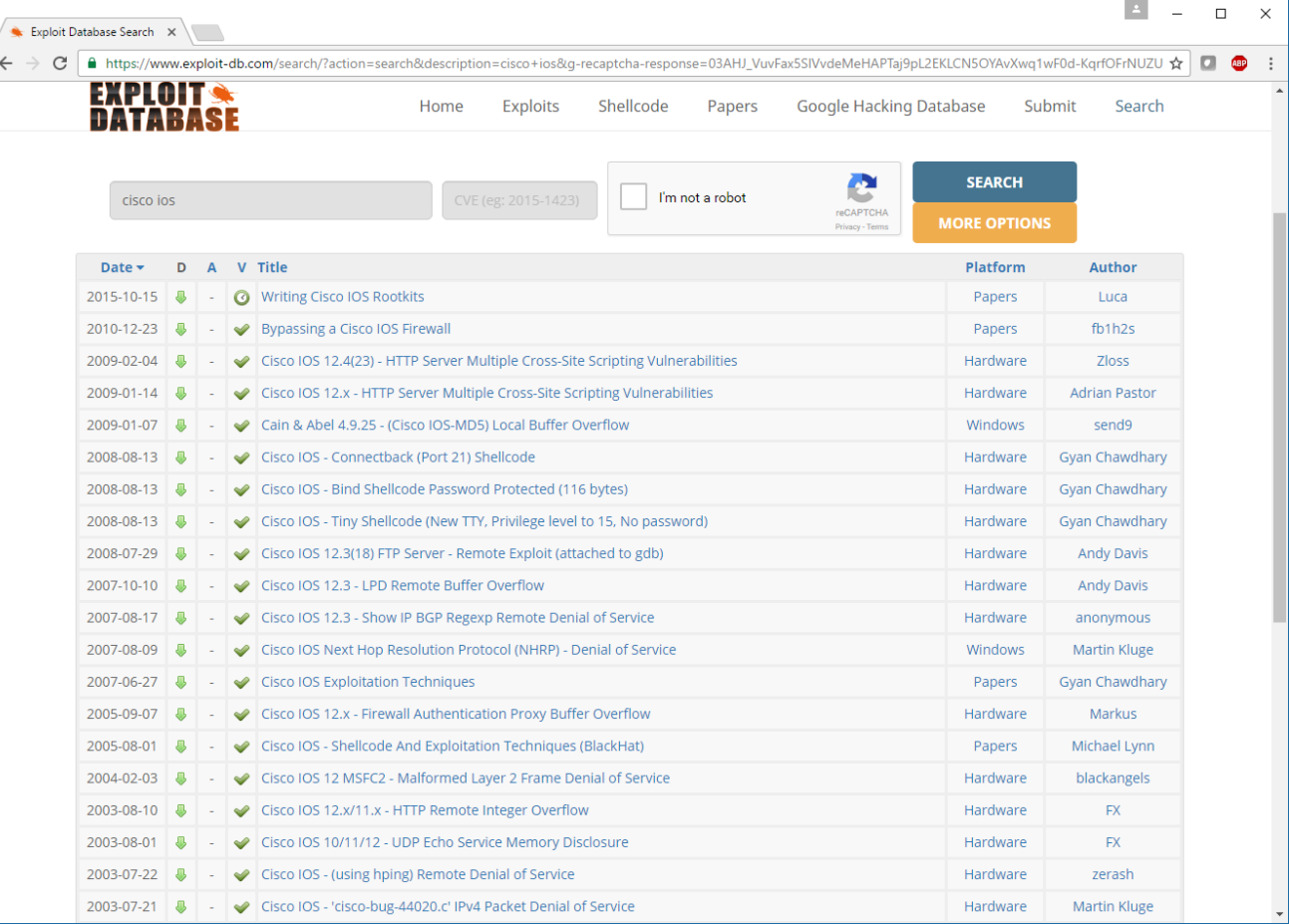

**https://www.exp loit-db .com /s ea rch /?a cti on=s ea rch &desc ription =cisc o+i os &g-rec aptcha-resp onse=03AHJ\_Vuv Fax5S lVvdeMeHAP Taj9pL2 EKLCN5 OYAvX wq1wF0d-KqrfO FrNU ZUYLmue Kt oSD7gJHYf TX vHA - 8HGvMVOwzk1fxWePnpS56tGGn i9VPf3mM2 iyfvOhIfljX LPr5s Zv1 k\_ytbCbKQh DEkJPPg ljYBd6nOLdn3nrIAv-HABmMM c0FagR61Y8wXgkqK5Trm75BtqHf32PkKk7wzCq-NF\_p irs1R7z ZVs mqBMQ xuo0GJ DzAJ -ceuR ujl5ISy2cXEjj1YQwuB2NSWKIu4jcD-7Gj2zGLeFSUEcxUWezUQcd ipBr24w4Wt5Y k87pfzL8dsD Z57wZ3u5SWFijnz Ta Fd\_SR3u5O1VHXP76IZneo7f35hzF1rXY K9ZTqYq l5zkgRlu0\_awSyBt4K Od\_IHxD E4gXm0 TdWBnQAjY aN Nt HVcy2SOm6pySXt aVxUCRM8Cyq\_ N1OT5OEKpFJR9vTcNg\_jYw48D4MA6exoy2TJ1c5P1PUnem1NA eyBj k8xsp rN9 Eq8pYrFPsnXHi rQ - [1mDRQKWKvBzYAjW6aFUNwCQPJWMldRASeV O5OKdZsJN evGiwC OwhL8WR otKV oIDp t6fj25EPbSOgJbe5dJe0O8M4v jmTZzXI3JLl7Ebg9EG1CiU62G NJngRfMy xm vYw9HpO vfuAA Tj aa5cw30iL LjcLgF kD ZQAT5 alD kVRxLxfu](https://www.exploit-db.com/search/?action=search&description=cisco+ios&g-recaptcha-response=03AHJ_VuvFax5SlVvdeMeHAPTaj9pL2EKLCN5OYAvXwq1wF0d-KqrfOFrNUZUYLmueKtoSD7gJHYfTXvHA-8HGvMVOwzk1fxWePnpS56tGGni9VPf3mM2iyfvOhIfljXLPr5sZv1k_ytbCbKQhDEkJPPgljYBd6nOLdn3nrIAv-HABmMMc0FagR61Y8wXgkqK5Trm75BtqHf32PkKk7wzCq-NF_pirs1R7zZVsmqBMQxuo0GJDzAJ-ceuR-ujl5ISy2cXEjj1YQwuB2NSWKIu4jcD-7Gj2zGLeFSUEcxUWezUQcdipBr24w4Wt5Yk87pfzL8dsDZ57wZ3u5SWFijnzTaFd_SR3u5O1VHXP76IZneo7f35hzF1rXYK9ZTqYql5zkgRlu0_awSyBt4KOd_IHxDE4gXm0TdWBnQAjYaNNtHVcy2SOm6pySXtaVxUCRM8Cyq_N1OT5OEKpFJR9vTcNg_jYw48D4MA6exoy2TJ1c5P1PUnem1NAeyBjk8xsprN9Eq8pYrFPsnXHirQ-1mDRQKWKvBzYAjW6aFUNwCQPJWMldRASeVO5OKdZsJNevGiwCOwhL8WRotKVoIDpt6fj25EPbSOgJbe5dJe0O8M4vjmTZzXI3JLl7Ebg9EG1CiU62GNJngRfMyxmvYw9HpOvfuAATjaa5cw30iLLjcLgFkDZQAT5alDkVRxLxfudK5KLwb_kiNDIAR51xFC5yOcsxtmrzk0cVt1g8ZyrfQKvVeGVdu6Zv_mKnWqMz3Xs9GViFmfI6DjB1Onfq-c8M9C-6MhyRf88EBmwhFO2r8VNZR8ZPF9Fb0S34csFWAwU2Mz7Nae7OnYrsbIZ8pxqZEEKdXboeeLz6S7hbM_bxO_RBwywQnxaHyv04UTtZQW7xshXY6QMjEhwbktRhldKlSXz2q8ymVdcVhXbaQ) dK5KLwb\_kiNDIAR51xFC5yOcsxtmrz k0cVt1g8Zy rfQ KvV eGVdu6Zv\_ mKnWqMz3Xs9GViFmfI6D jB1Onfq -c8M9C-6MhyRf88EBmwhFO2r8VNZR8ZPF9Fb0S34csFWA wU2Mz7N ae7 OnYrsbIZ8pxq ZEEKdXboee Lz6S7hbM\_bxO\_RBwyw QnxaHy v04U Tt ZQW7 xshXY6QMj Ehwbkt Rh ldKl SXz2q8ymVdcVhXbaQ**

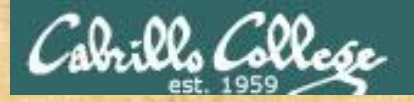

### Activity

Note that CVE Details and the Exploit Database show a different number of exploits for the Cisco IOS.

Which one has the most?

*Put your answer in the chat window*

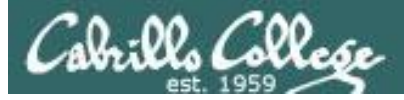

## China highjacks 15% of Internet traffic

66

For about 18 minutes on April 8, 2010, China Telecom advertised erroneous network traffic routes that instructed US and other foreign Internet traffic to travel through Chinese servers. Other servers around the world quickly adopted these paths, routing all traffic to about 15 percent of the Internet's destinations through servers located in China. This incident affected traffic to and from US government (".gov") and military (".mil") sites, including those for the Senate, the army, the navy, the marine corps, the air force, the office of secretary of Defense, the National Aeronautics and Space Administration, the Department of Commerce, the National Oceanic and Atmospheric Administration, and many others. Certain commercial websites were also affected, such as those for Dell, Yahoo!, Microsoft, and IBM.

- Huge man-in-the-middle attack
- BGP can be hijacked by one ISP router advertising fraudulent routes to other routers.
- Traffic get re-routed presumably for eavesdropping purposes

**[http://arstechnica.com/security/2010/11/how-china-swa llowed-15-of-net-traffic-for-18-minutes/](http://arstechnica.com/security/2010/11/how-china-swallowed-15-of-net-traffic-for-18-minutes/)**

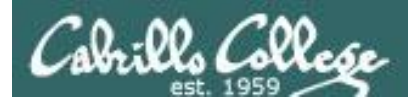

## BGP (Border Gateway Protocol) Attack

CIS 76 - Lesson 15

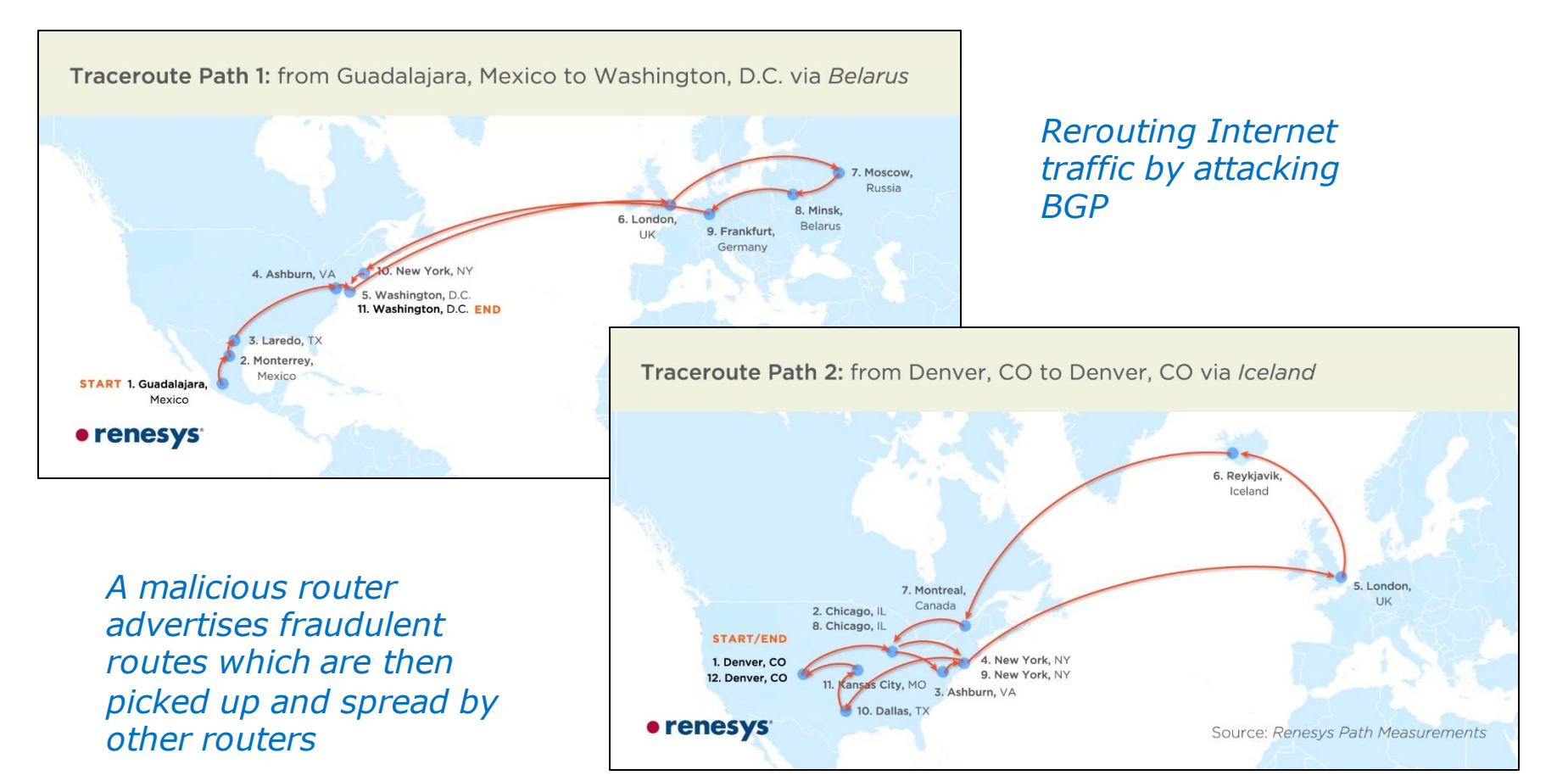

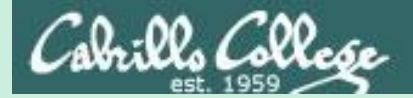

## Firewalls

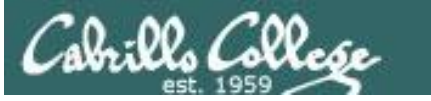

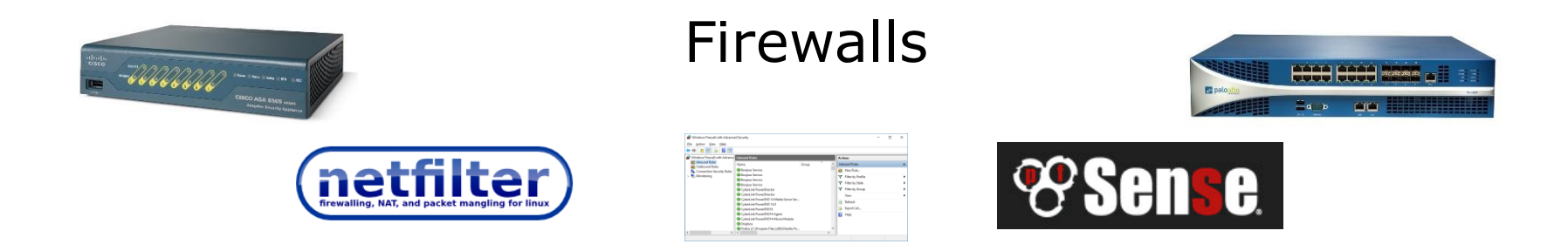

- Controls incoming and outgoing traffic from a network.
- Hardware (Cisco, Palo Alto Networks) are fast and independent of other operating systems on the network.
- Software firewalls (netfilter, Windows firewall) are slower and depend on the OS where they are running).

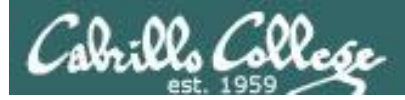

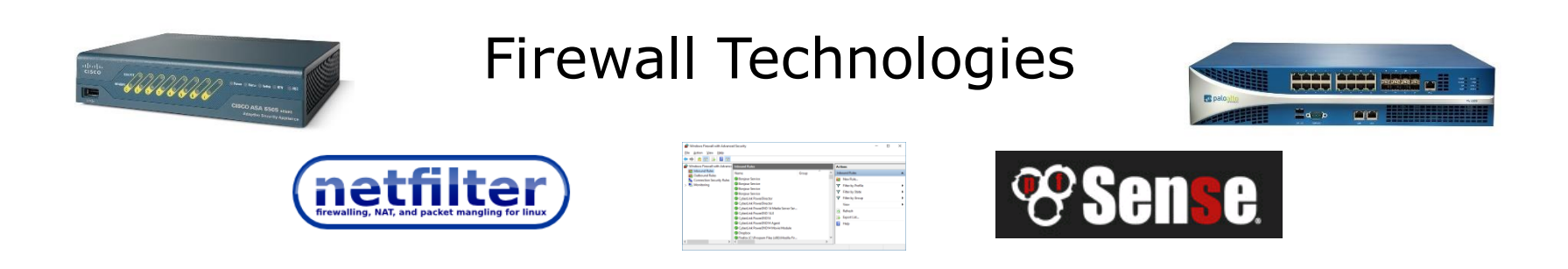

- Network Address Translation
- MAC address filtering
- IP and Port filtering
- Stateful packet inspection
- Application layer inspection

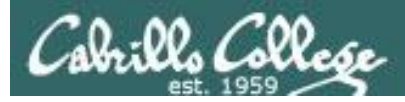

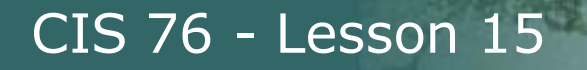

#### Network Address Translation

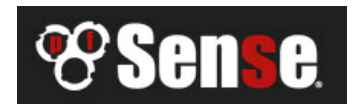

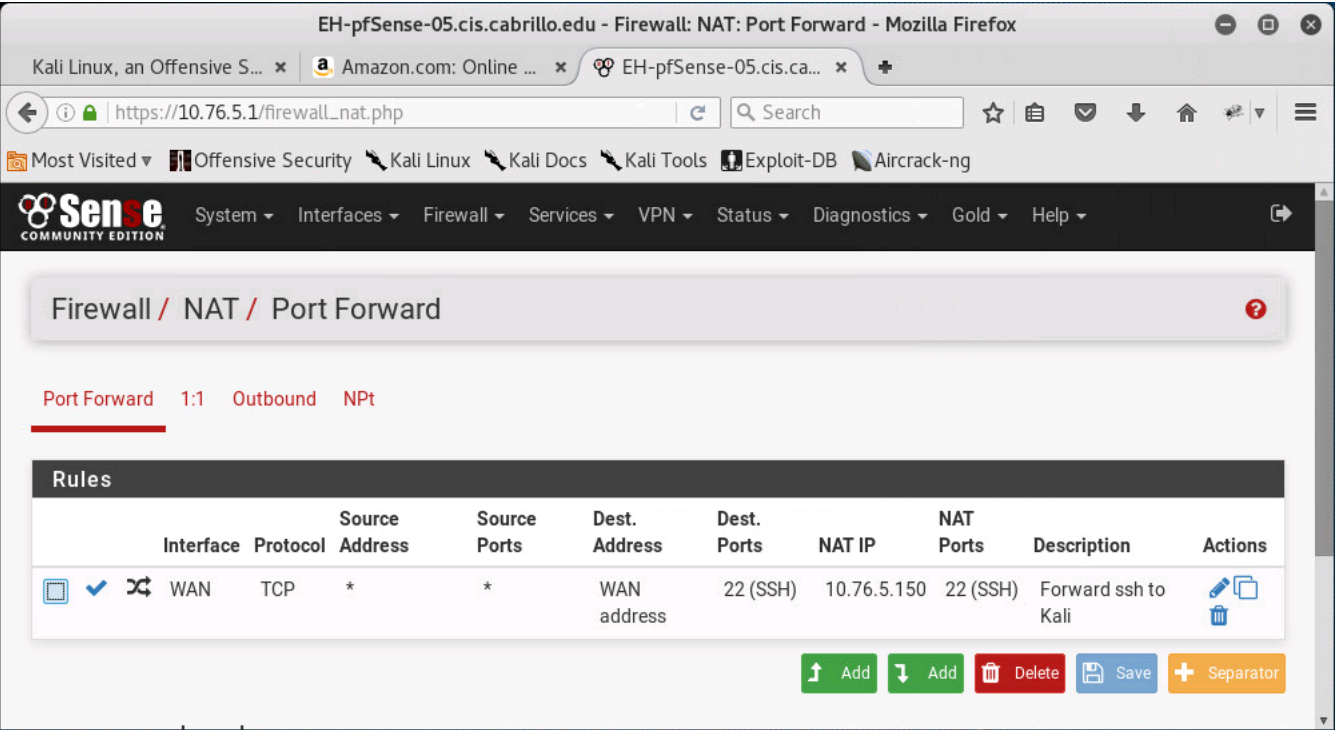

#### *Configuring NAT to forward port 22 on the pfSense firewall*

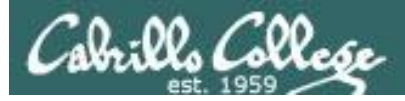

#### Wireless MAC filter

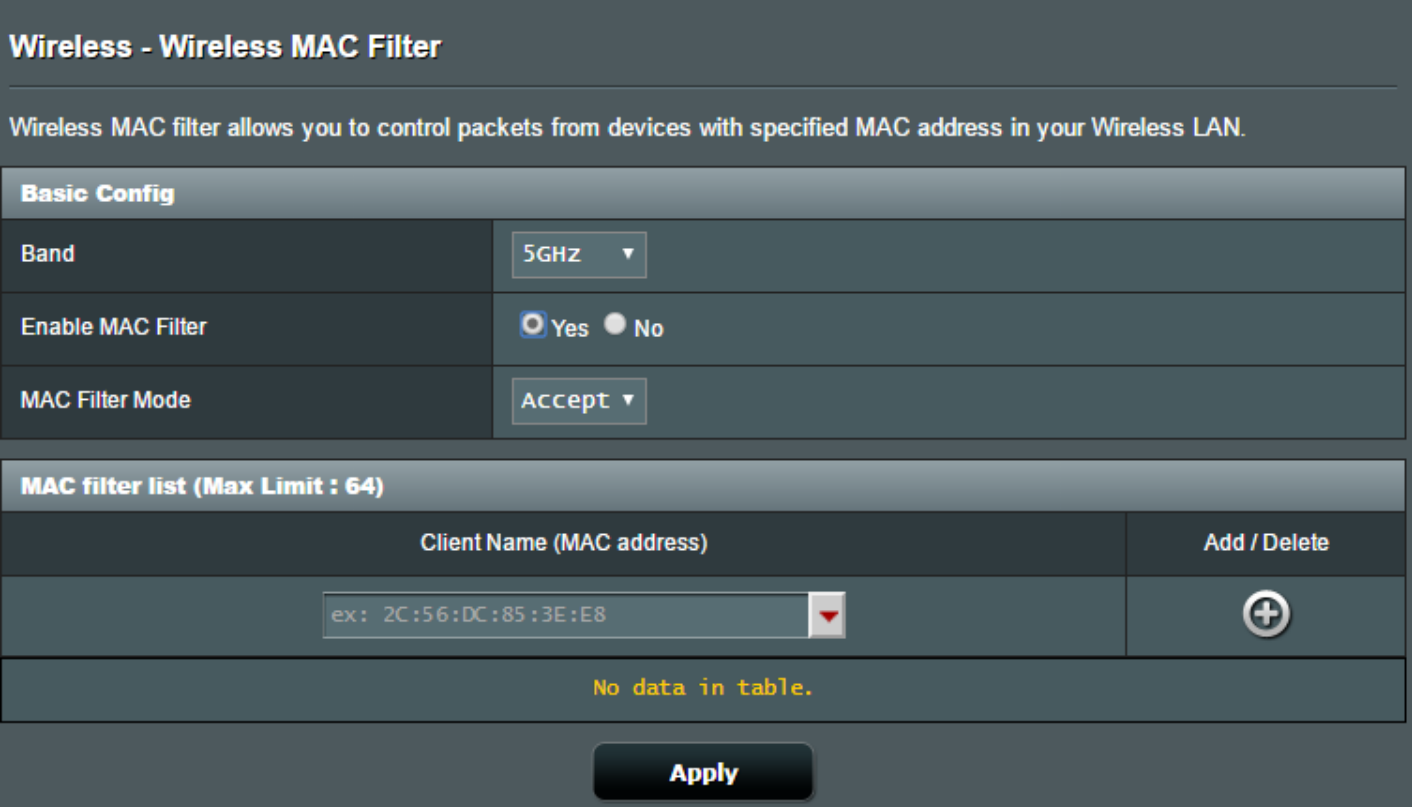

*Wireless MAC filter on Asus router*

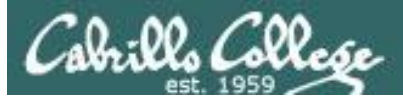

#### IP Address and Port Filtering

#### **Anatomy Of An Access List**

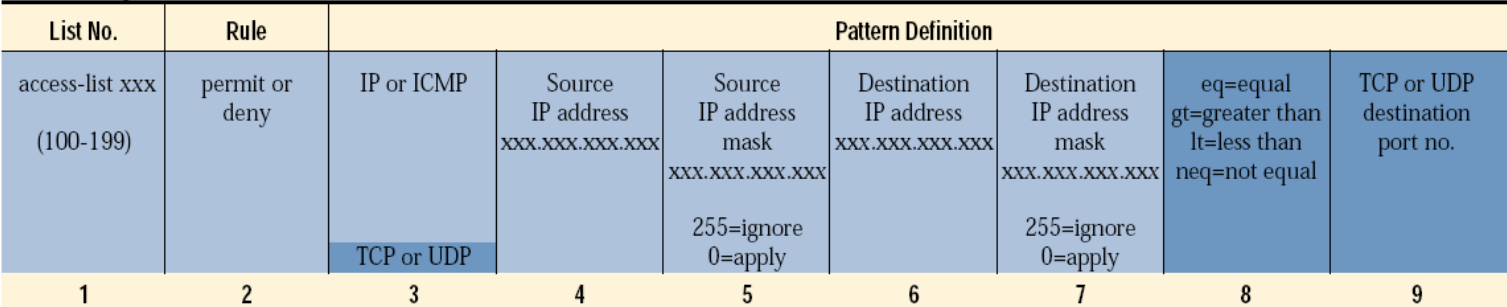

1) Every extended access list has a number from 100 to 199, which identifies the list in two places. When building the list, every line must be labeled with the same access list number. When you apply the list to an interface on the router, you must reference it by the same number. Version 11.2 of the IOS allows you to use a name for the list instead of a number.

- 2) A permit or deny rule has to be applied to every line or statement on the list.
- 3) If you are only filtering on IP address, you will specify IP (or ICMP for pings and trace routes) as the protocol. This means that only the IP address is considered for a match. If you are also filtering on UDP or TCP port, you must specify TCP or UDP.
- 4) Every line in the list must have a source address.

Required

**Coptional** 

- 5) Every IP source address in the list must have a mask. The mask lets you determine how much of the preceding IP address to apply to the filter. In most cases, you will simply want to put a 255 corresponding to every octet in the IP address that you want to ignore, and 0 for every octet that you want the packet match to apply to.
- 6) Every line in the list must have a destination address.
- 7) Every IP destination address in the list must have a mask. See 5 above.
- 8) This applies to the TCP or UDP port that you are filtering on. In most cases, you will use the eq, which means equals. This gives you the ability to permit or deny TCP or UDP ports equal to the port specified. There are cases, however, where you will want to apply a range of port numbers, which is where the gt, greater than, or lt, less than, will come in handy.
- 9) If you have defined the pattern as a TCP or UDP packet, you will have to have an associated port number.

**<https://www.scribd.com/document/269048661/Anatomy-of-an-Access-List>**

**ip access-list extended FIREWALL-IN-20160604 permit tcp any host 207.62.187.231 eq 22 permit tcp any host 207.62.187.231 eq www permit tcp any host 207.62.187.231 eq 443**

*Access List on a Cisco Router*

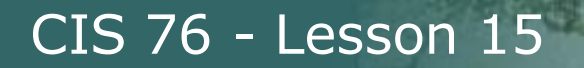

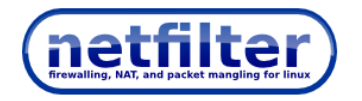

#### Stateful packet inspection

```
[root@p24-elrond ~]# cat /etc/sysconfig/iptables
# Generated by iptables-save v1.4.7 on Sun Mar 17 13:38:54 2013
*nat
:PREROUTING ACCEPT [274:29705]
:POSTROUTING ACCEPT [17:1421]
:OUTPUT ACCEPT [15:1301]
-A PREROUTING -d 172.20.192.171/32 -i eth0 -j DNAT --to-destination 192.168.24.9
-A POSTROUTING -s 192.168.24.9/32 -o eth0 -j SNAT --to-source 172.20.192.171
-A POSTROUTING -s 192.168.24.0/24 -o eth0 -j SNAT --to-source 172.20.192.170
COMMTT
# Completed on Sun Mar 17 13:38:54 2013
# Generated by iptables-save v1.4.7 on Sun Mar 17 13:38:54 2013
*filter
:INPUT DROP [10:985]
:FORWARD DROP [9:756]
:OUTPUT DROP [0:0]
-A INPUT -m state --state RELATED, ESTABLISHED -j ACCEPT
-A INPUT -s 192.168.24.0/24 -d 192.168.24.1/32 -i eth1 -m state --state NEW -j ACCEPT
-A INPUT -j LOG --log-prefix "iptables INPUT:" --log-level 6
-A FORWARD -m state --state RELATED, ESTABLISHED -j ACCEPT
-A FORWARD -s 192.168.24.0/24 -m state -s tate NEW -i ACCEPT
-A FORWARD -d 192.168.24.9/32 -p tcp -m state --state NEW -m tcp --dport 23 -j ACCEPT
-A FORWARD -j LOG --log-prefix "iptables FORWARD:" --log-level 6
-A OUTPUT -m state --state NEW, RELATED, ESTABLISHED -j ACCEPT
COMMTT
# Completed on Sun Mar 17 13:38:54 2013
[root@p24-elrond ~]#
```
#### *Netfilter (iptables) firewall on Linux server can use TCP connection states*

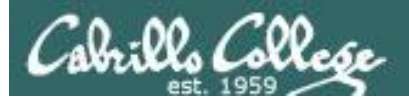

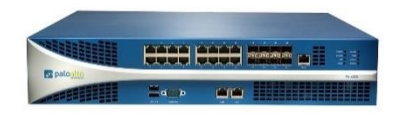

## Application layer inspection

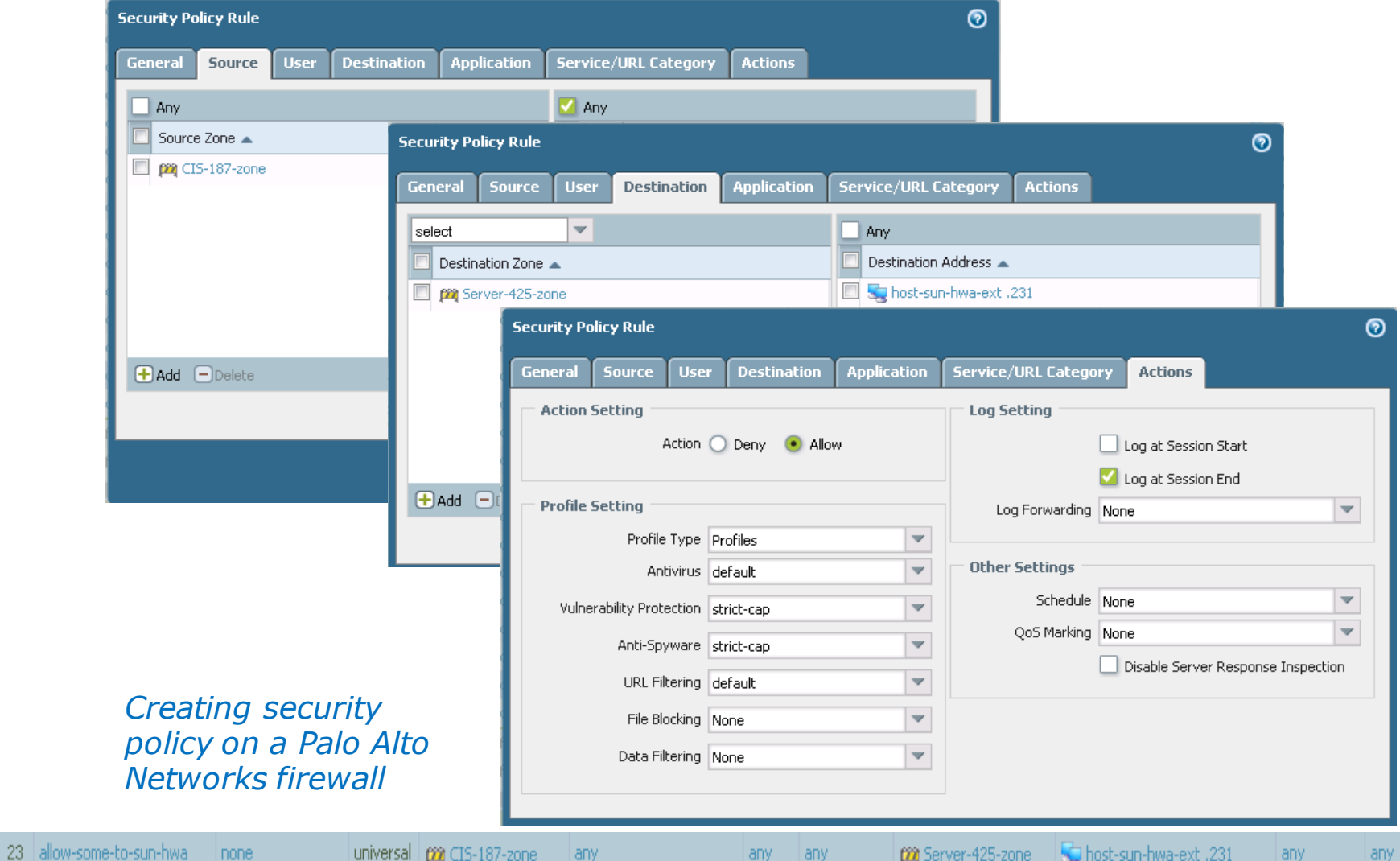

63

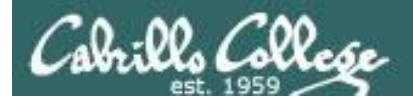

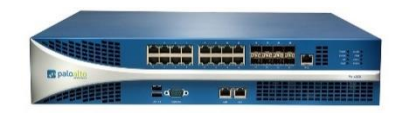

## Application layer inspection

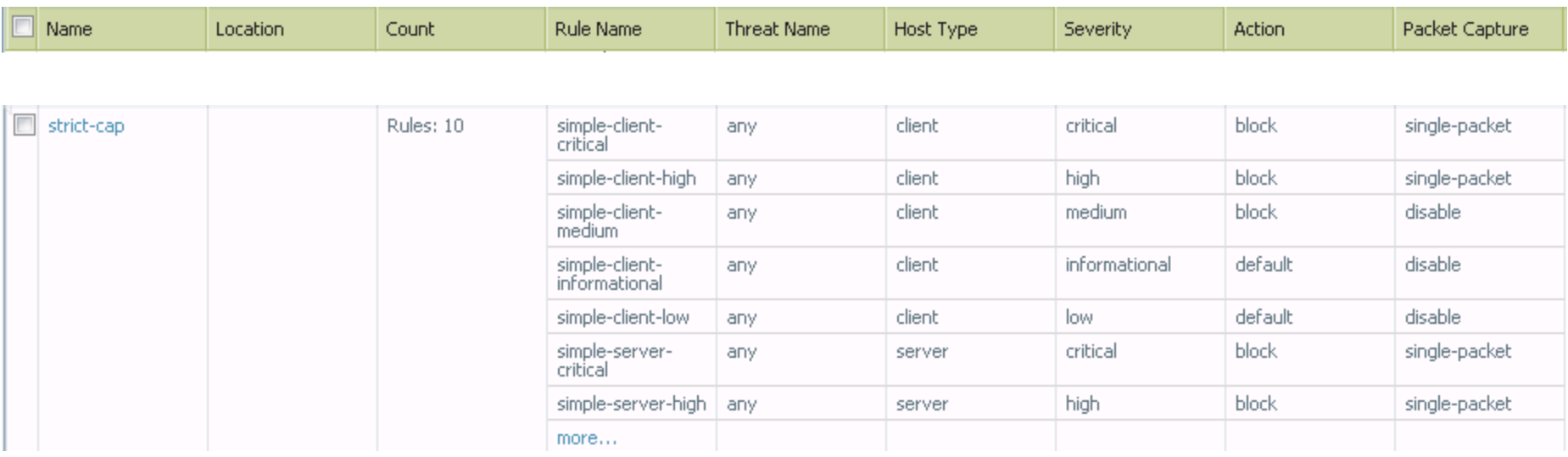

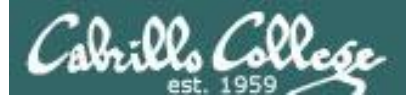

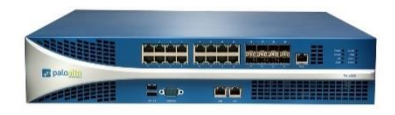

#### Application layer inspection

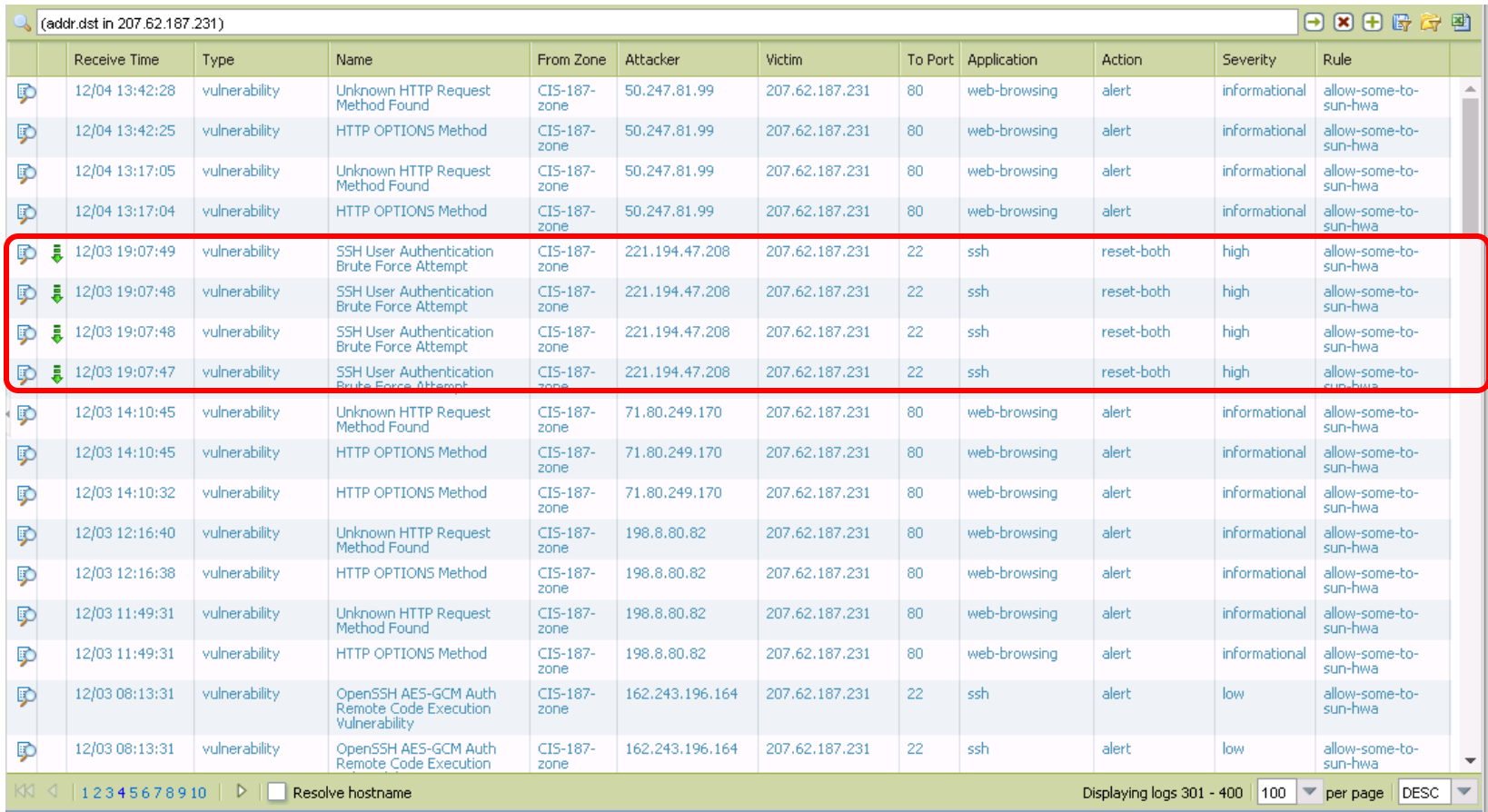

#### *The PAN firewall catches the brute force attack and resets the connection*

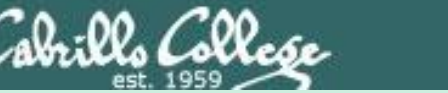

Intrusion Detection and Prevention Systems

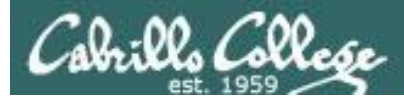

## Intrusion Detection Systems (IDS)

- Software application or hardware device.
- Monitor traffic and alert administrators of potential attacks.
- Scan incoming packets for known exploit signatures, and any behavior or protocol anomalies.
- Host based (HIDS) include anti-virus, [Tripwire](https://www.tripwire.com/) and [OSSEC.](http://ossec.github.io/)
- Network based (NIDS) include **SNORT** and [Suricata.](https://suricata-ids.org/)
- Passive IDS only monitors and reports.
- Active IDS will communicate with routers and firewalls to block specific attackers.

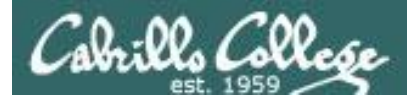

## Intrusion Prevention Systems (IPS)

- Like an active IDS except is an inline device with all traffic flowing through it.
- An IPS can automatically stop attacks.
- Palo Alto Networks firewalls can be used as an IDS or an IPS.

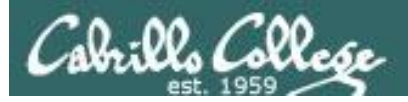

#### IDS Evasion

- Payload obfuscation
	- Encoding and encryption
	- Polymorphism
- Insertion and evasion
	- Fragmentation and small packets
	- Overlapping fragments and TCP segments
	- Protocol ambiguities
	- Low bandwidth attacks
- Denial of service
	- CPU exhaustion
	- Memory exhaustion
	- Operator fatigue

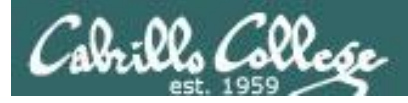

#### Using Security Onion and a PA-500

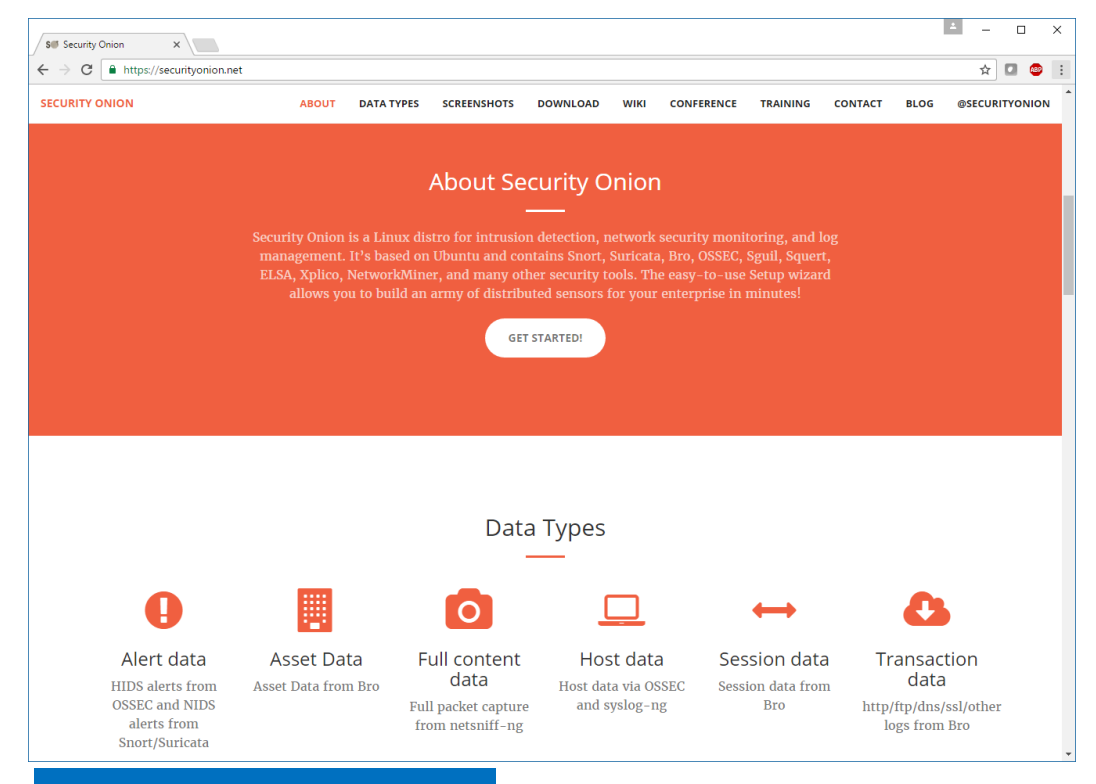

*Security Onion is installed on a VM using SNORT and observes traffic via a tap port.* 

*It bundles Squert, Sguil, SNORT, ELSA, Bro and more.*

**<https://securityonion.net/>**

*The Palo Alto Networks PA-500 is inline and all traffic goes through it* 

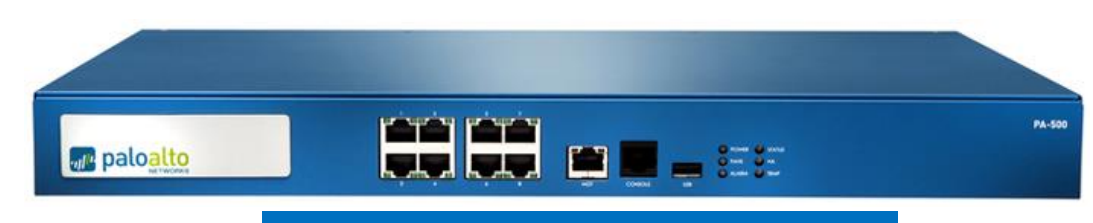

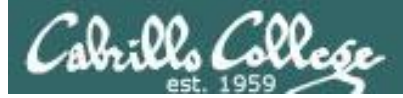

#### nmap "all" scan

 $\overline{\mathbf{c}}$ 

#### nmap -p 22,80,443 -A 207.62.187.231,243

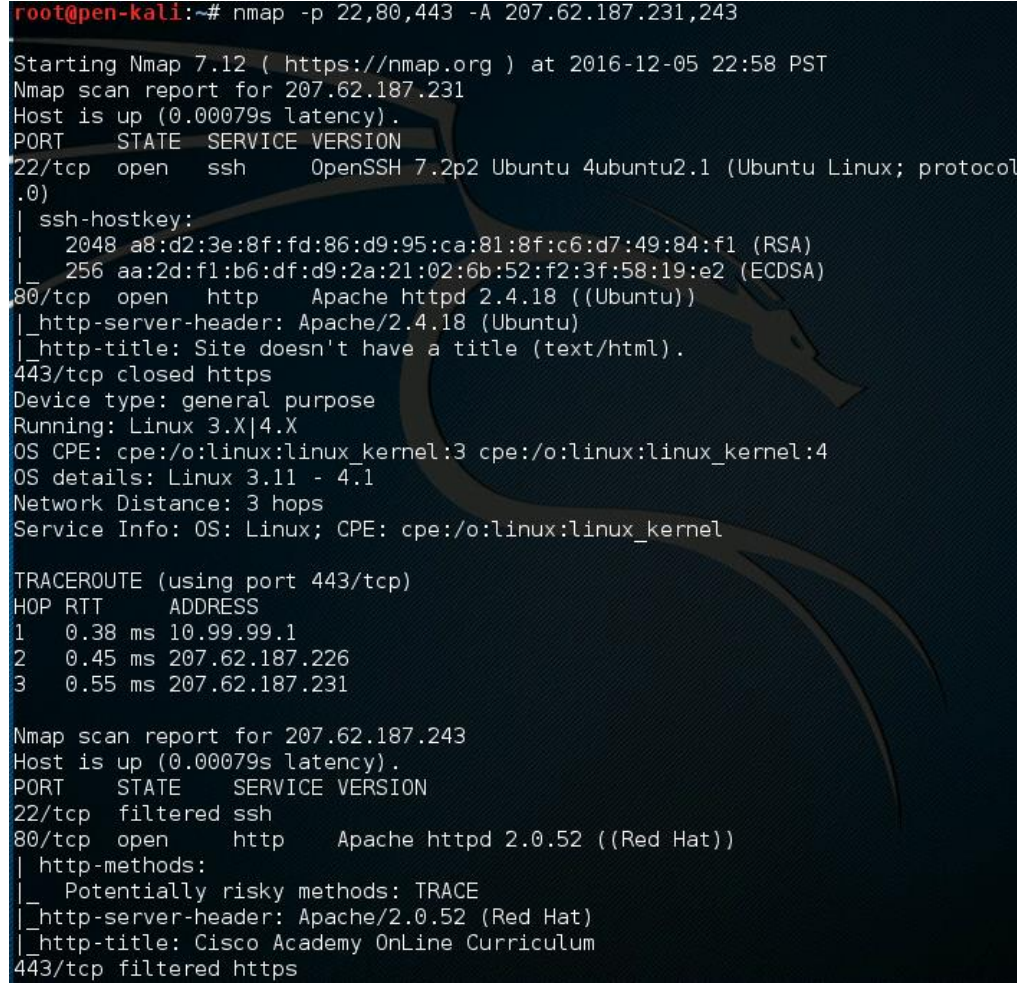

#### *Caught in both Squert and PAN logs*

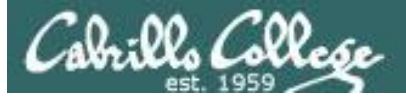

Squert

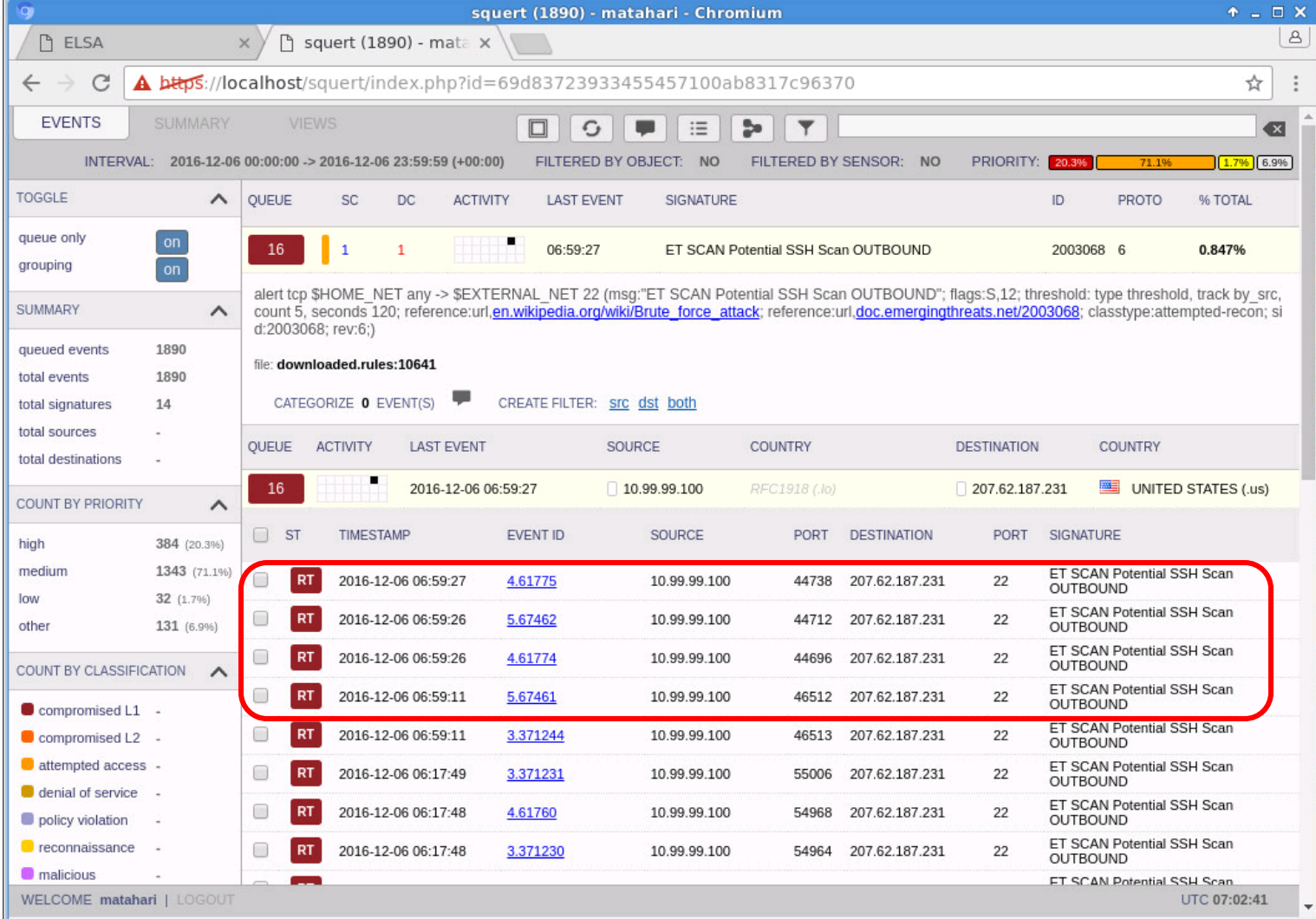

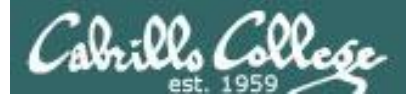

PAN

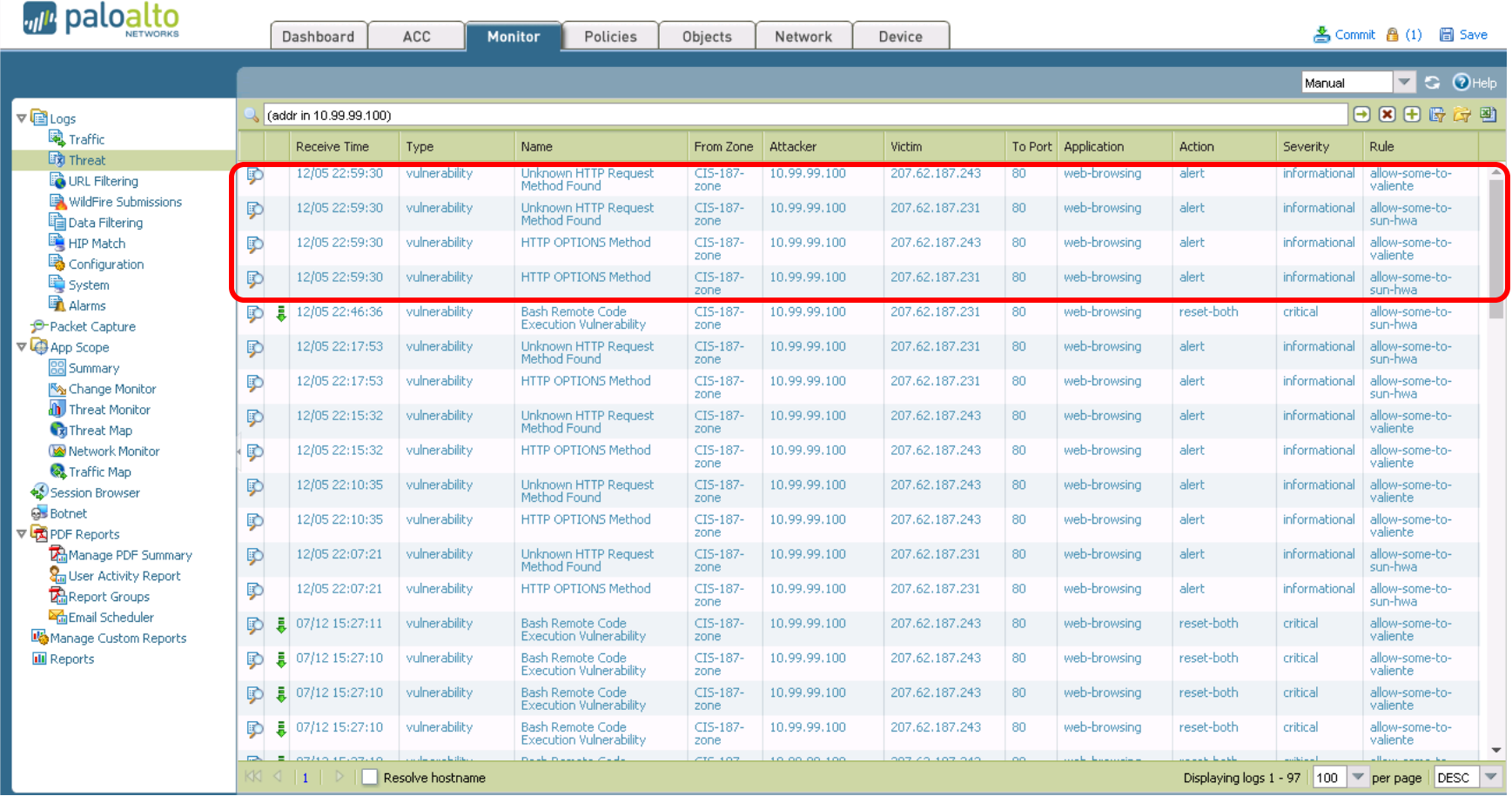

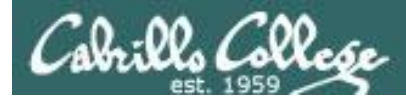

## nmap "shellshock" scan

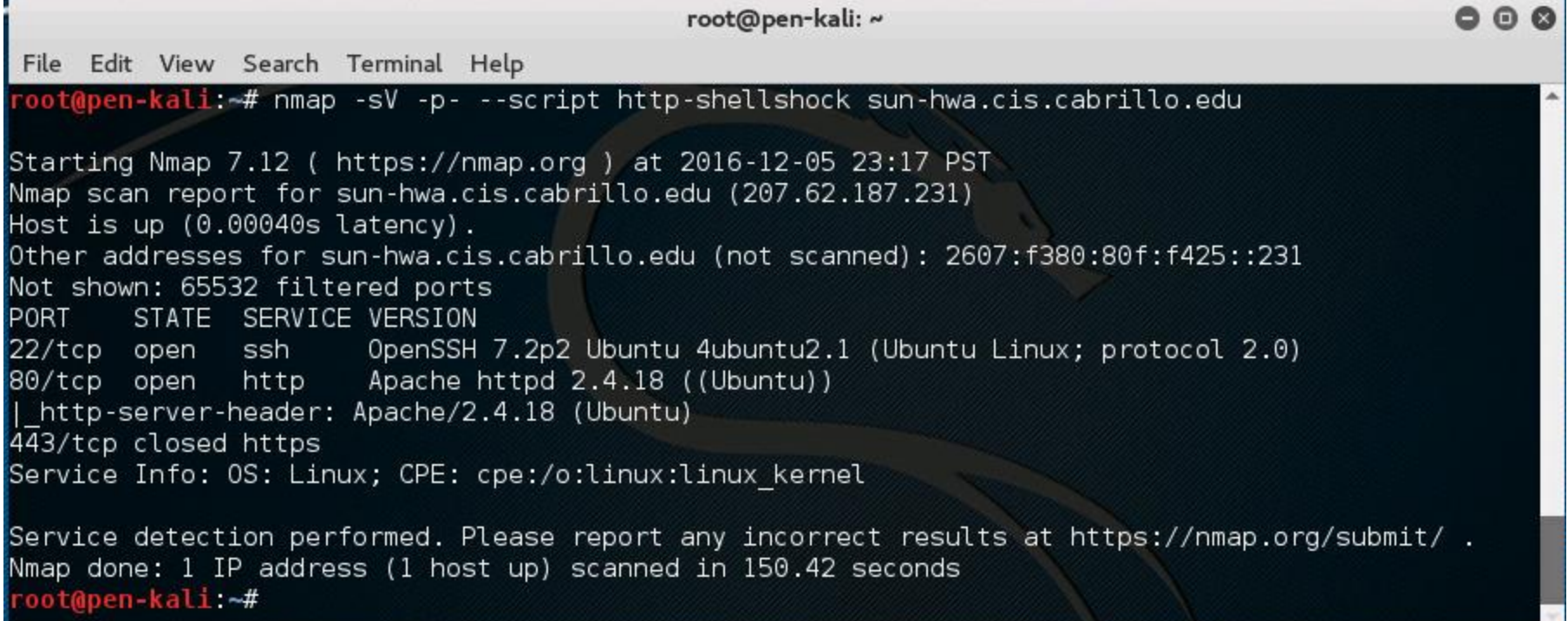

*Squert doesn't log anything, but PAN logs it and resets the connection*
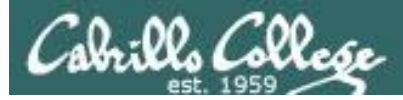

**PAN** 

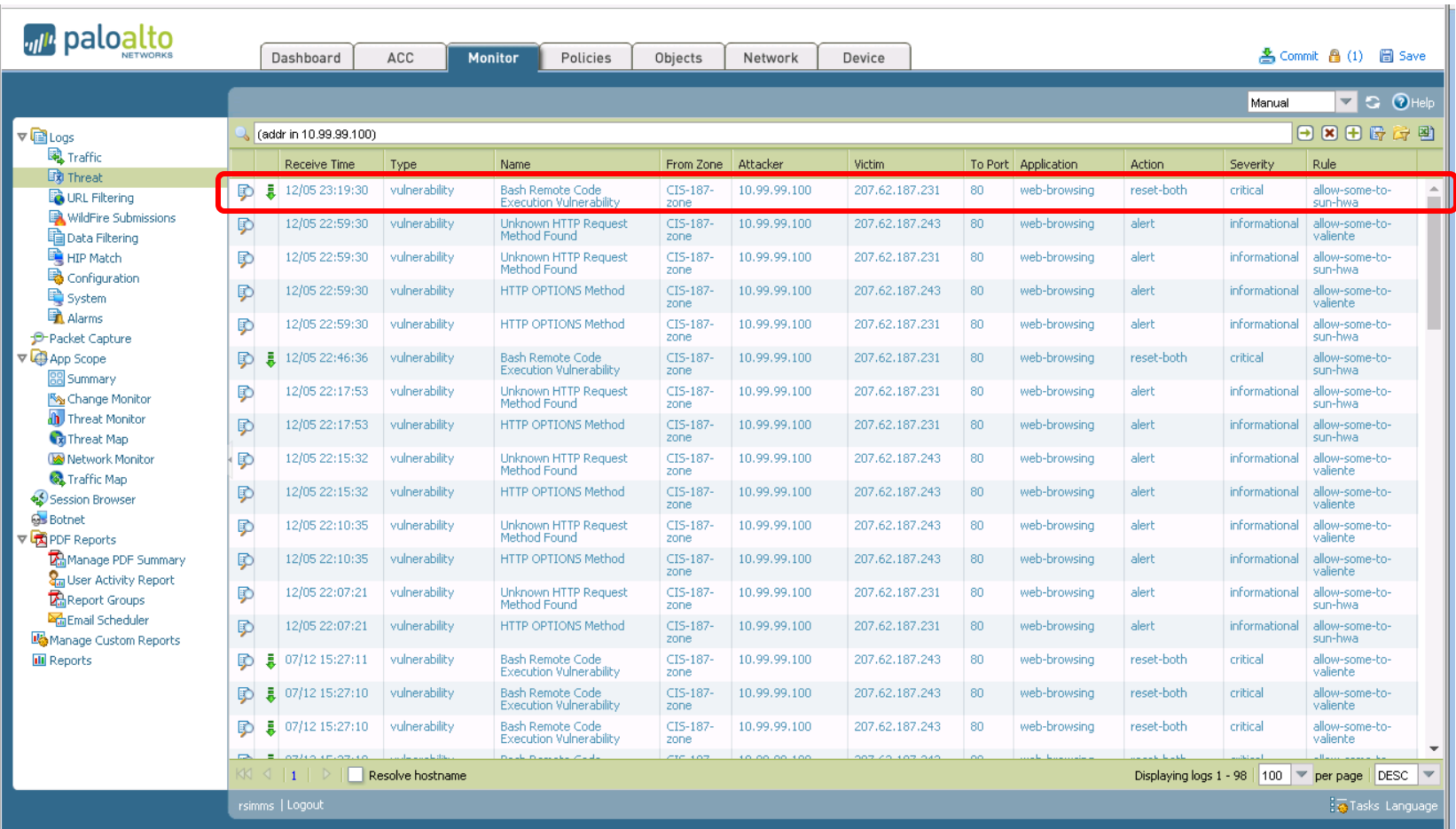

#### PAN logs it and resets the conection

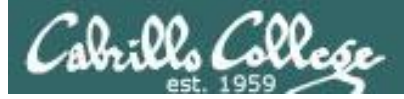

**PAN** 

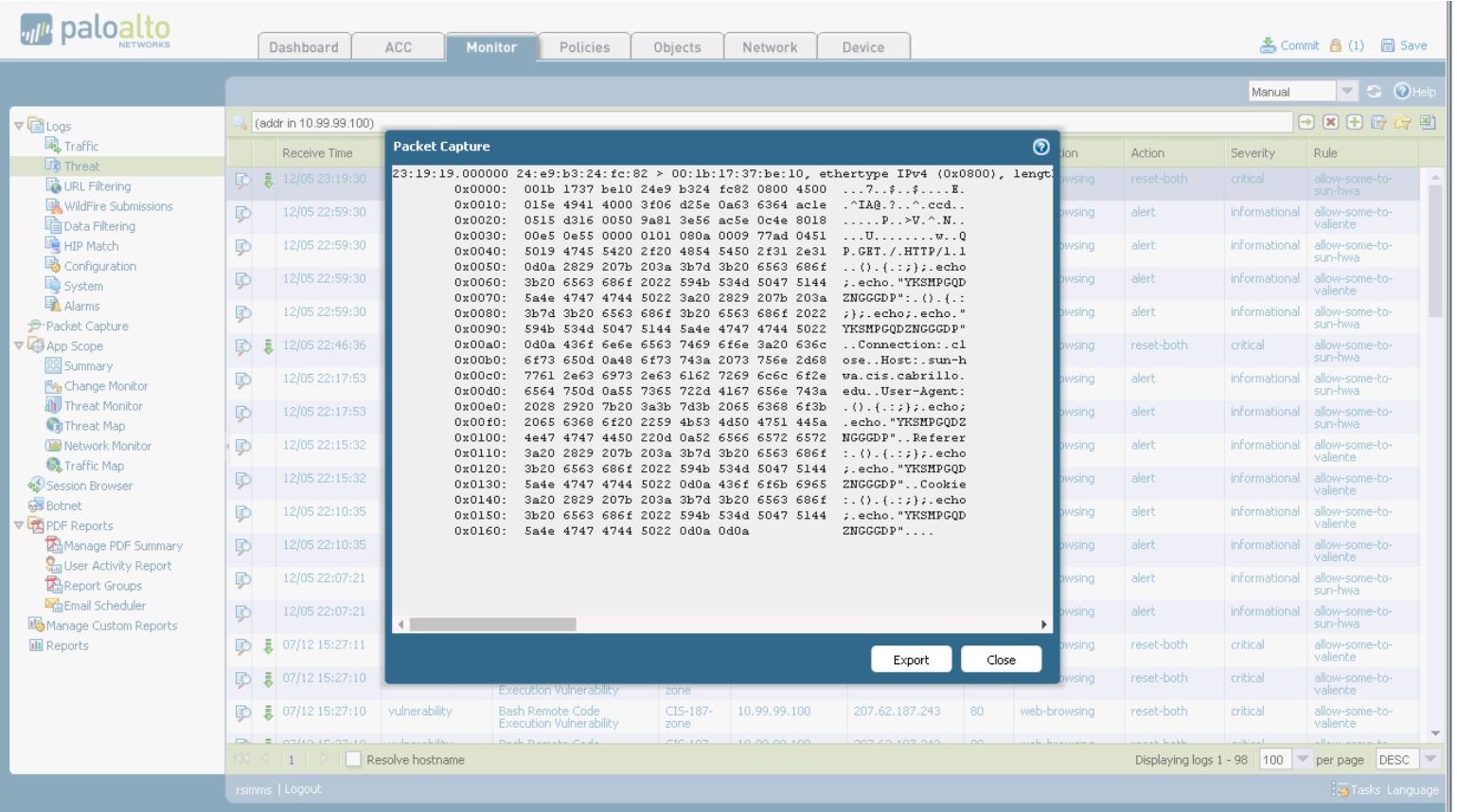

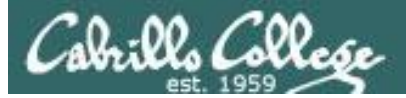

PAN

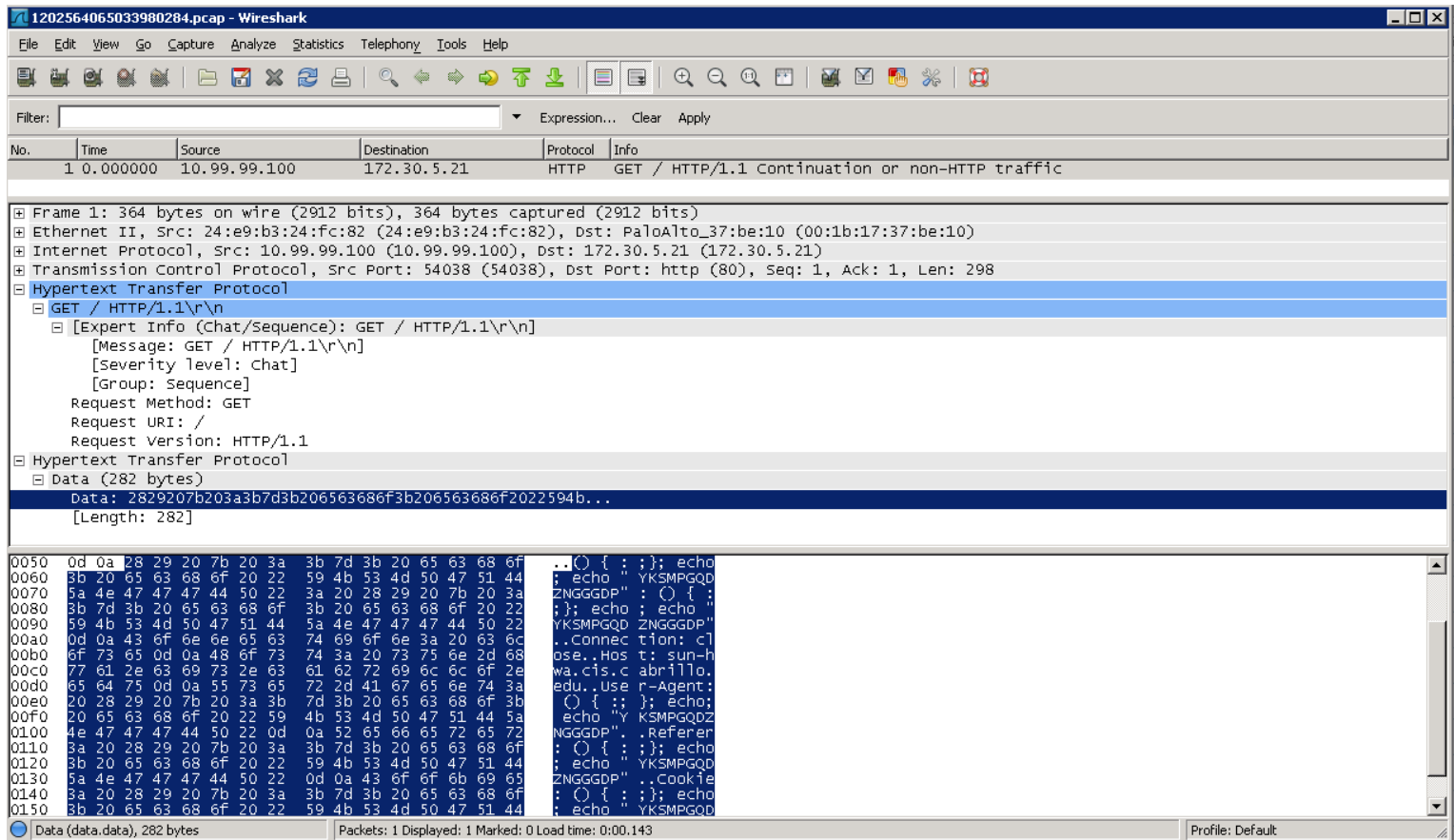

#### *One packet captured and exported to Wireshark*

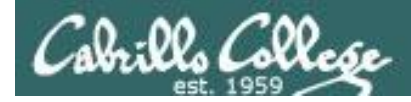

# nmap "heartbleed" scan

nmap -p 443 --script ssl-heartbleed opus.cis.cabrillo.edu

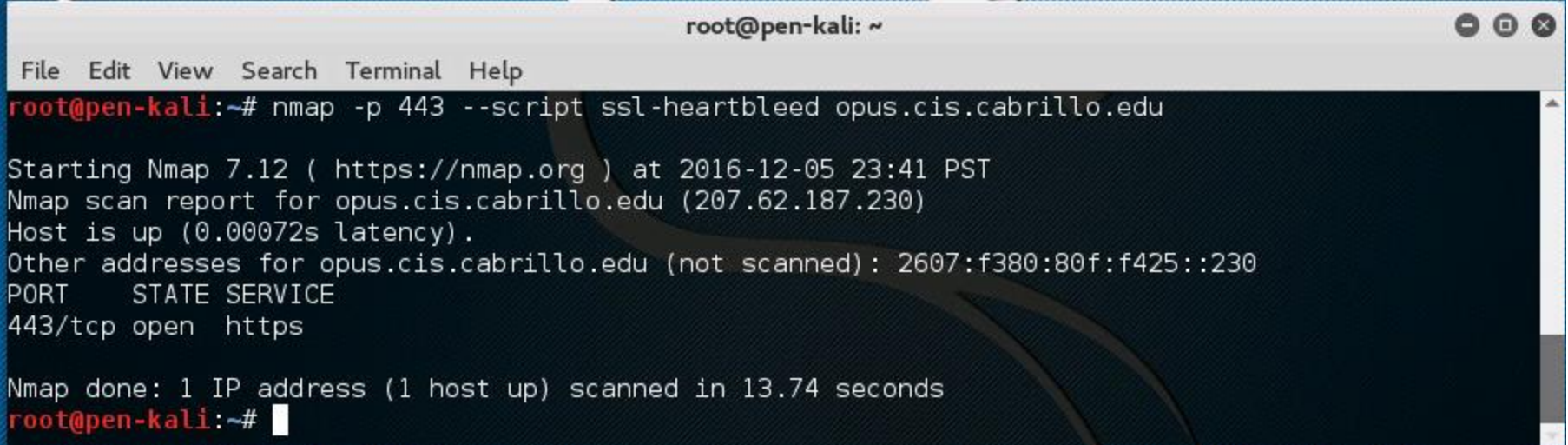

Squert, Sguil and PAN log it

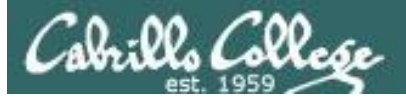

Squert

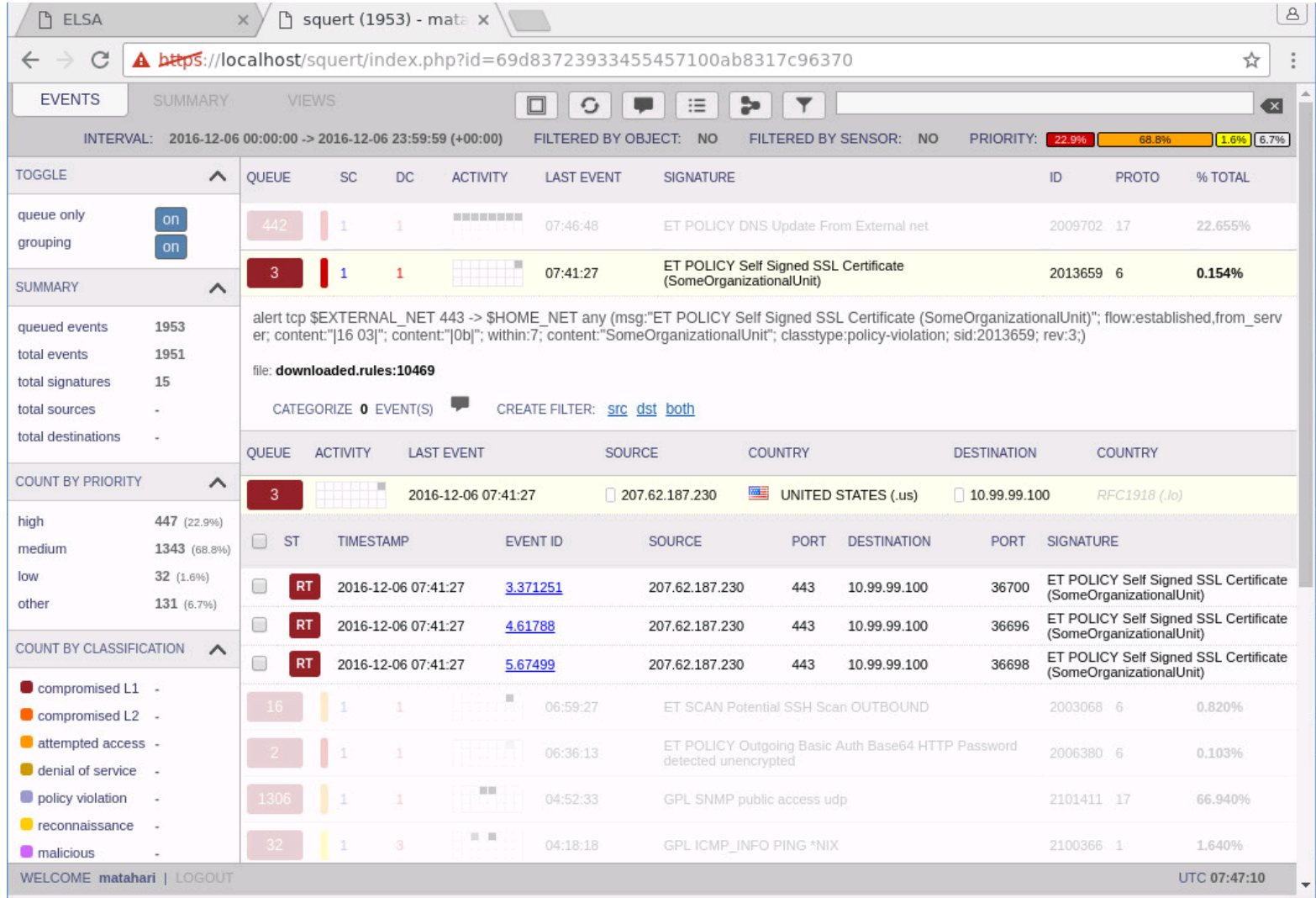

#### Squert logs the self-signed certificate sent to attacker

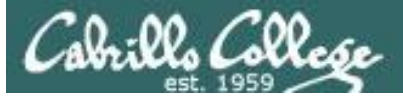

Sguil

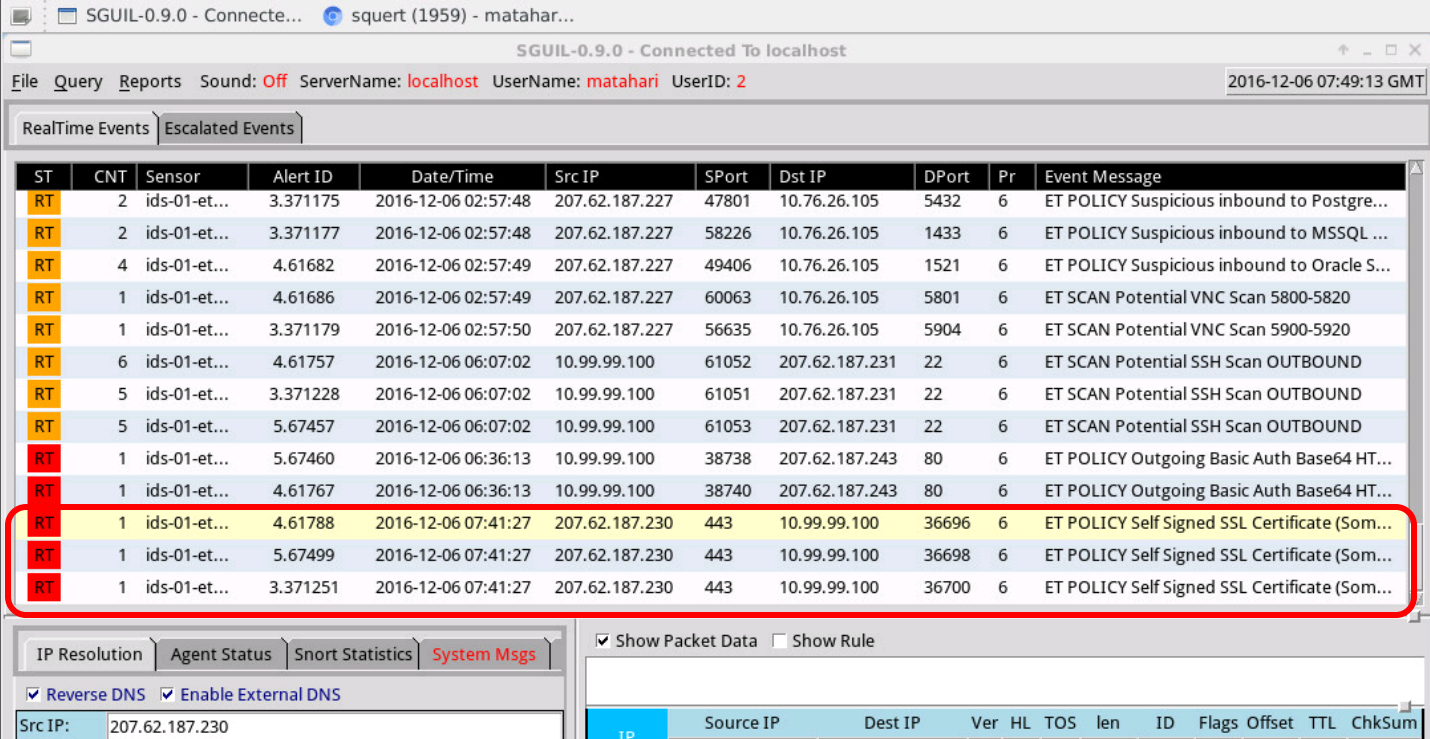

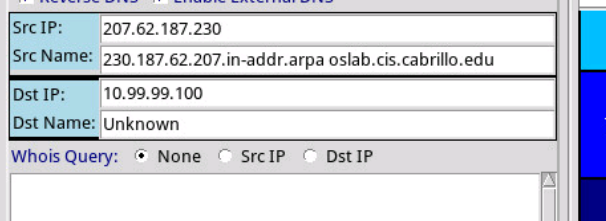

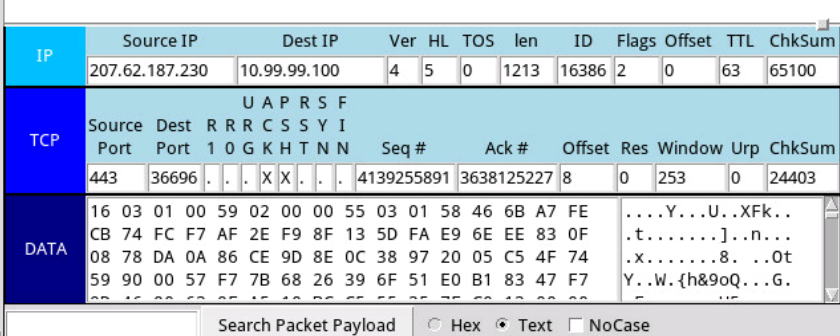

*Sguil logs the self-signed certificate sent to attacker* 

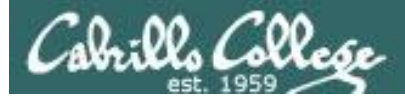

**PAN** 

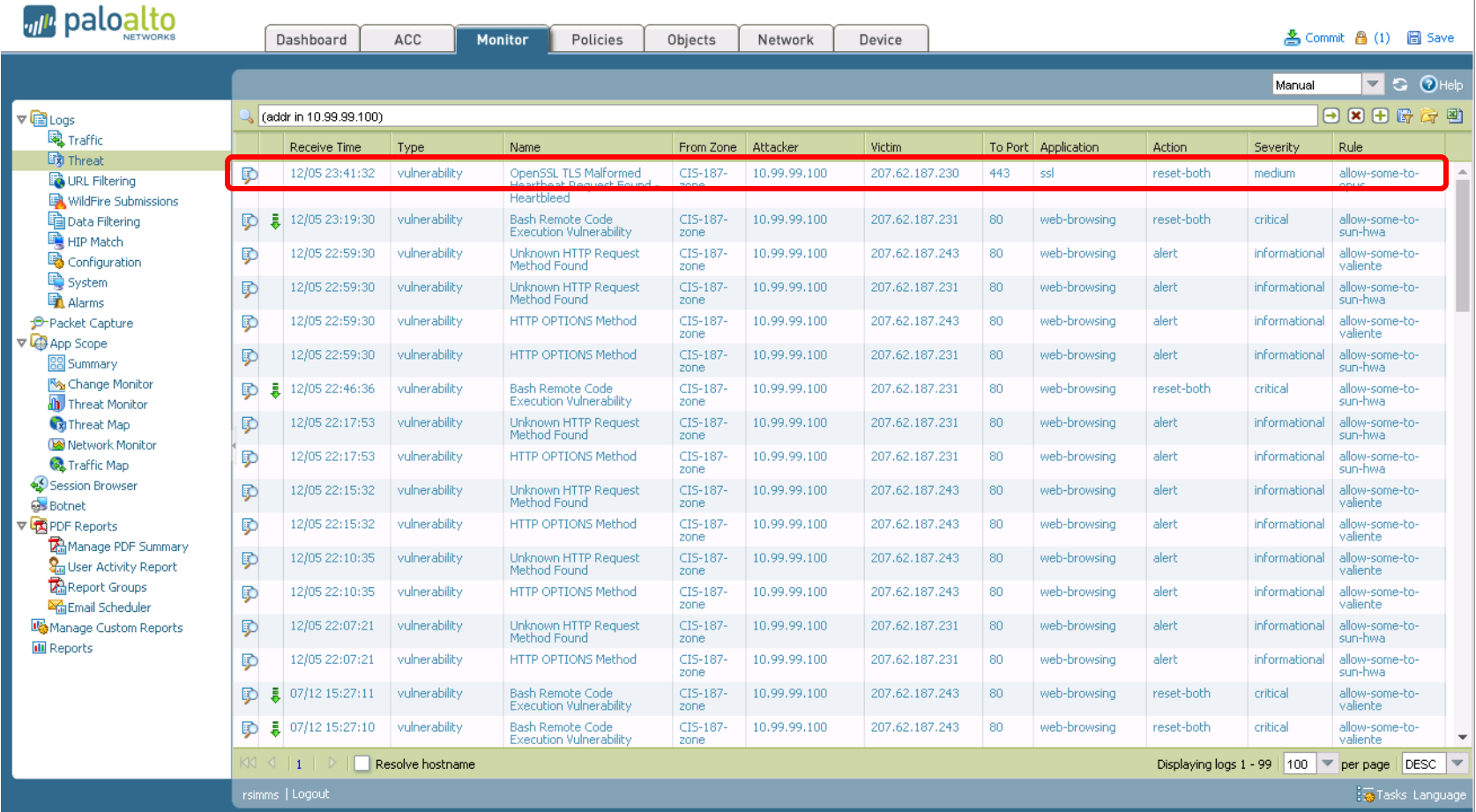

PAN logs it and resets the connection

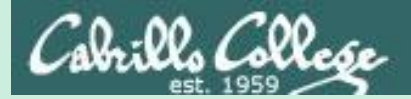

# Honeypots

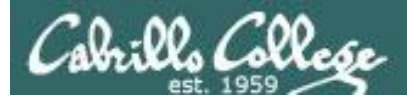

# Honeypots

- Decoy servers to lure and trap hackers.
- Configured with vulnerabilities and fake but enticing data.
- Attempts to keep hackers engaged long enough that they can be traced back.
- Allows security professionals to observe how hackers operate and the tools they use.
- Commercial and open source honeypots are available.

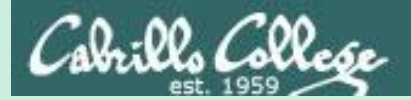

# Testing an IDS

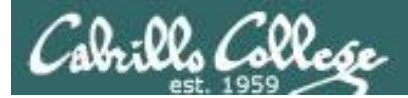

# **JINDG NETLAB+**

#### **ETHICAL HACKING LAB SERIES**

Lab 16: Evading IDS

Material in this Lab Aligns to the Following Certification Domains/Objectives

Certified Ethical Hacking (CEH) Domain

16: Evading IDS, Firewalls and Honeypots

Document Version: 2016-03-09

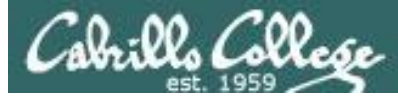

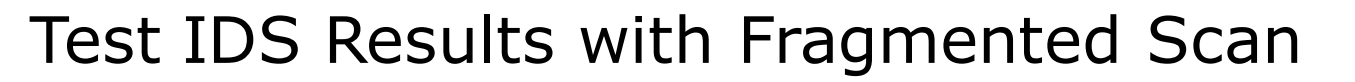

#### nmap -f 192.168.0.2

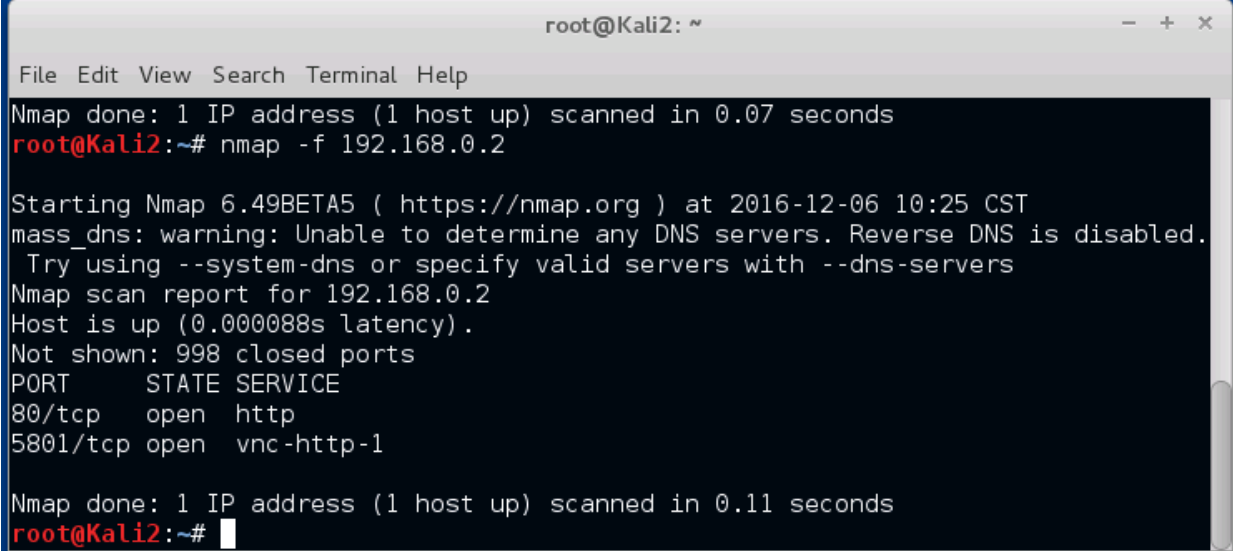

*This does a fragmented scan*

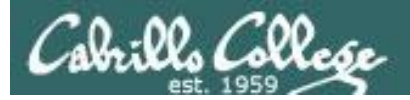

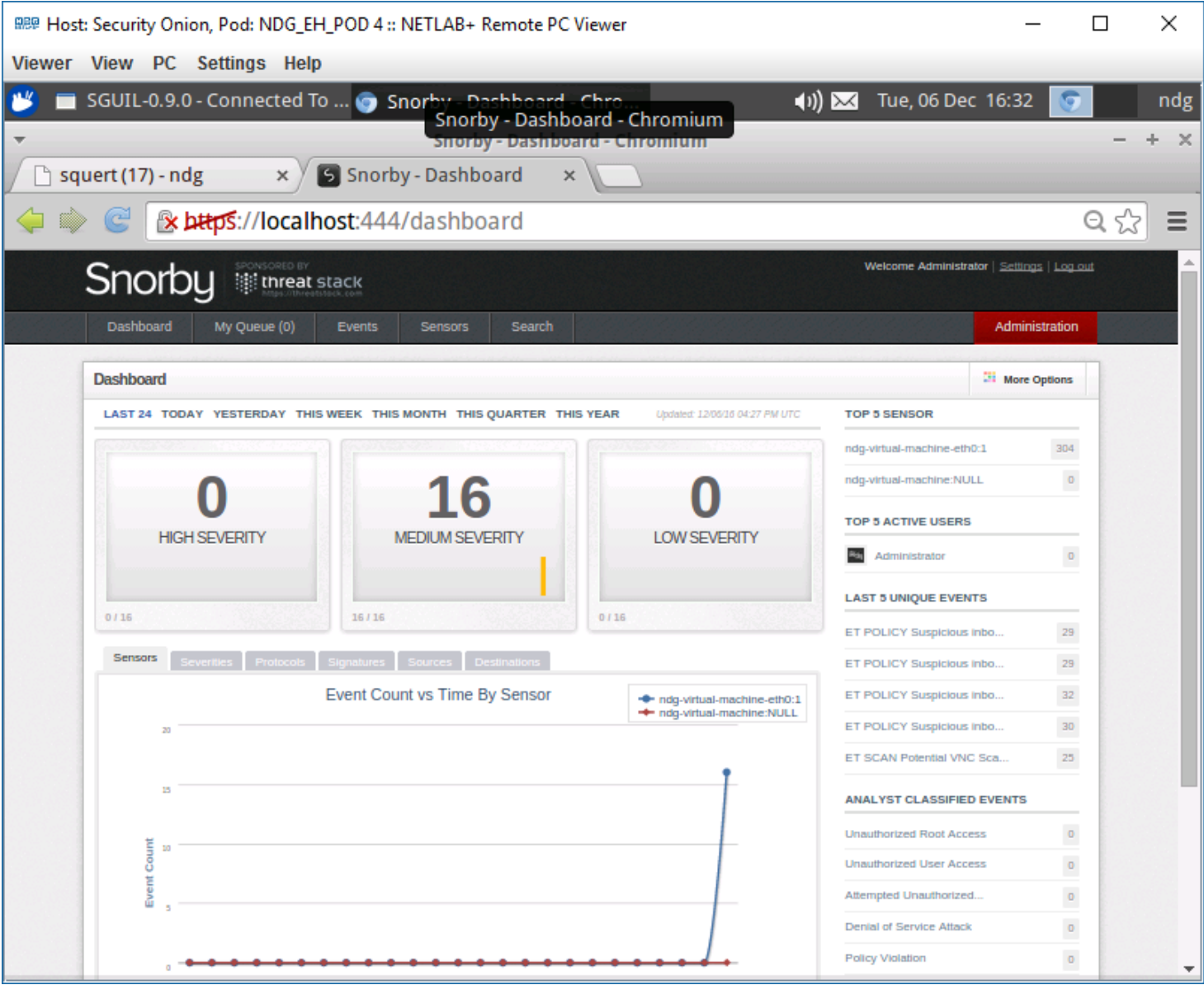

87

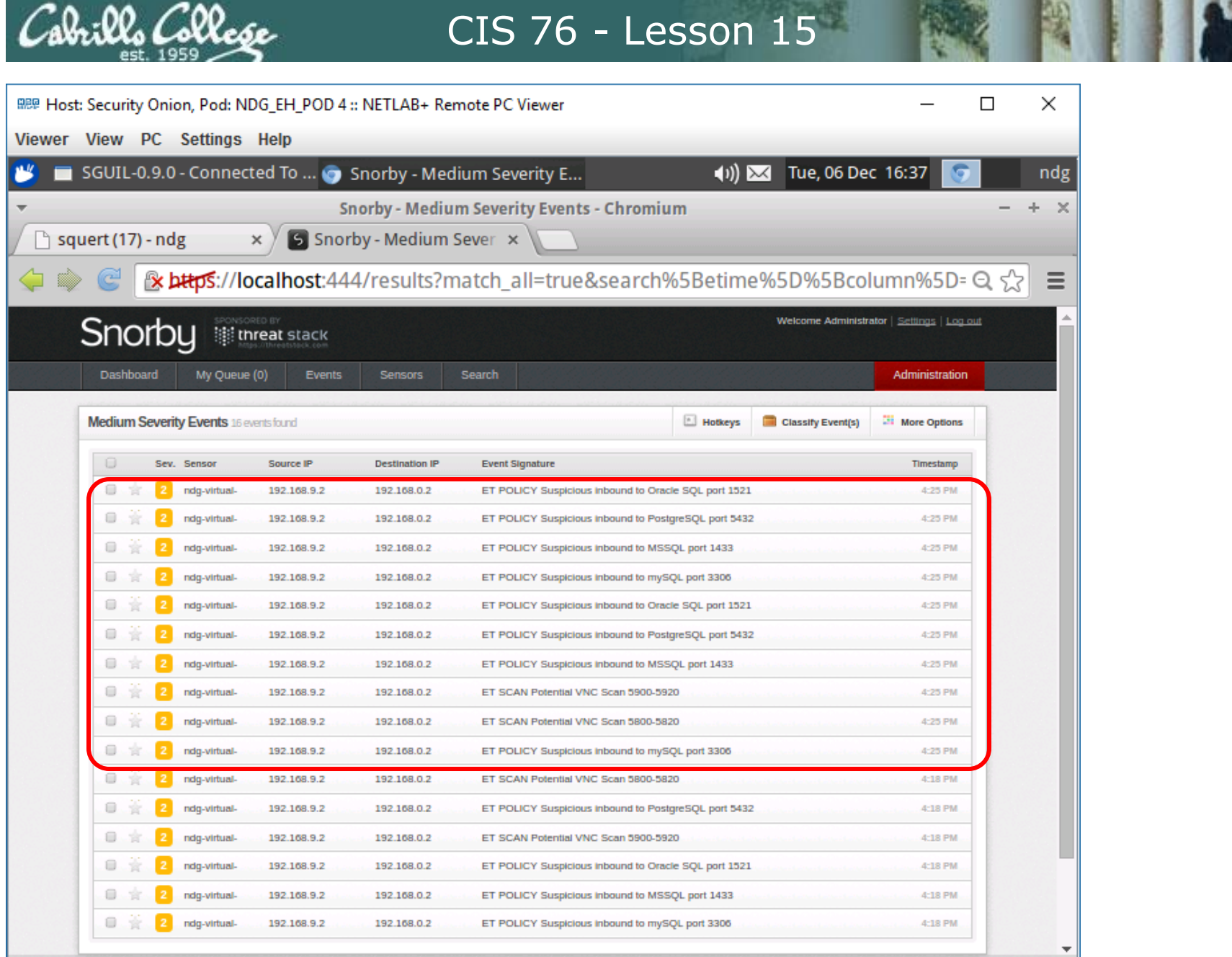

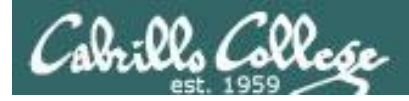

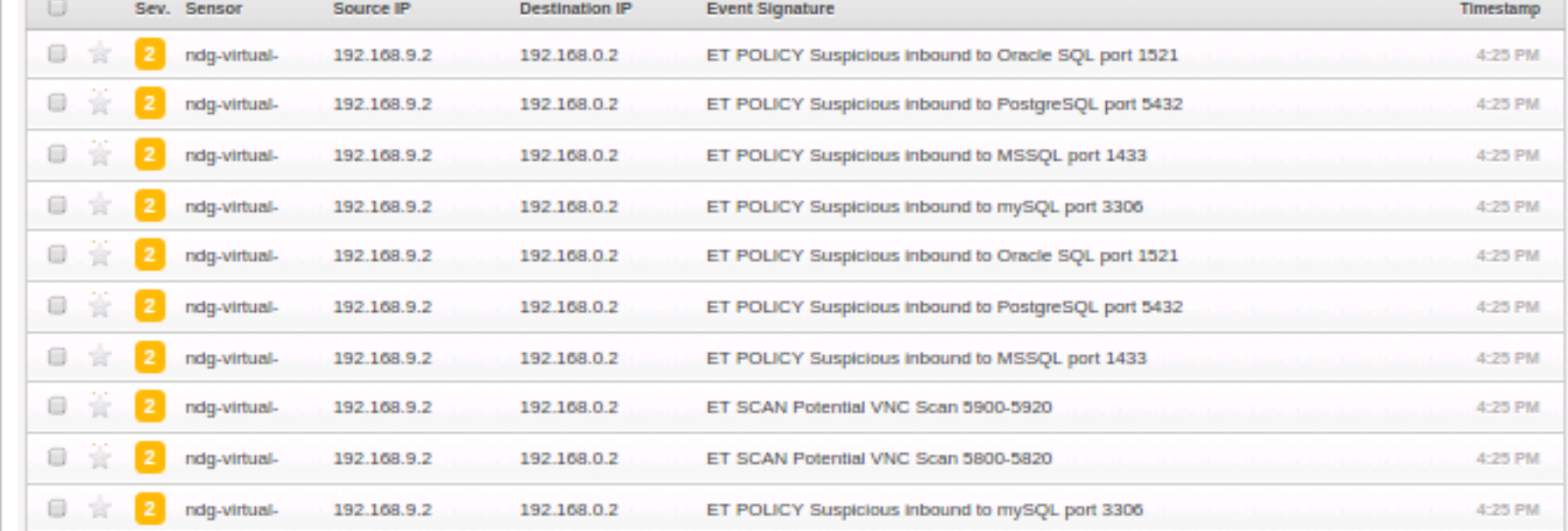

# Cabrillo College

### CIS 76 - Lesson 15

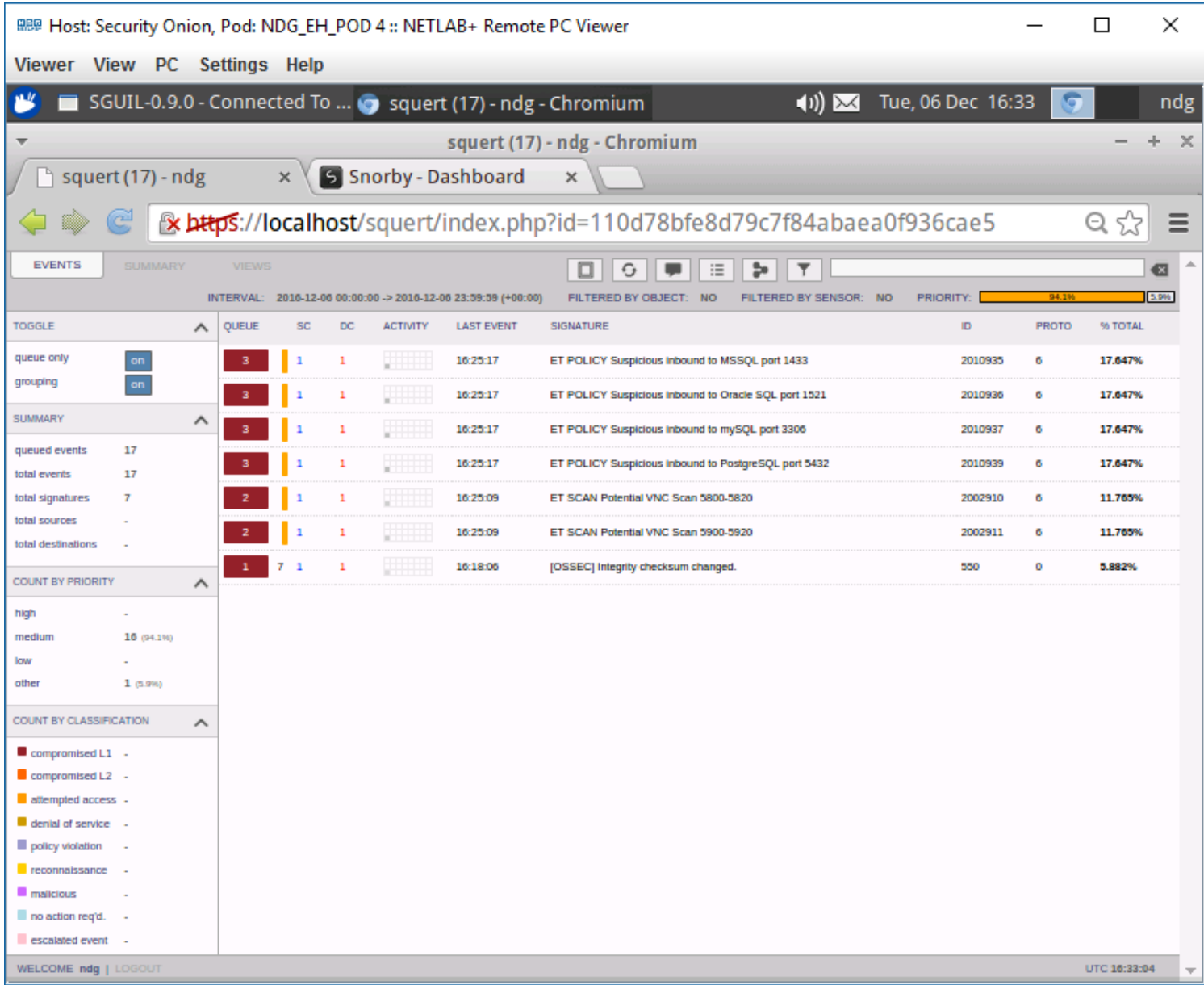

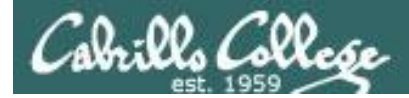

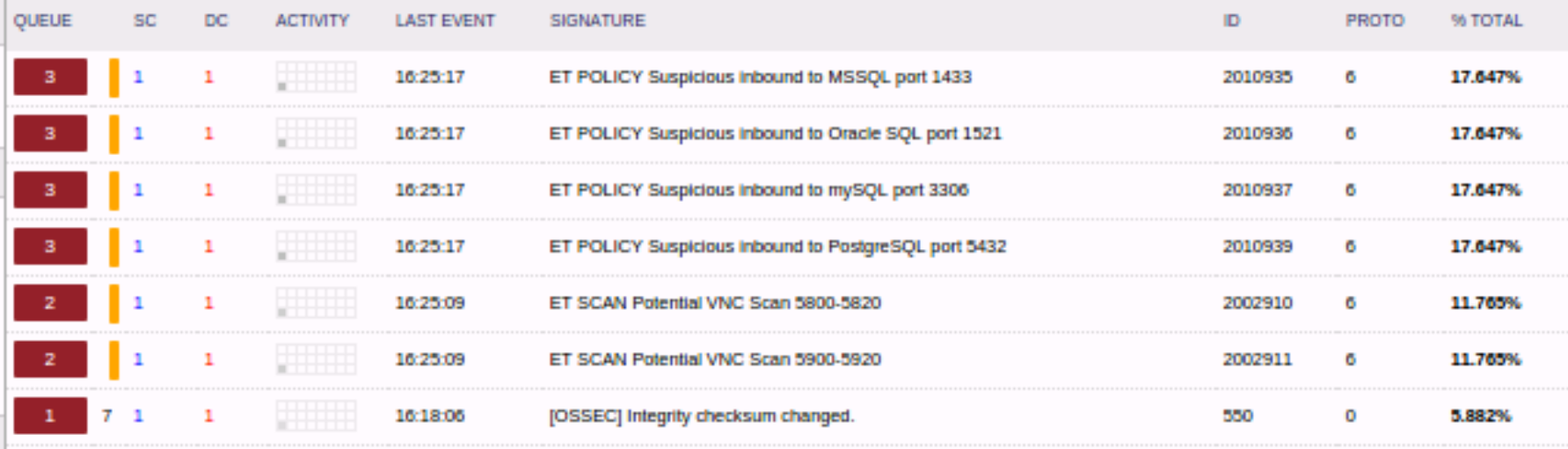

Cabrillo College

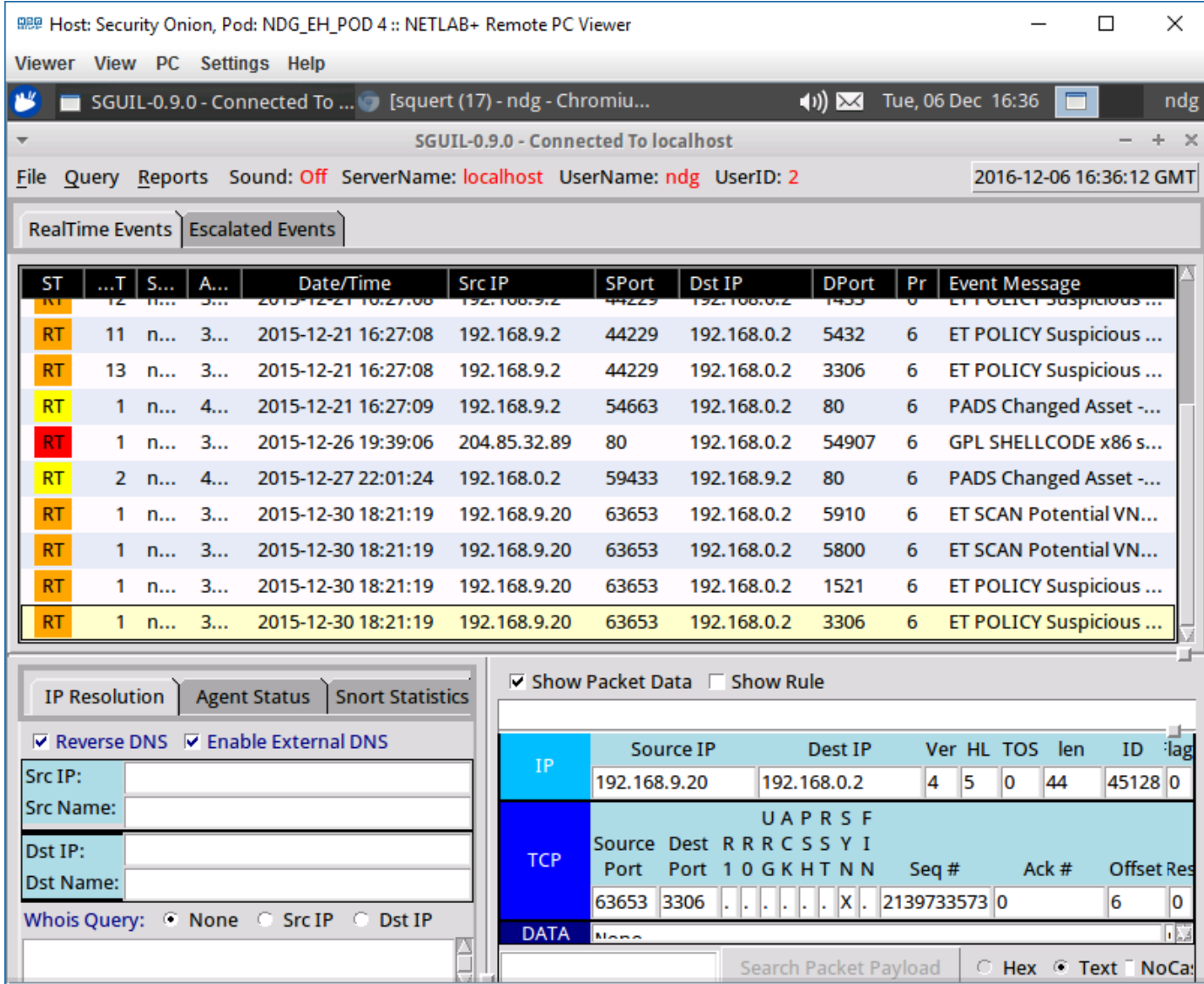

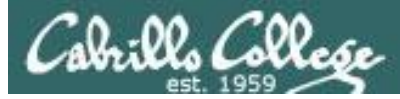

### Test IDS Results with Low MTU Scan

#### nmap --mtu 8 192.168.0.2

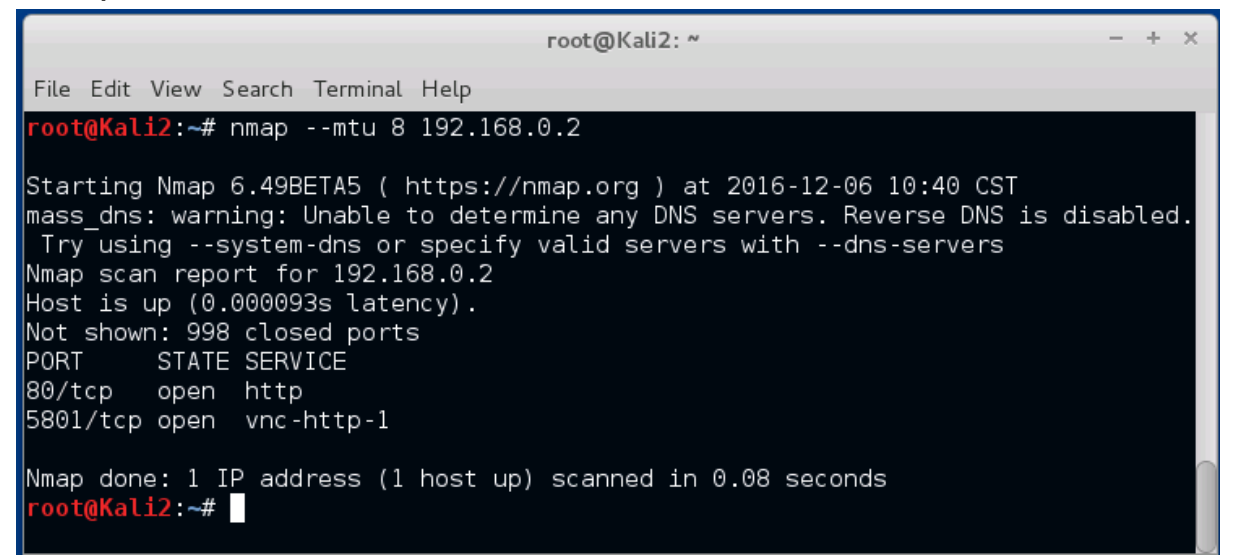

*This does a fragmented scan by limiting the MTU (maximum transmission unit)*

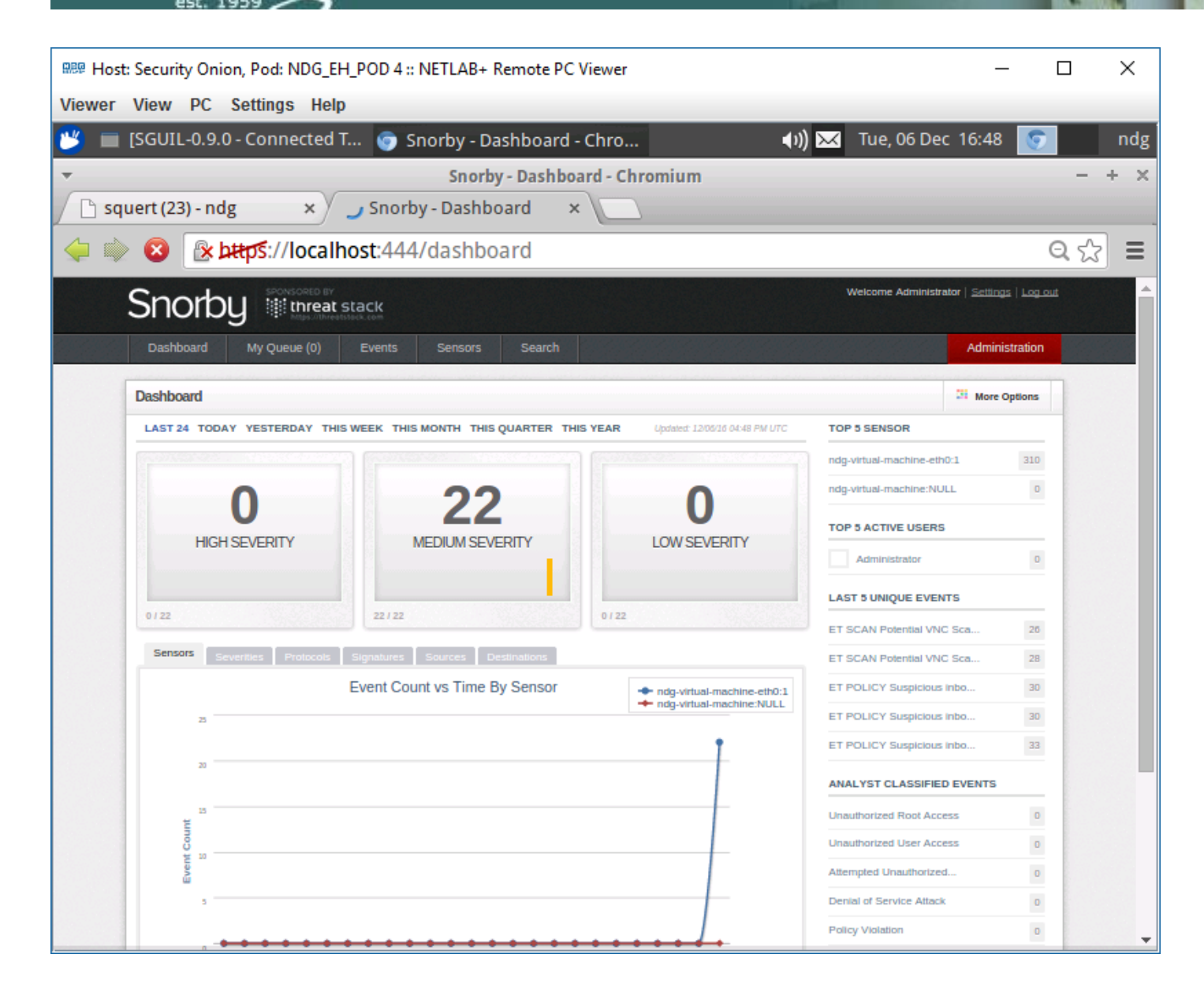

lls Colle*se* 

#### *Snorby did catch last scan*

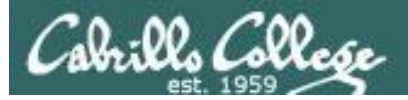

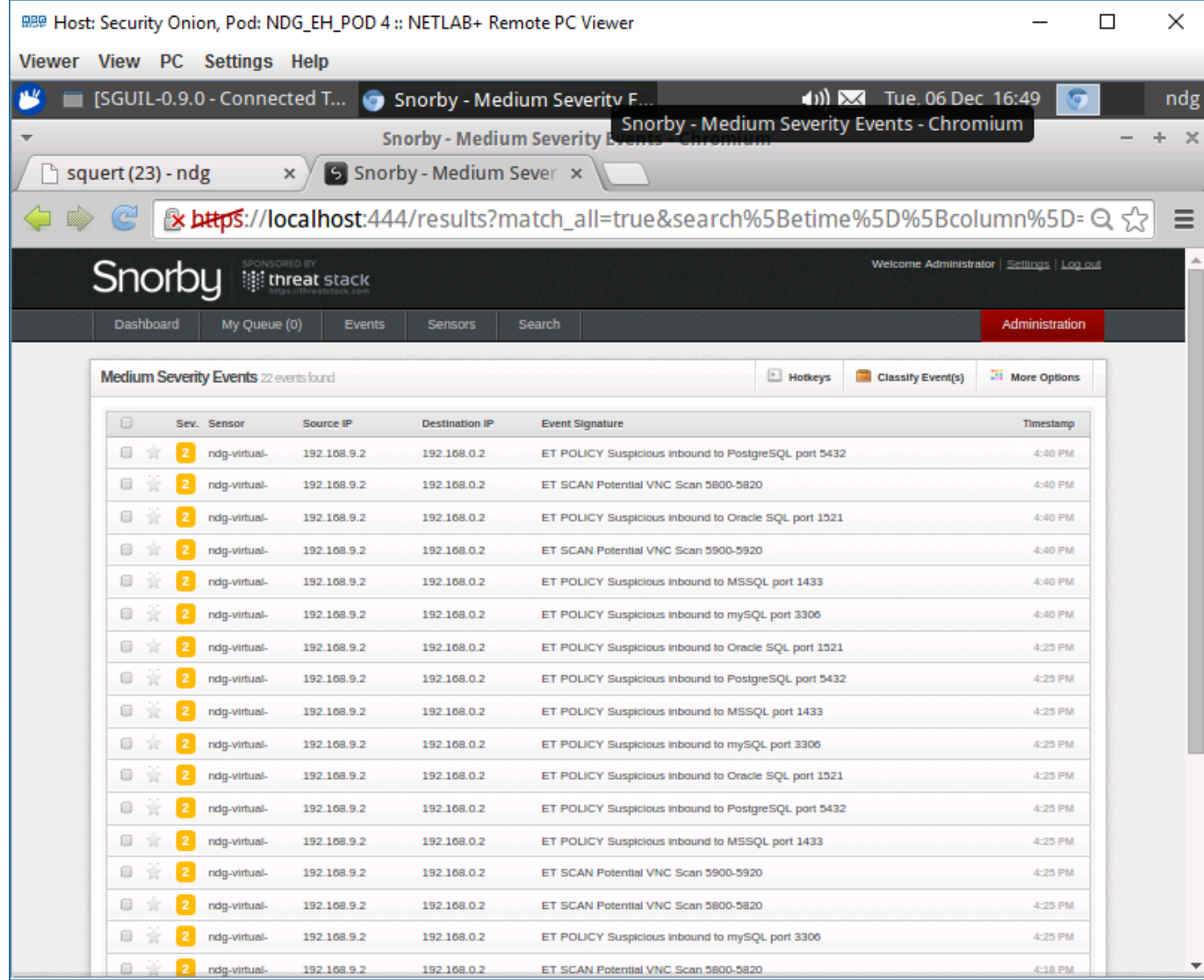

#### *Snorby did catch last scan*

# Cabrillo College

#### CIS 76 - Lesson 15

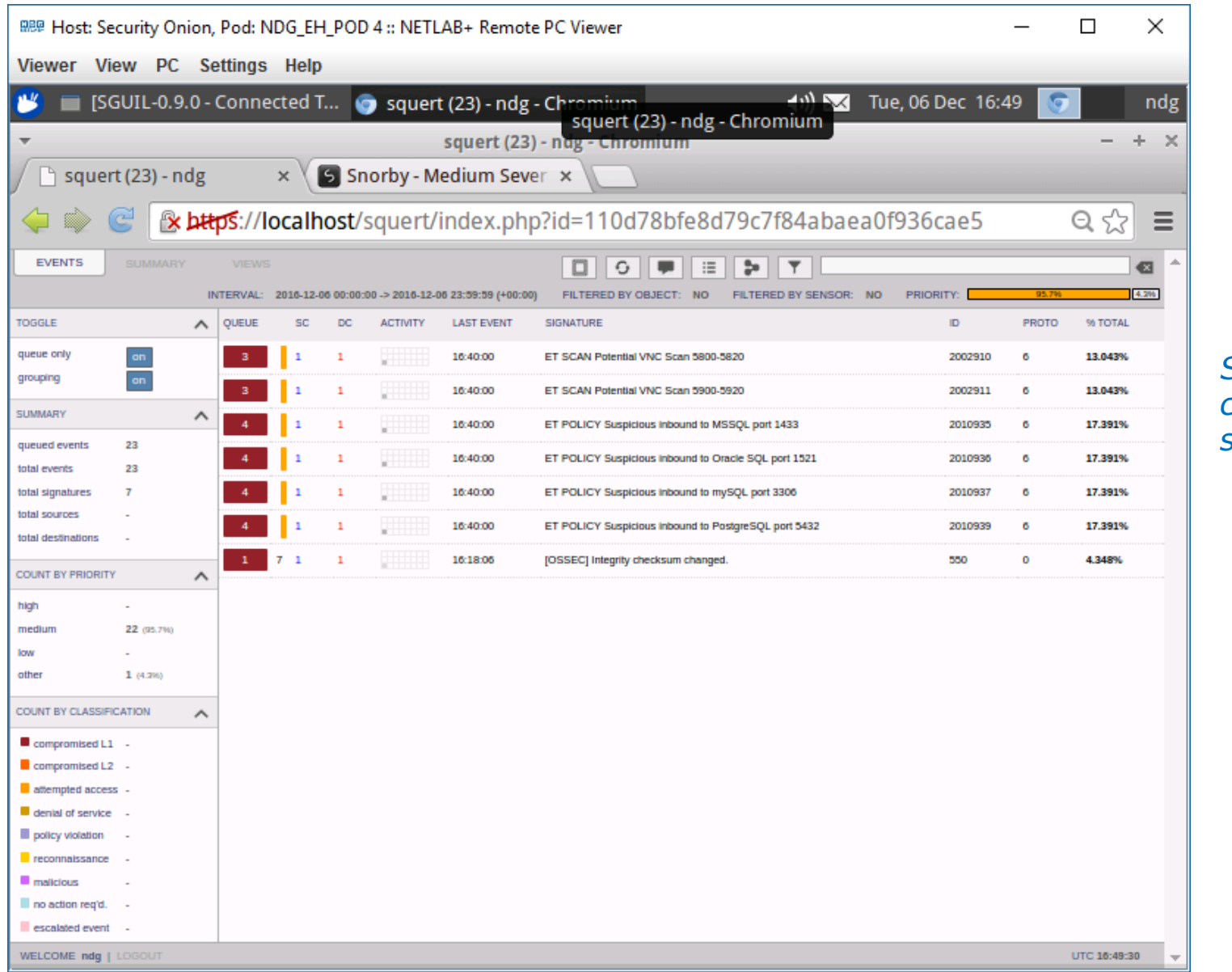

### Squert did<br>catch last scan

# Cabrillo College

#### CIS 76 - Lesson 15

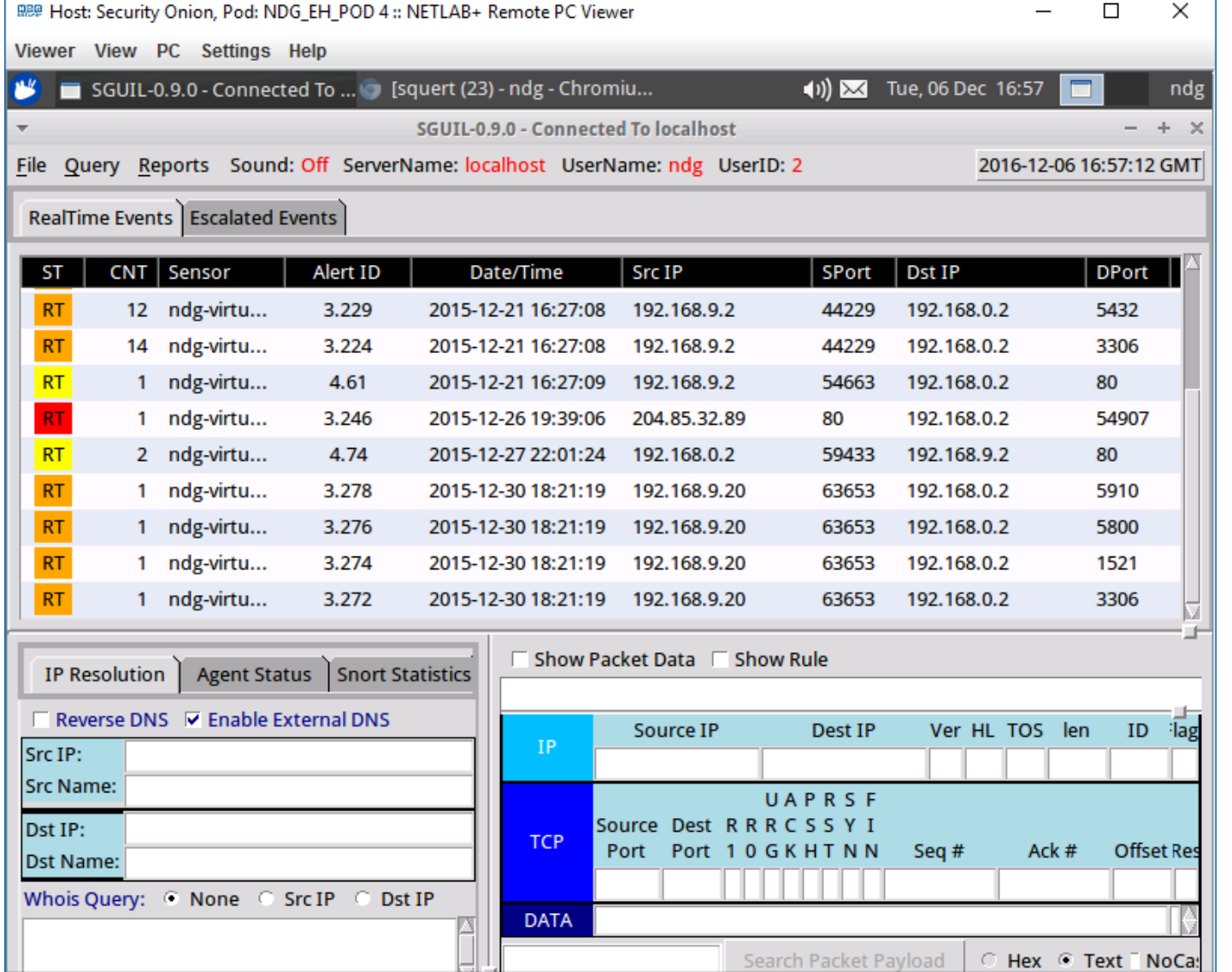

*Sguil did NOT catch last scan*

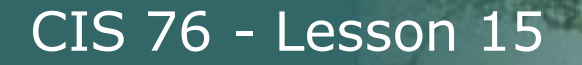

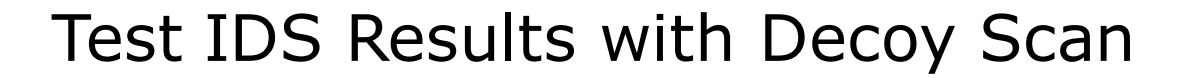

#### nmap -D 192.168.0.20 192.168.0.30 192.168.0.40 192.168.0.2

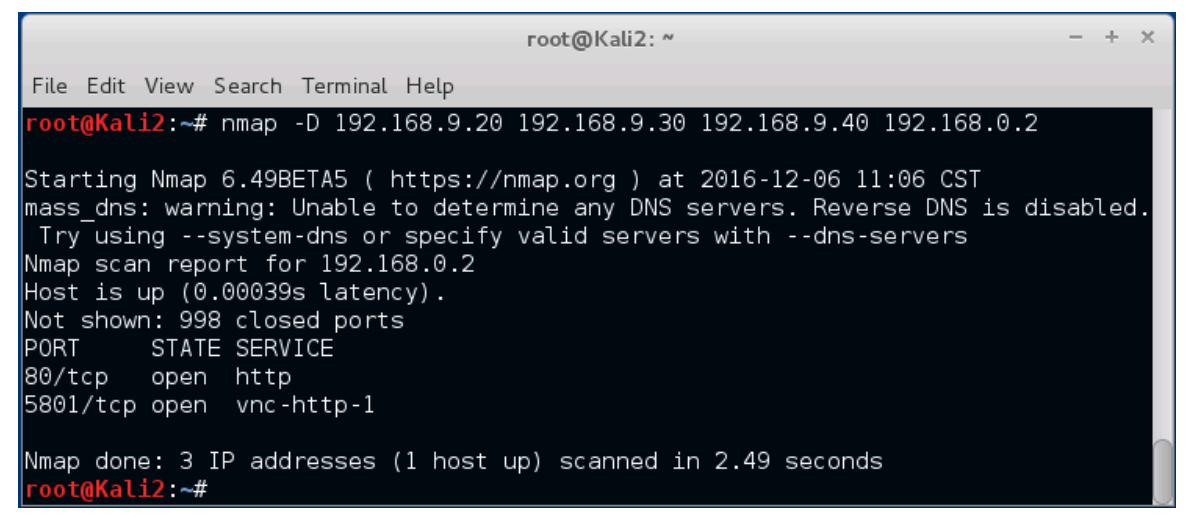

*Cloaked scan using decoy source addresses*

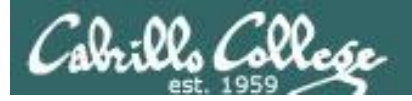

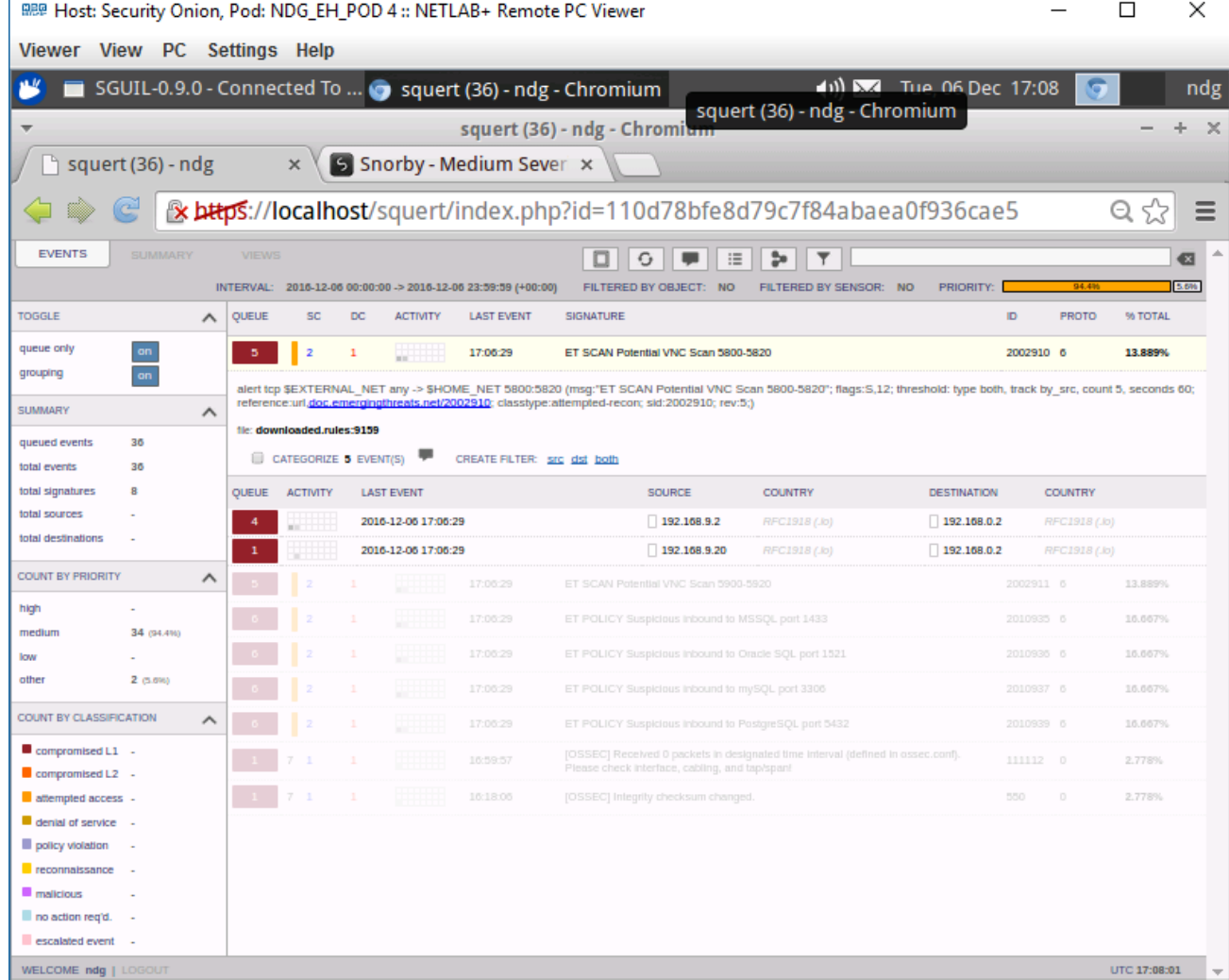

Squert caught the decoy addresses

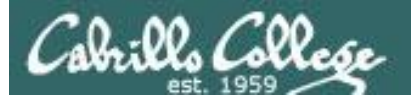

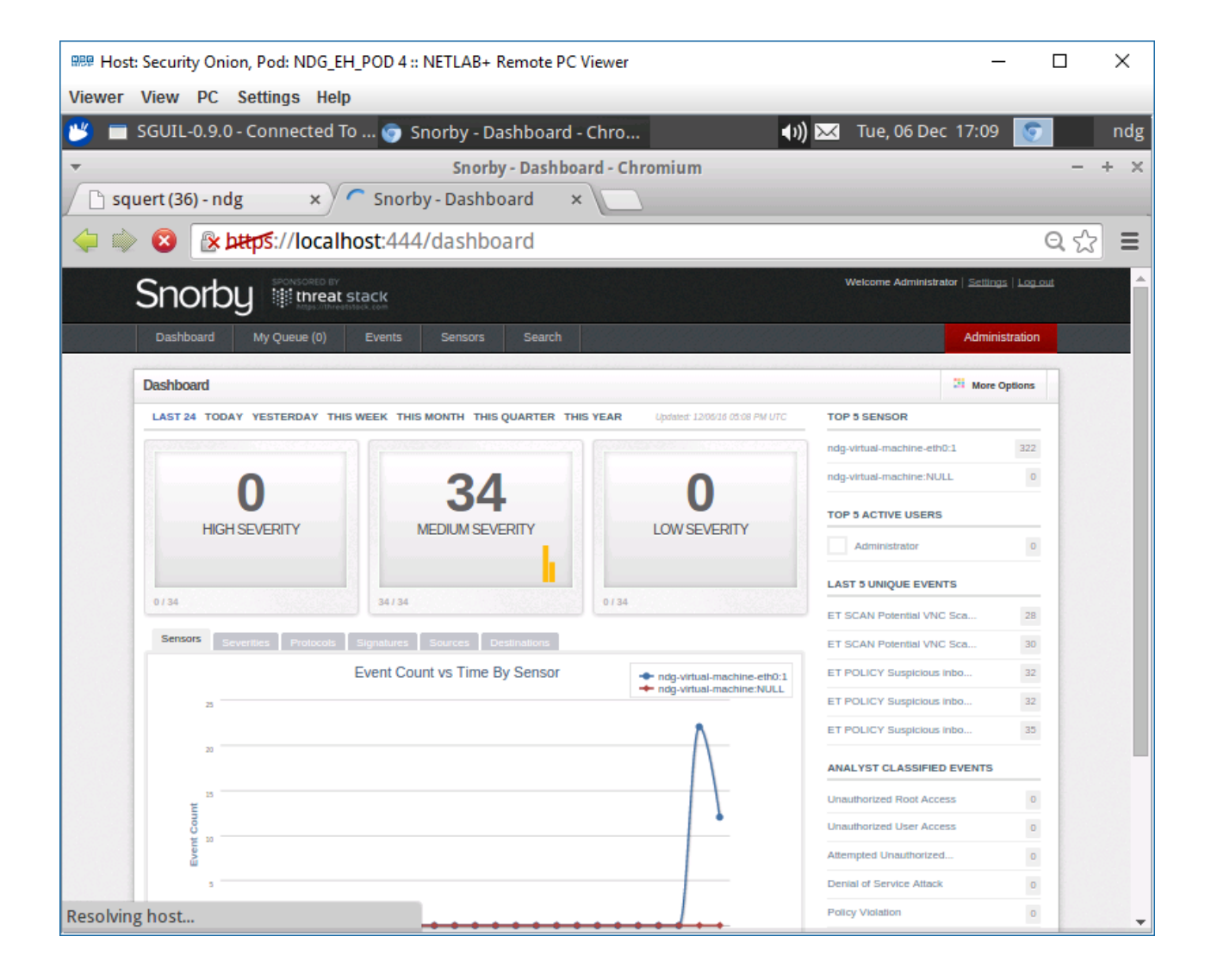

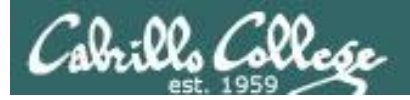

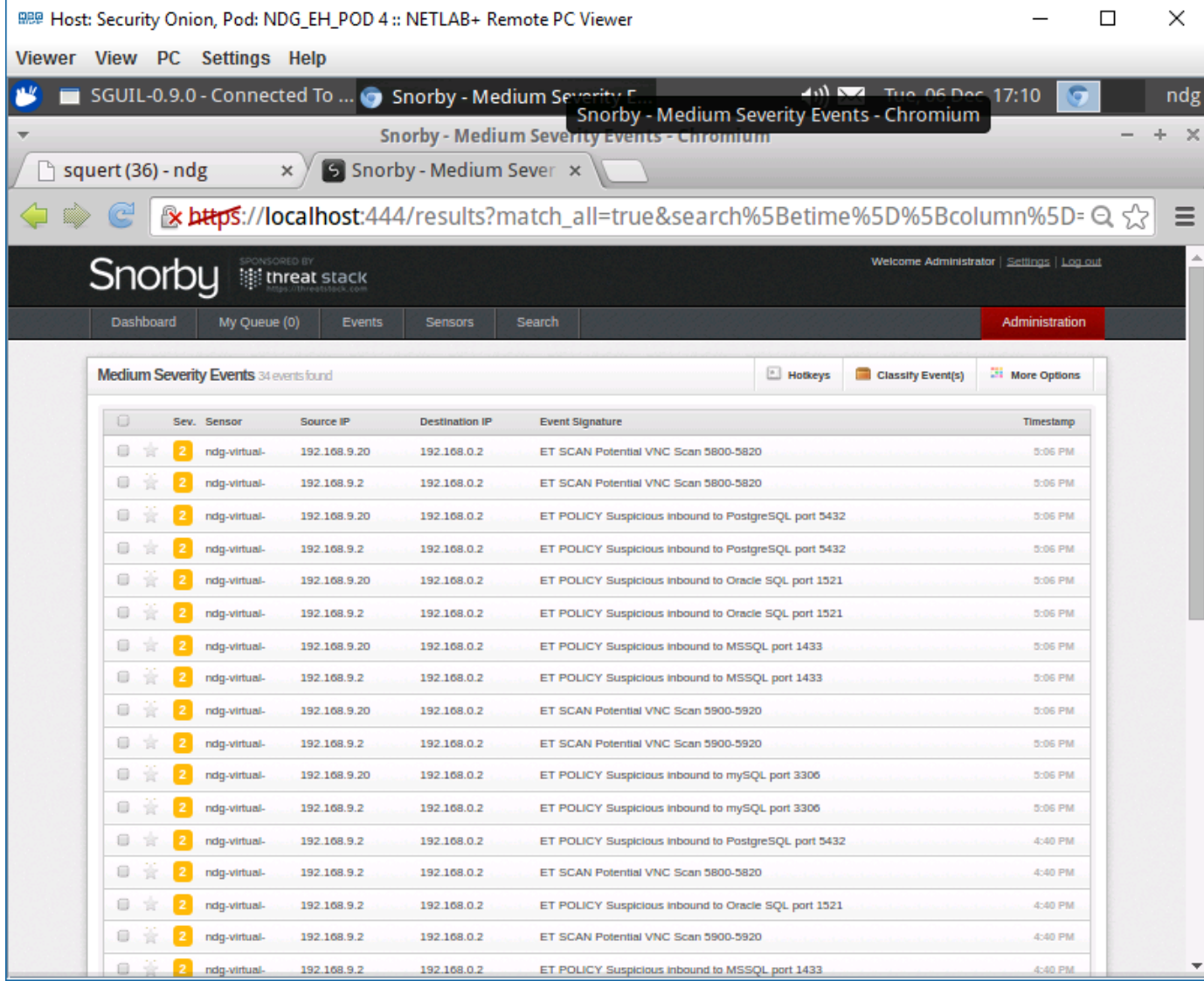

*Snorby caught the decoy addresses*

# Cabrillo College

#### CIS 76 - Lesson 15

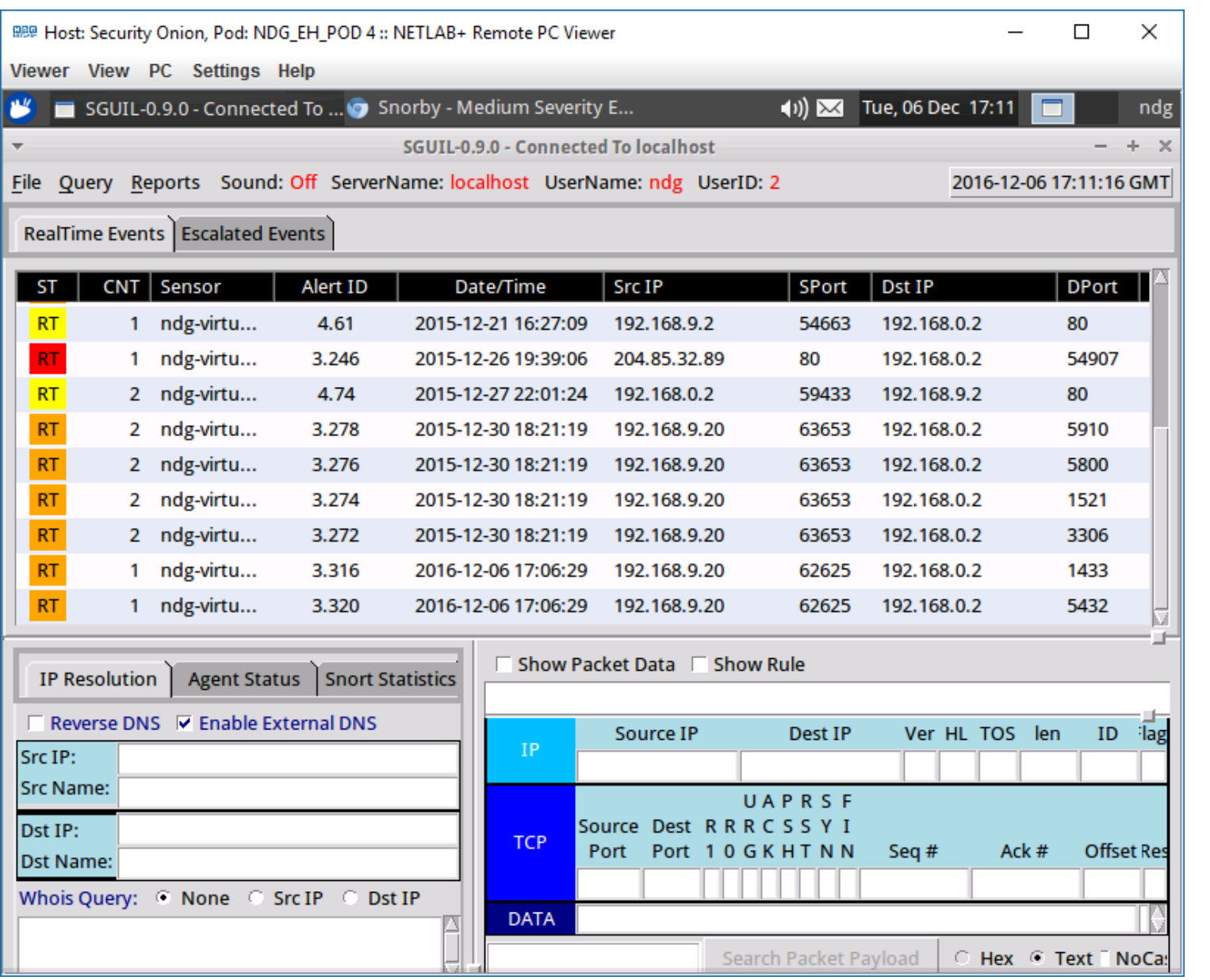

*Sguil only sees the decoy addresses*

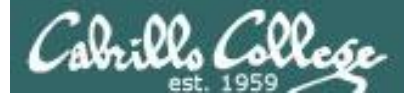

### Test IDS Results with Spoofed MAC Scan

#### nmap -sT -PN -spoof-mac 0 192.168.0.2

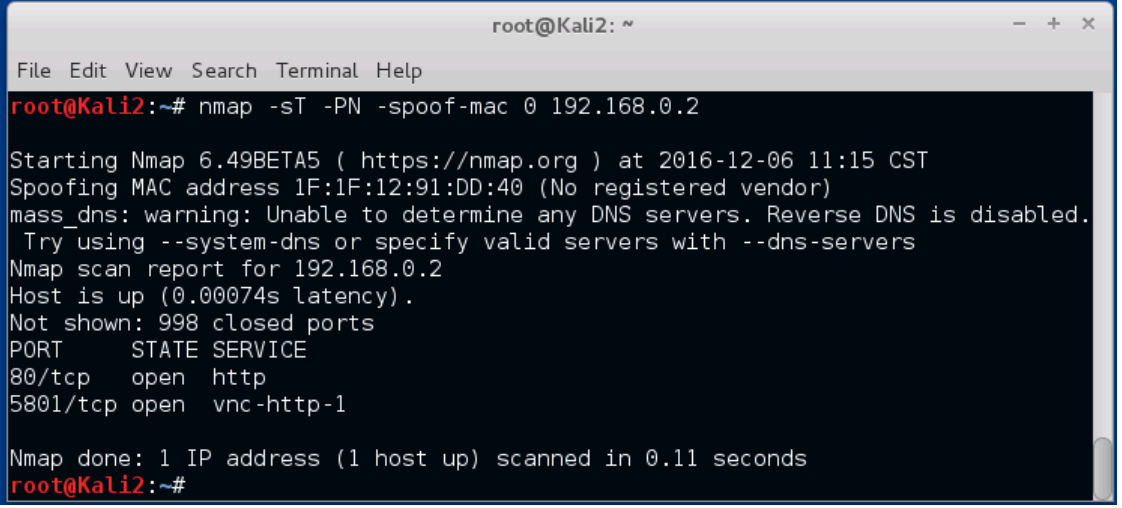

*Scanning with spoofed MAC address*

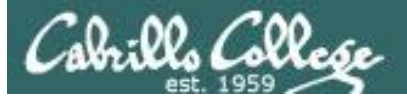

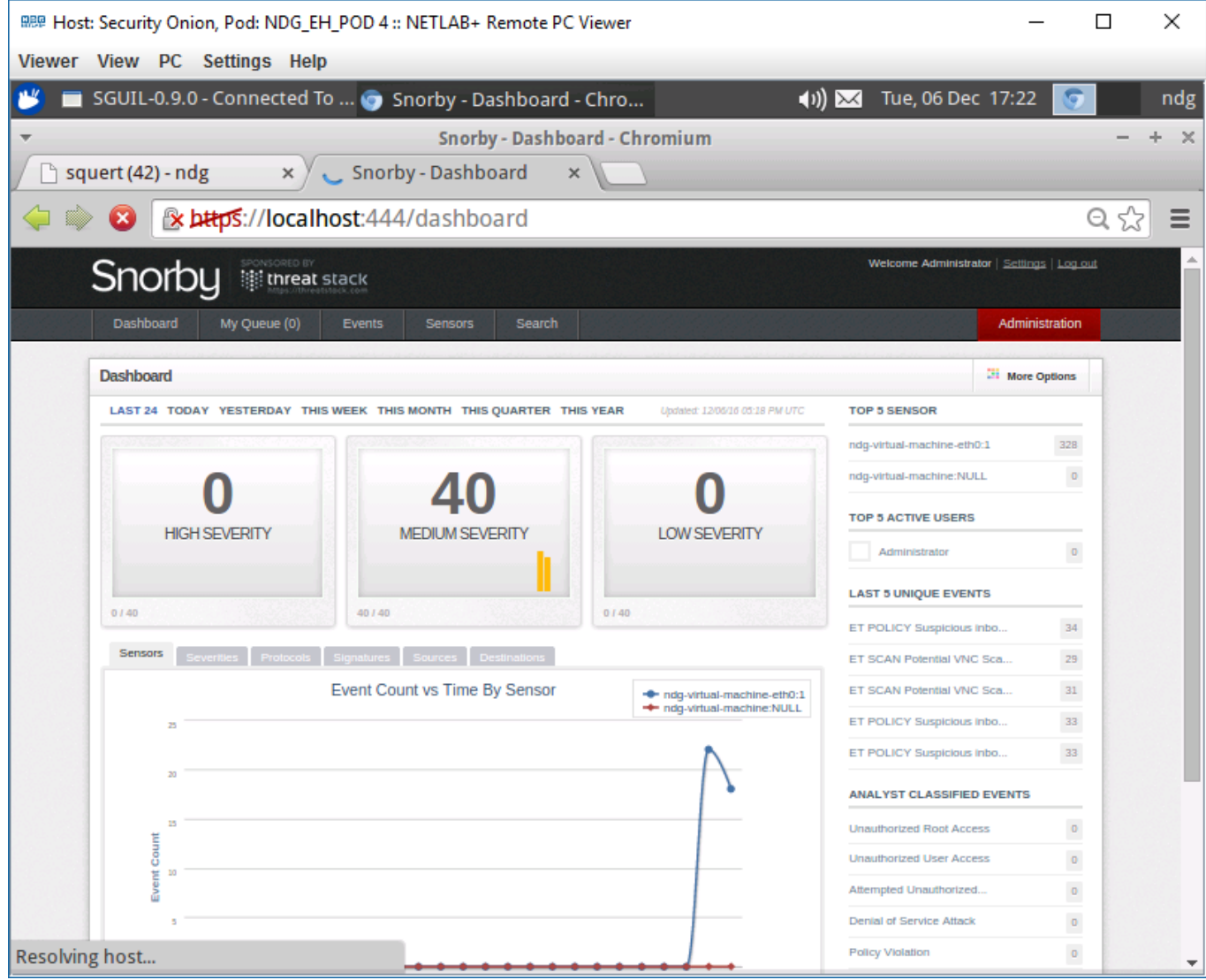

# Cabrillo College

#### CIS 76 - Lesson 15

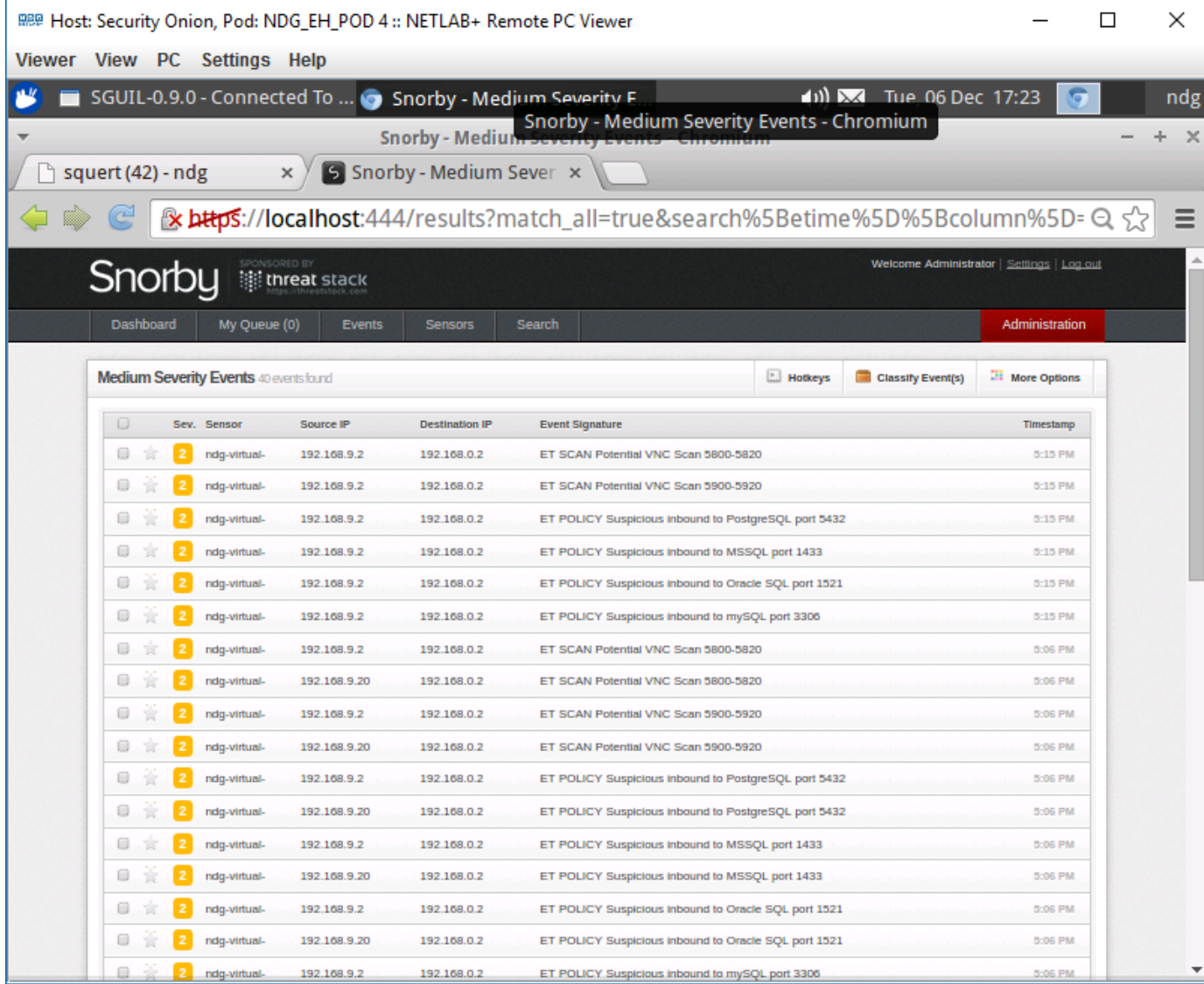

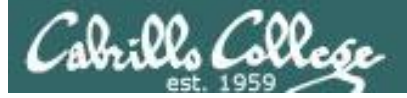

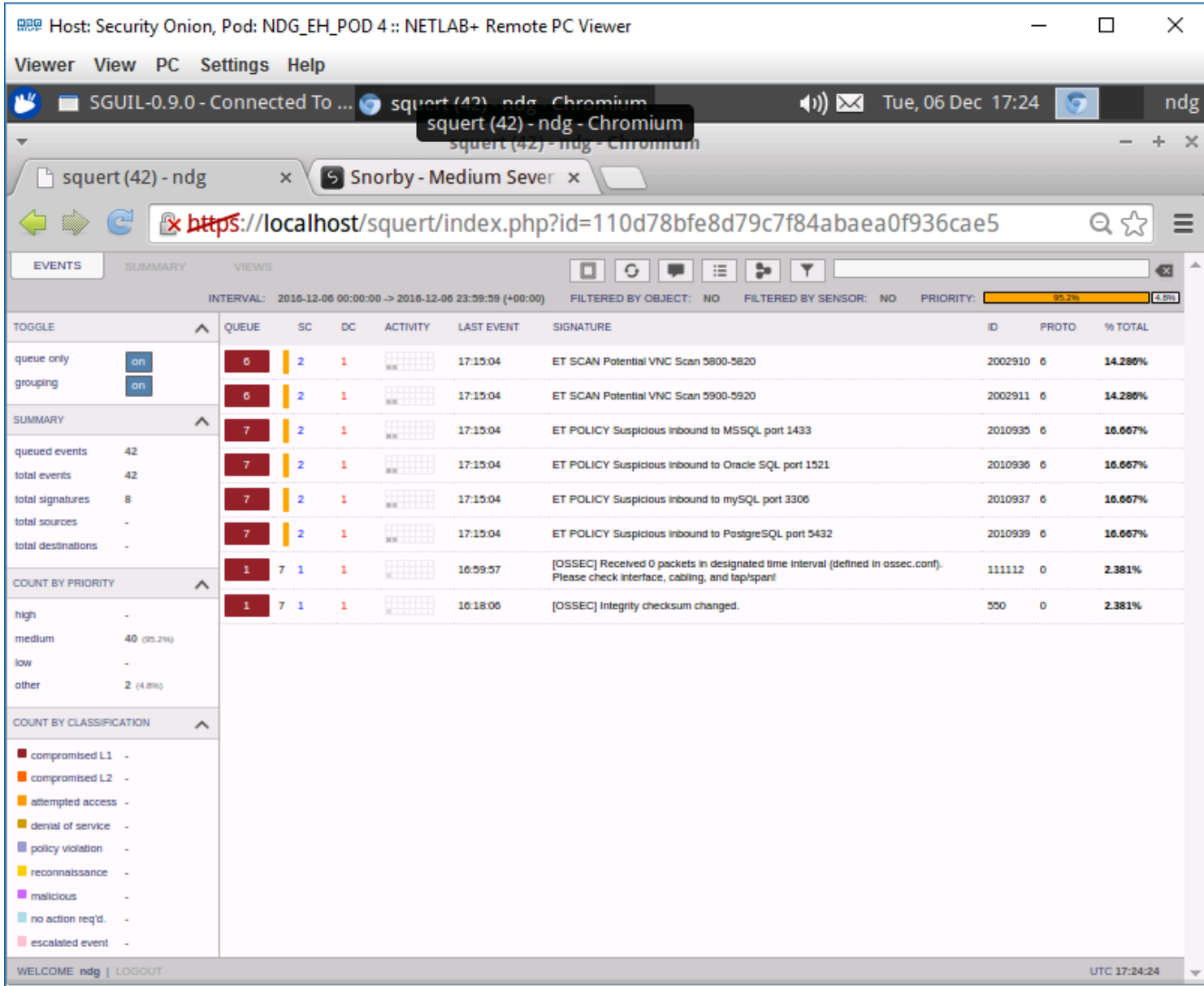

106

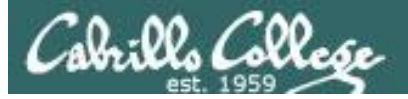

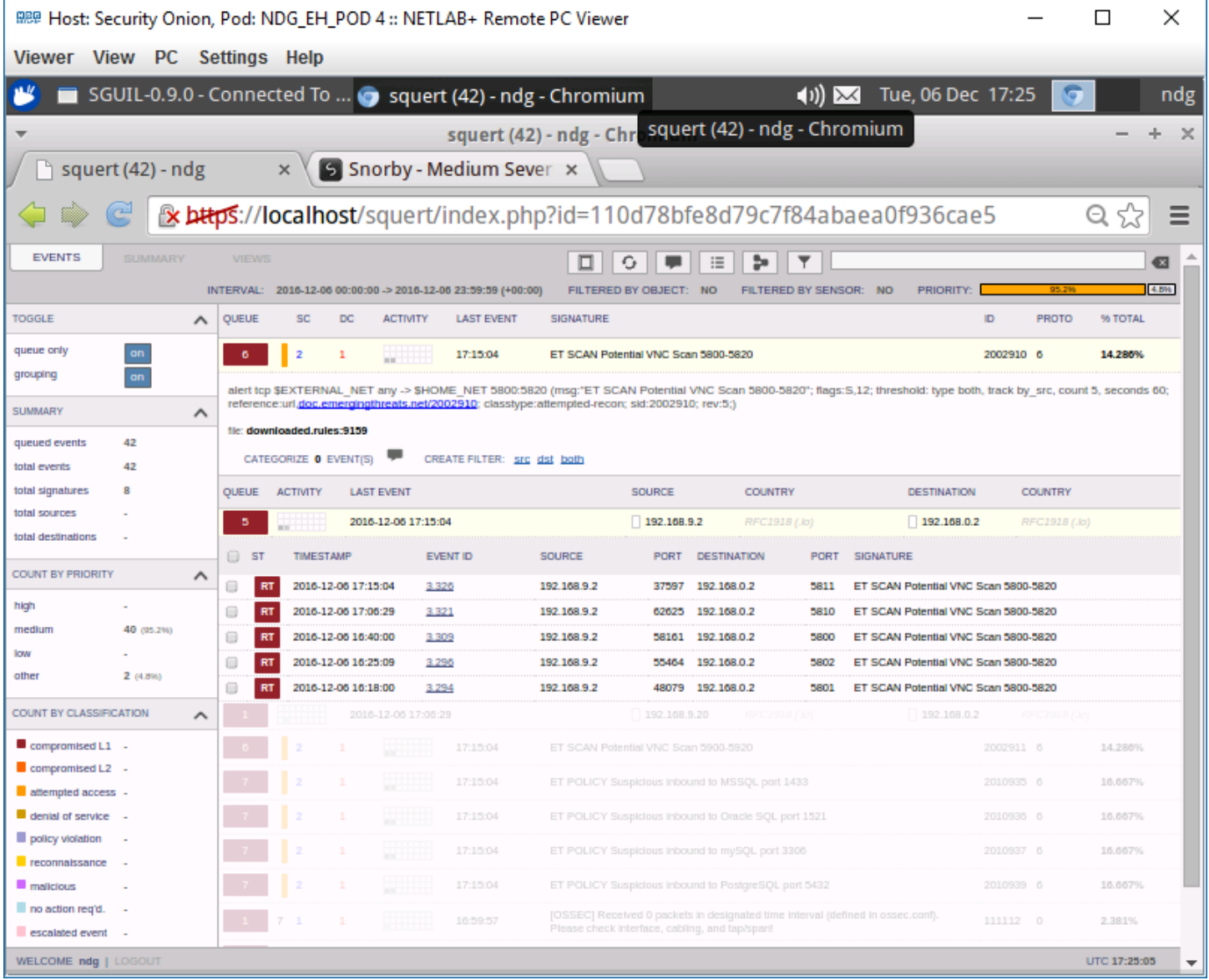

 $107\,$ 

# Cabrillo College

#### CIS 76 - Lesson 15

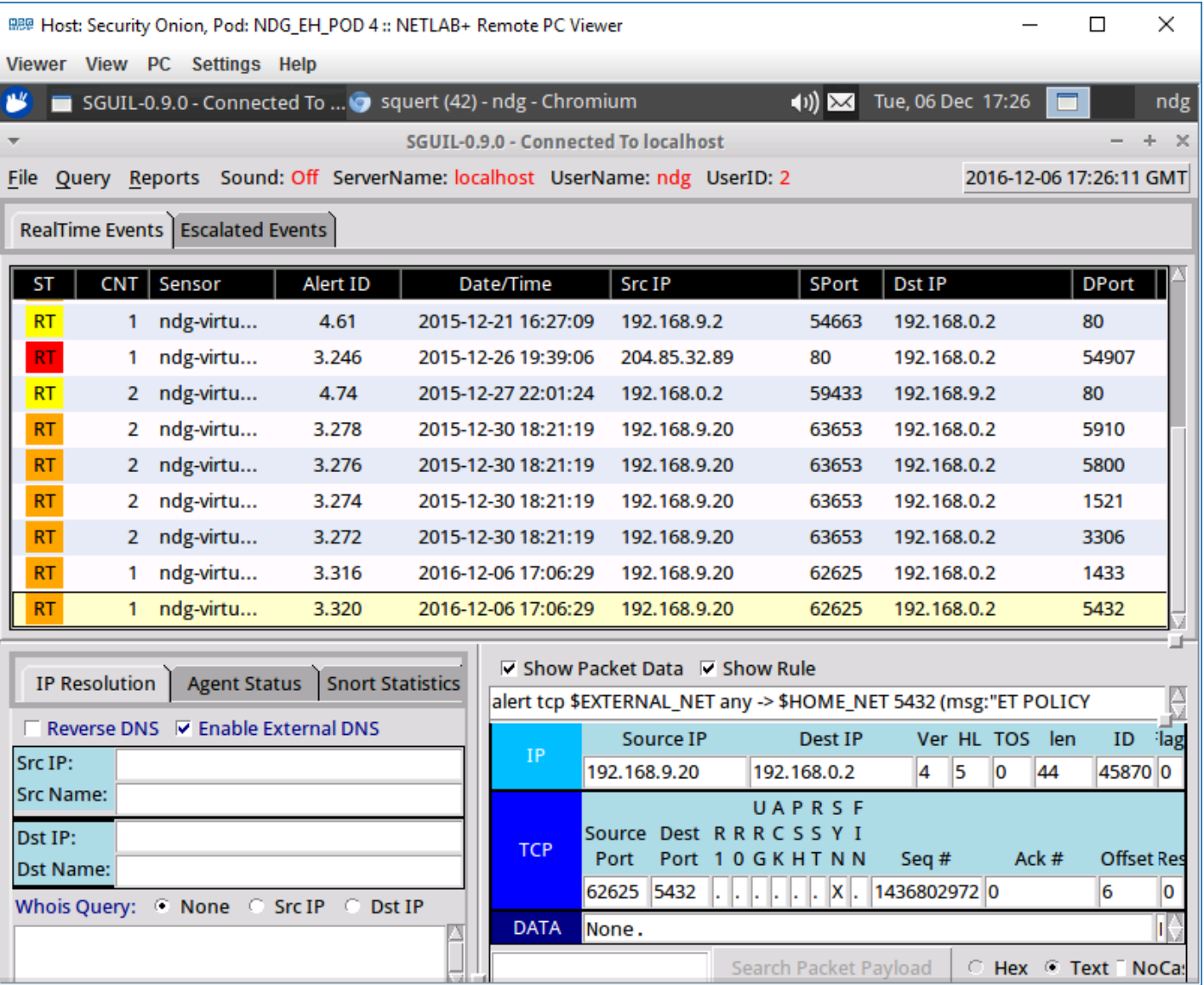

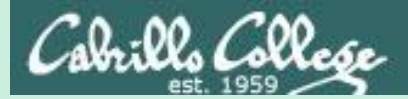

# Final Project Presentations

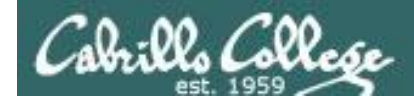

**https://simms-**

Calendar Page

**Test matrix Student projects** 

**Assignment** • Project

**[teach.com/cis76calendar.php](https://simms-teach.com/cis76calendar.php)**

CIS 76 - Lesson 15

# CIS 76 Project

#### *Use this directory to share your project with other classmates for testing*

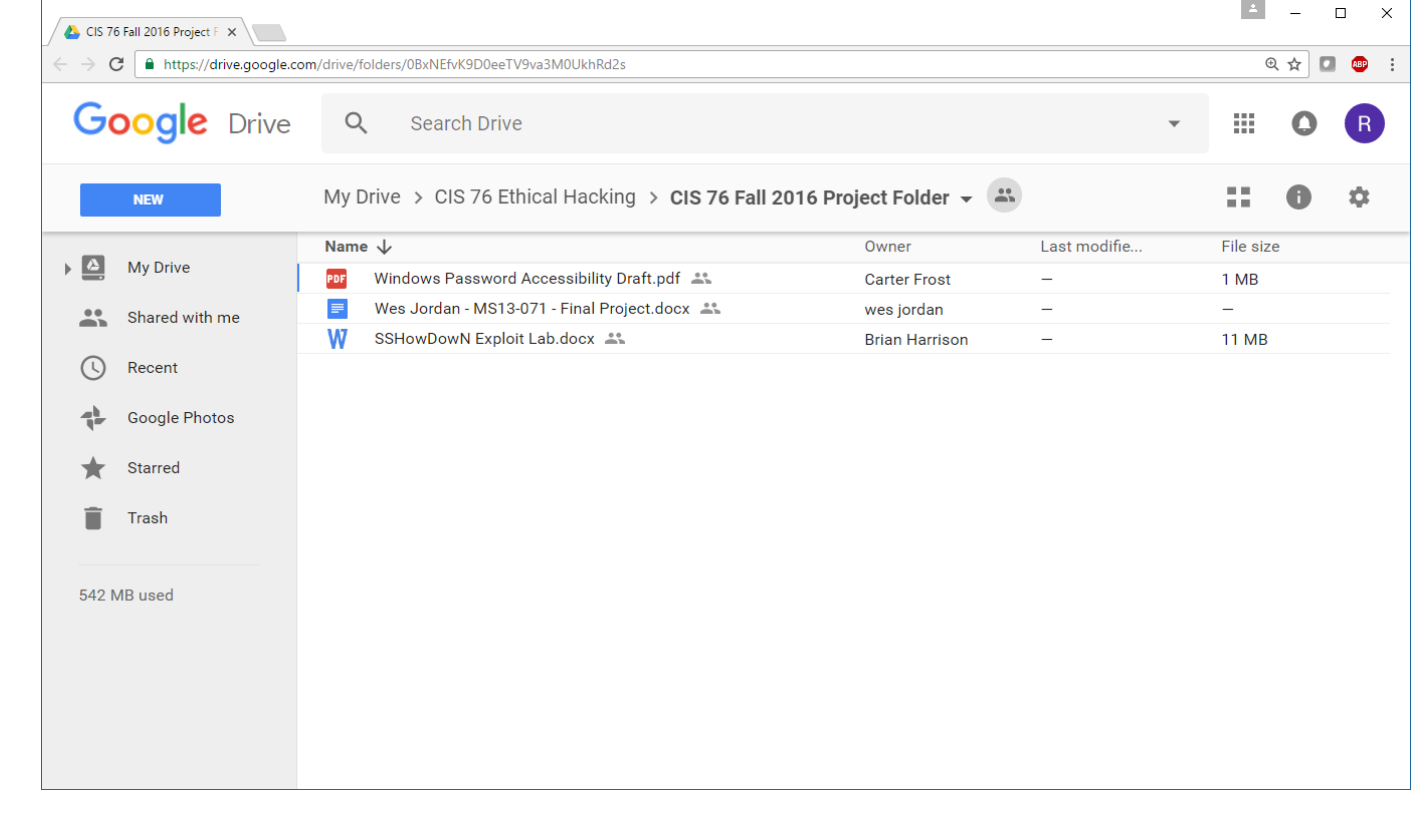

**<https://cabrillo.instructure.com/courses/4167/pages/cis-76-project-folder>**
### Assignment

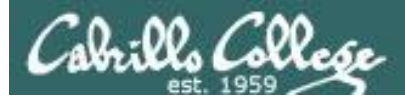

#### CIS 76 - Lesson 15

### **Practice Test**

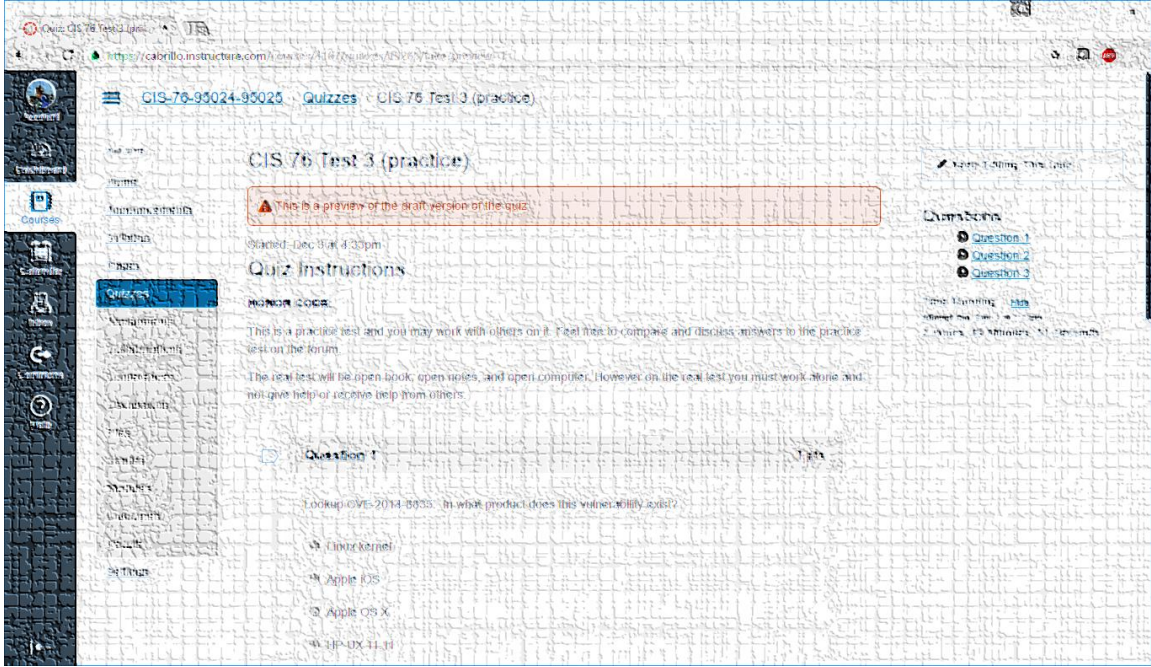

*The practice test is on Canvas*

## Wrap up

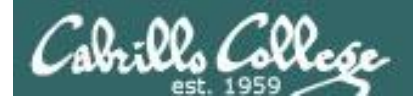

### Next Class is the Final Exam (Test #3)

### *Thursday 4:00 PM*

Test #3 **Five Posts** Lab X1 (extra credit) Lab X2 (extra credit) Lab X3 (extra credit) Lab X4 (extra credit)

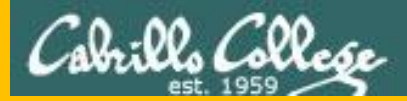

CIS 76 - Lesson 15

# Backup